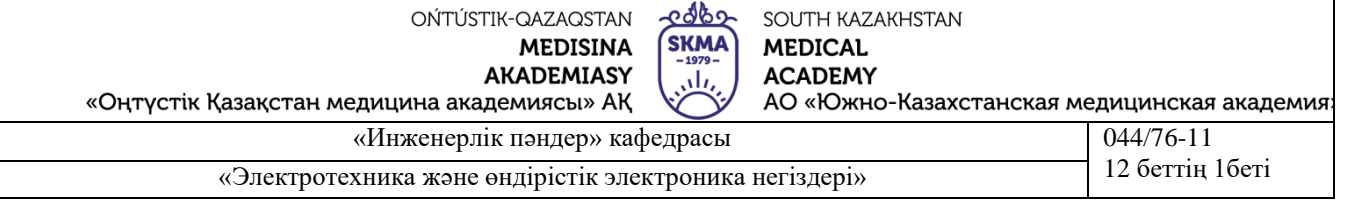

# **ЗЕРТХАНАЛЫҚ ЖҰМЫСТАРҒА АРНАЛҒАН ӘДІСТЕМЕЛІК ҰСЫНЫСТАР**

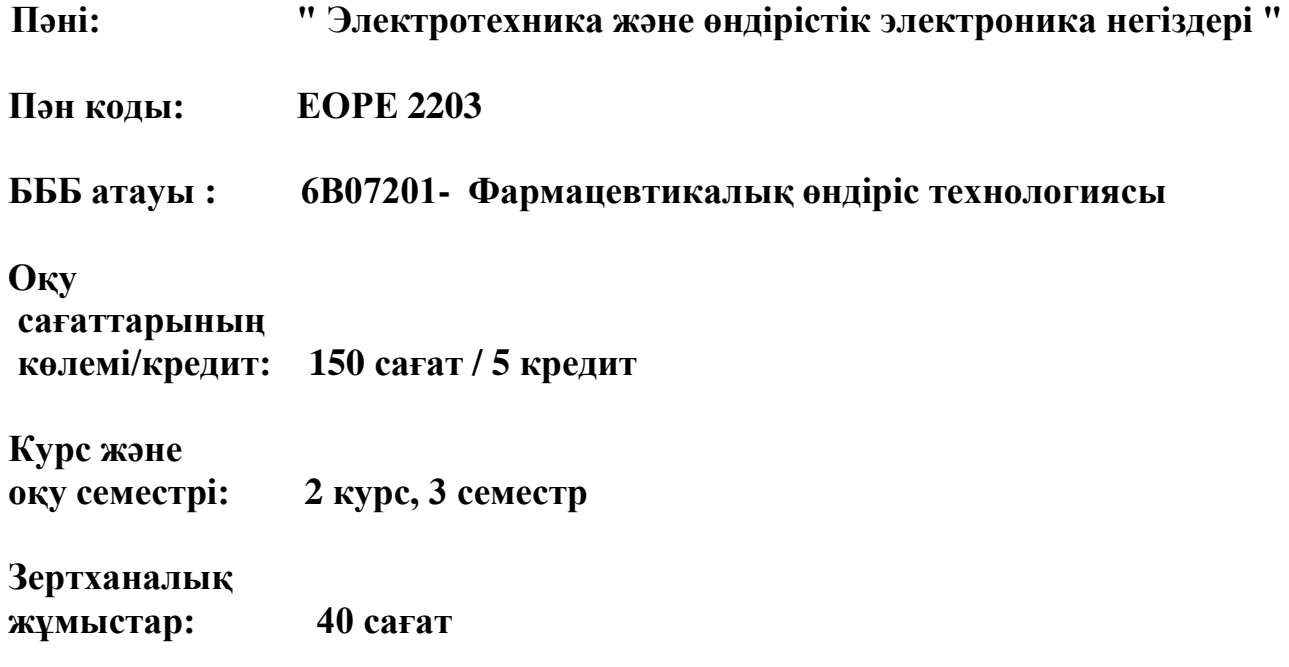

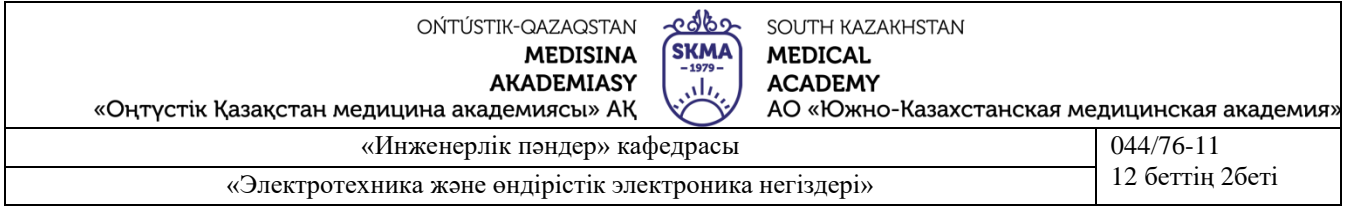

Зертханалық жұмыстарға арналған әдістемелік нұсқау «Электротехника және өнеркәсіптік электроника негіздері» пәнінің (силлабус) жұмыс бағдарламасына сәйкес әзірленіп, кафедра отырысында талқыланды.

Хаттама № 2 « 6» роргуйек 2022 ж.

Каф.меңгерушісі, к.т.н. доцент

 $a_{\nu}$ 

Орымбетова Г.Э.

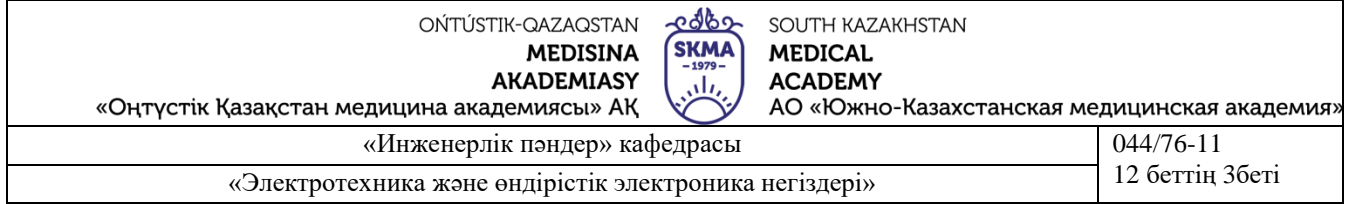

#### **Жалпы мәліметтер**

ПЭВМ қолданумен виртуалды зертхана электр және электрондық схемаларға эксперименттік зерттеулер жүргізу үшін қарапайым және қол жетімді құрал болып табылады.

"Электротехника және өнеркәсіптік электроника негіздері" пәні бойынша зертханалық жұмыстарды орындау кезінде Electronics Workbench бағдарламасы қолданылады. ЕWB бағдарламасы Windows бағдарлмасында жұмыс істеуге арналған. Бағдарламаның ерекшелігі бақылау-өлшеу аспаптарының сыртқы түрі мен сипаттамаларын өлшеуді оңайлату үшін қолданылады.

Electronics Workbench бағдарламасының негізгі артықшылықтары.

Қарапайым компоненттер арқылы мәндерін тікелей пернетақтадан өзгертуге болатын параметрлер жиынтығымен сипатталады, нақты элементті немесе оның тамаша көрінісін сипаттайтын модель болып табылады. Модель арқылы компоненттер, кітапханалар тізімінен таңдалады, модель параметрлерін пайдаланушы өзгерте алады. Модельдеу нәтижелерін принтерден шығару үшін немесе оларды әрі қарай өңдеу үшін, мәтіндік немесе графикалық редакторға көшіруге болады.

Electronics Workbench-те барлық элементтер қатаң белгіленген параметрлермен ғана сипатталады, сондықтан эксперимент барысында тек элементтердің параметрлерімен және есептеу алгоритмімен анықталатын нәтиже ғана қайталанады.

Electronics Workbench бағдарламасы сызбадағы элементтердің барлық қосылыстары анық көрінетіндей етіп орналастыруға және бір мезгілде барлық схема толығымен көруге мүмкіндік береді.

Өткізгіштердің түсін өзгерту, схеманы қабылдау үшін неғұрлым ыңғайлы етуге мүмкіндік береді. Бірнеше тәуелділіктерді бір уақытта зерттеген кезде өте ыңғайлы, себебі түрлі түстермен және графиктермен көрсетуге болады.

EWB бағдарламасының көмегімен электр тізбектерін эксперименттік зерттеу жұмыс үстелінде олардың физикалық модельдерін зерттеуге ұқсас. Есептеуіш эксперимент, нақты сияқты, операциялардың қарапайым реттілігімен жүргізіледі: электр тізбегінің сызбасын құрастыру, оның пассивті және белсенді элементтерінің параметрлерін орнату, өлшеу аспаптарын қосу және оларды өңдеу, үлгілеуді іске қосу. Өлшеу нәтижелері аспаптар панельдерімен есептеледі: амперметр, вольтметр, Ваттметр, фазометр немесе осциллограмм түрінде.

Зертханалық жұмыстарды жүргізудің жалпы ережелері

1. Зертханада тыныштық, тазалық пен тәртіпті сақтау қажет.

2.Алдағы зертханалық жұмысқа студенттер жұмыстың сипаттамасымен және ұсынылған әдебиеттермен танысып алдын ала дайындалады. Дайындық нәтижелері хаттама дәптеріне жазылады, оның болуы әрбір студент үшін міндетті.

3. Хаттама дәптеріне дайындық кезінде жұмыстың мақсатын, негізгі арақатынасын, сызбасын, кестелерді дайындау, бақылау сұрақтарына жауаптар енгізу қажет.

4. Орындалған жұмыс нәтижелері бойынша әрбір студент есеп ұқыпты рәсімделеді. Есепте: жұмыстың мақсаты, электр схемасы, негізгі арақатынастар, тәжірибе мен есептеу нәтижелері мен кестелер, есептеу мысалдары, түсініктермен тәуелділік графиктері, алынған нәтижелерді талдау және қорытындылар келтіріледі.

5. Оқытушы алдыңғы жұмыс бойынша есеп қабылдайды және студенттің алдағы жұмысқа дайындығын тексереді. Есеп немесе хаттама дәптері жоқ дайындалмаған студенттер жұмысқа жіберілмейді.

6. Жұмысқа рұқсат алғаннан кейін студенттер тізбекті жинайды. Жиналған тізбек оқытушыға тексеруге ұсынылады.

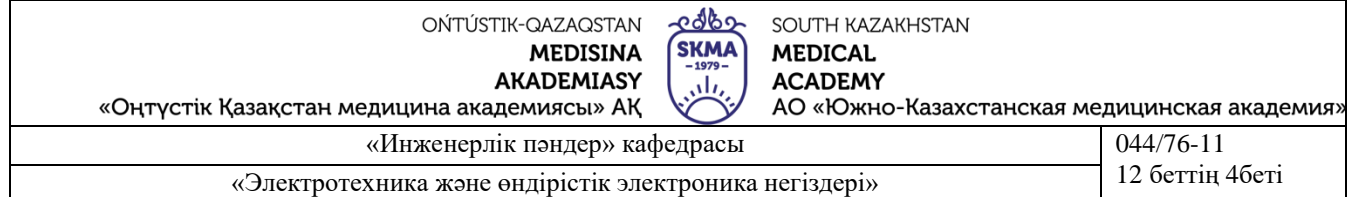

7. Оқытушы тізбекті тексергеннен кейін студенттер эксперименттерге кіріседі. Бақылау және есептеу нәтижелері хаттама кестесіне енгізіледі.

8. Жұмыс аяқталғаннан кейін хаттама оқытушыға ұсынылады.

9. Хаттама негізінде студенттер бақылау нәтижелерін өңдейді және есептерді ресімдейді.

Зертханалық жұмыстарды орындау кезінде келесі тәртіп қарастырылады:

1) тапсырманың берілген нұсқасына сәйкес студент жұмыста қарастырылған үй тапсырмасын орындайды.

2) оқытушы үй тапсырмасын тексергеннен кейін және растайтын қолды алғаннан кейін зертханалық жұмысқа арналған сипаттамаларға сәйкес тәжірибелік бөлім орындалады. Бұл ретте электрондық құрылғыларды моделдеу және эксперименттік зерттеу Еlectronics Workbench ортасында дербес компьютерлерде оқу зертханасында жүргізіледі, ал нәтижелер оқытушыға көрсетіледі.

3) үй тапсырмасын және эксперименттік зерттеулерді орындау нәтижелері бойынша есеп ресімделеді, онда:

- зертханалық жұмыстар бойынша есептерді ресімдеу бойынша кафедраның тиісті стендінде қарастырылған нысан бойынша титул парағы;

- жұмыстың мақсаты;

- үй тапсырмасын орындау нәтижелері;

- эксперименталды зерттеулерді жүргізу нәтижелері:

- эксперимент схемалары;

- эксперименттер нәтижесімен және эксперименттер жүргізу кезінде пайдаланылатын жұмыс режимдерімен орнатылған виртуалды аспаптардың ашық панельдерін басып шығару;

- эксперимент кезінде алынған ақиқат кестелері және (немесе) құрылғылар жұмысының уақытша диаграммалары;

- эксперименттік деректерді өңдеу бөлімінде әрбір нақты зертханалық жұмыста көзделген мәліметтер мен қорытындылар болуы тиіс.

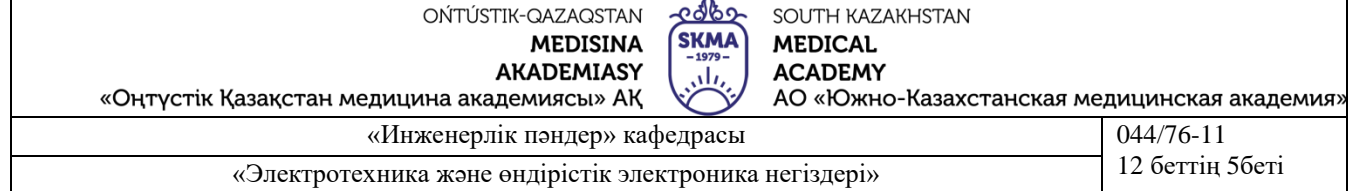

**Зертханалық жұмыс №1**

# **Тақырып 1:** *Electronics Workbench* **бағдарламасының мүмкіндіктерін зерттеу**

**Жұмыстың мақсаты:** ҚТ бойынша нұсқамадан өту. *Electronics Workbench* мәзірінің мазмұнын зерттеу

#### **Жұмысты орындау тәртібі**

1. *Electronics Workbench* бағдарламасын қолдану мүмкіндіктерімен танысу.

*2.* EWB бағдарламасын іске қосу (іске қосу – *Electronics Workbench - Electronics Workbench).*

3. Негізгі мәзірді көру.

EWB бағдарламасының терезесі мәзірі, бақылау-өлшеу құралдарының сызығын, компоненттер кітапханаларының сызығын қамтиды. Бағдарламаның жұмыс алаңында оған бақылау-өлшеу аспаптарының иконкалары қосылған модельдік схема және схеманың қысқаша сипаттамасы орналасады. Қажет болған жағдайда аспаптардың әрқайсысы оның жұмыс режимдерін орнату және нәтижелерді бақылау үшін өрістетілуі мүмкін. Схеманы құрастырғаннан кейін оны қоректендіру көзіне қосу әдеттегі қосқышты басу арқылы жүргізіледі

#### *«Electronics Workbench»* **бағдарламасының мәзірі**

*«Electronics Workbench»* бағдарламасының негізгі мәзірін қарастырайық. **File мәзірі** Windows ортасының бағдарламаларына сәйкес келеді:

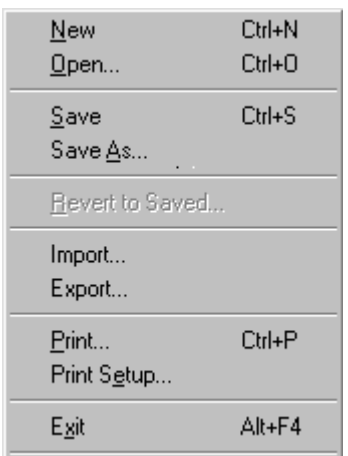

New-жаңа сызбаны жасау Open-сызбаны ашу Save-сызбаны сақтау Save as... –қалай сақтау… Revert to Saved-сақталған сызбаға бару Import и Export-файлдарды импорттау және экспорттау Print-баспаға шығару Print setup- настройка принтера Exit-EWB бағдарламасынан шығу

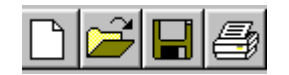

Командалардың бір бөлігі құралдар тақтасында қайталанады: (жасау, ашу, сақтау, басып шығару).

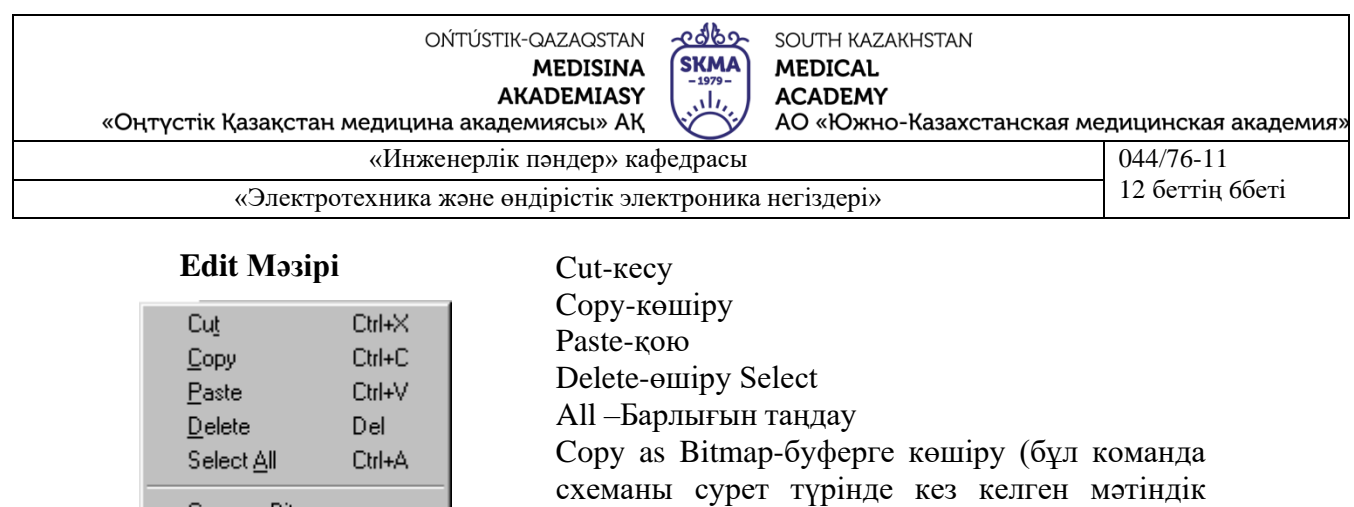

Командалардың бөлігі (қиып алу, көшіру, кірістіру), сондай-ақ құралдар тақтасына шығарылды.

Word).

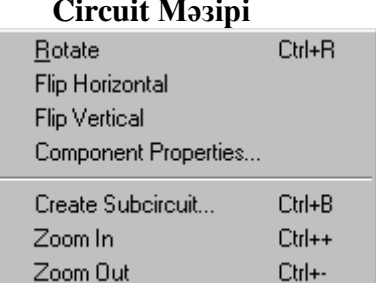

Copy as Bitmap

**Circuit Мәзірі** Circuit мәзірі командалардан тұрады:

редакторға жіберу үшін арналған, мысалы

Rotate-  $90^0$  сағат тіліне қарсы бұру Flip Horizontal-көлденең айналы сурет Flip vertical-тігінен айналы сурет.

#### Бұл командалар құралдар тақтасында қайталанады

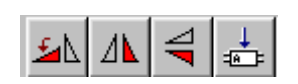

Component Properties –элемент параметрлерін теңшеу Create Subcircuit -ішкі жүйені жасау Zoom In – масштабты үлкейту Zoom Out – масштабты кішірейту

#### **Analysis Мәзірі**

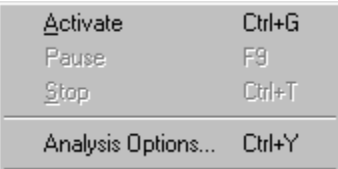

Analysis мәзірі (талдау) қамтиды: Activate-қосу Pause-үзіліс Stop-өшіру Analysis Options-талдау параметрлері

EWB бағдарламасының қолданылатын кітапханалық компоненттеріне қысқаша шолу.

#### 4. Тышқанның көмегімен **Рassive** мәзірін ашу

#### **Passive тобы-пассивті компоненттер**

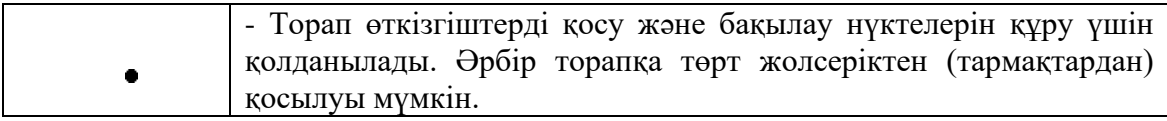

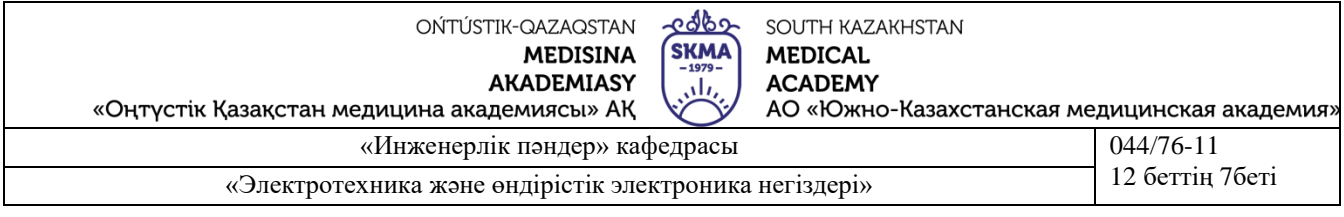

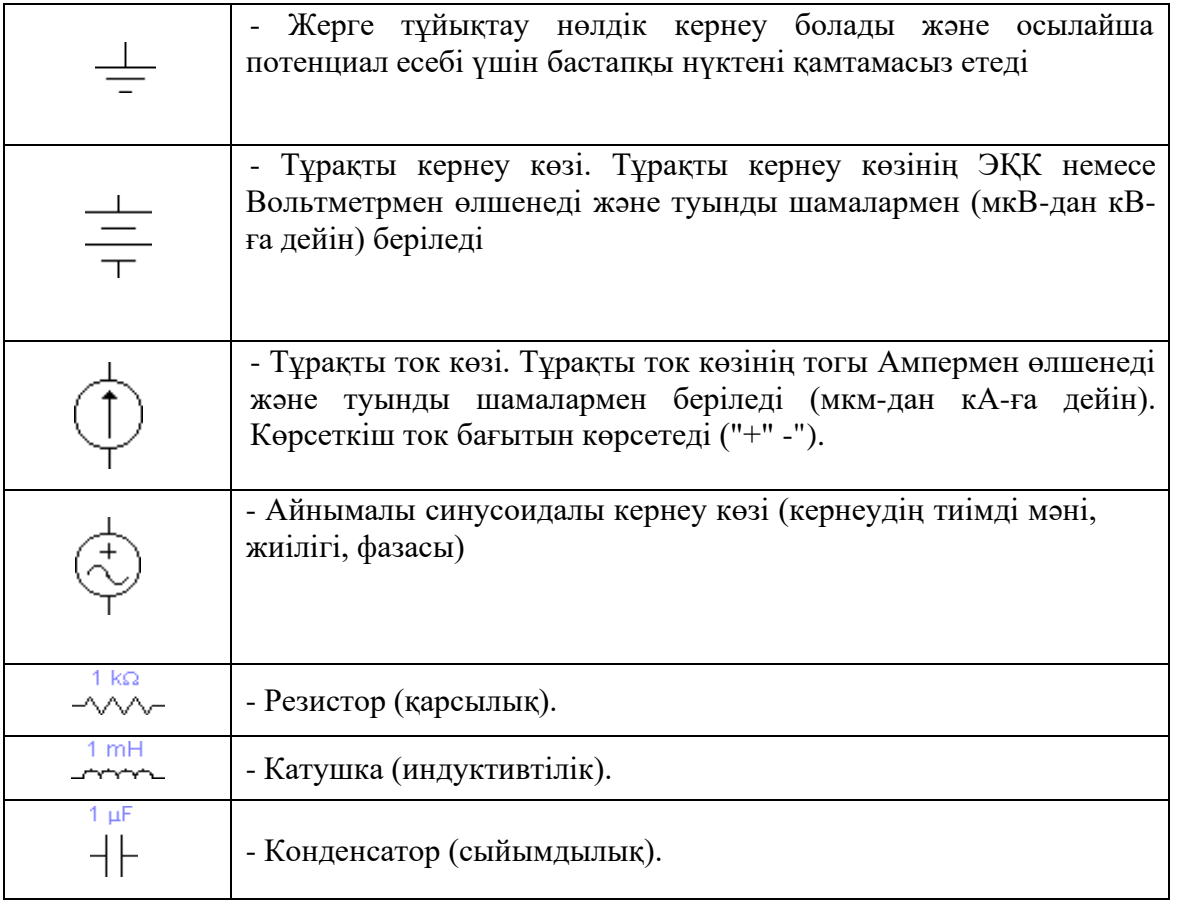

Жұмыс істеу үшін элементті таңдап, тышқанның сол жақ батырмасын басып, оны *Electronics Workbench* бағдарламасының Ж**ұмыс өрісіне** апару қажет.

Орнату мәзірінде әдепкі элементтің ішкі параметрлері бар. Осы элементтің мәнін өзгерту үшін, меңзерді оған апарып, ішкі параметрлерді орнату мәзірін ашу, содан кейін **элемент** терезесінде **Valie** мәзірін таңдап, қажетті мәнді енгізу керек. **Label** ішкі мәзірінде элементтің белгісі жазылады.

Мысалы:

Резисторды таңдап, тышқанның сол жақ батырмасын басып, оны *Electronics Workbench* бағдарламасының **Жұмыс алаңына** сүйреңіз.

Әдепкі бойынша резистордың кедергісі бір кило омға (1к $\Omega$ ). тең. Осы кедергінің мәнін өзгерту үшін жүгіргіні кедергіге апарып, тышқанның сол жақ батырмасын екі рет басу арқылы ішкі параметрлерді орнату мәзірін ашу керек, содан кейін **Resistor** терезесінде **Valie** мәзірін таңдап, кедергі мәнін қою керек. **Label** ішкі мәзірінде R элементінің белгісін жазу керек.

Бұл кернеуді өзгерту үшін курсорды батареяға апарып, тышқанның сол жақ батырмасын екі рет басу арқылы ішкі параметрлерді орнату мәзірін ашу, содан кейін **Voltage** терезесінде **Valie** мәзірін таңдау және кернеудің қажетті мәнін қою қажет. **Label** ішкі мәзірінде Е элементінің белгісі жазылады.

#### **Indic тобы - Индикаторлық аспаптар**

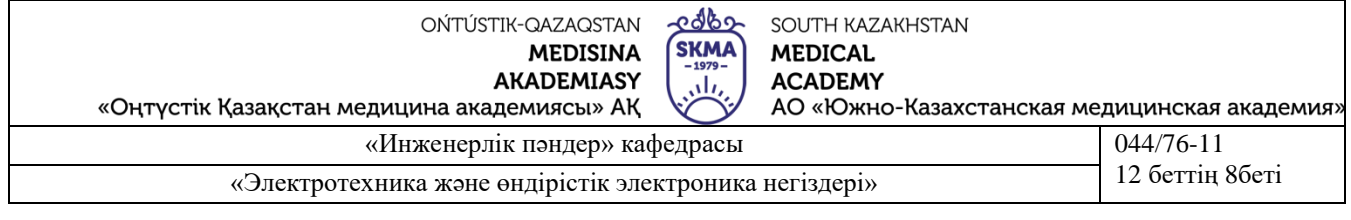

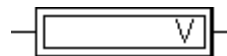

Вольтметр (ішкі кедергі, DC-тұрақты токты, АС - айнымалы токты өлшеу режимі).

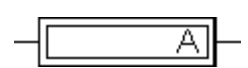

Амперметр (ішкі кедергі, DC-тұрақты токты, АС - айнымалы токты өлшеу режимі).

Бұл аспаптарды қосуға арналған теріс кең қара жолақпен белгіленген және компонент кескінін айналдырған кезде иконканың кез келген қырына орналастырылуы мүмкін.

# **Бақылау-өлшеу аспаптары**

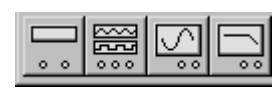

Бақылау-өлшеу аспаптарының панелі EWB бағдарламасының жұмыс терезесінің мәзірінің астында орналасқан және олар сандық мультиметр, функционалдық генератор, екі арналы осциллограф, амплитудалық-

жиіліктік және фазалық сипаттамаларды өлшеуіштен тұрады. Аспаптармен жұмыс істеудің жалпы тәртібі: аспаптың меңзері жұмыс алаңына ауыстырылады және өткізгіштермен зерттелетін схемаға қосылады. Аспапты жұмыс (толық) күйіне келтіру үшін меңзерді оның белгішесі бойынша екі рет басу қажет.

Әрбір құралды бөлек қарастырайық.

# **Мультиметр**

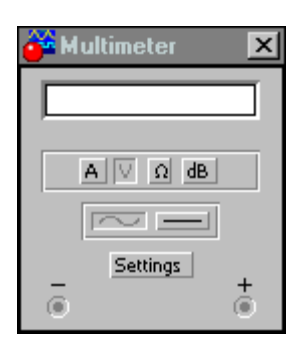

Мультиметрдің бет панелінде өлшеу нәтижелерін көрсетуге арналған дисплей, схемаға қосуға арналған клеммалар және басқару түймелері бар:

- токты, кернеуді, кедергіні және әлсіреуді өлшеу режимін таңдау;

- айнымалы немесе тұрақты токты өлшеу режимін таңдау.

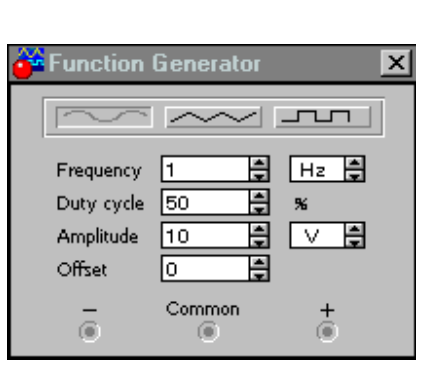

# **Генератор**

Генераторды басқаруды келесі басқару органдары жүзеге асырады:

- шығу сигналының түрін таңдау: синусоидалы, үшбұрышты және тікбұрышты;

- шығу сигналының жиілігін орнату;

- шығу сигналының амплитудасын орнату.

Генератор кірісінде амплитудалық мән берілетінін ескеру керек, сондықтан есептеу үшін кіріс кернеуінің қолданыстағы мәнін есептеу қажет.

# **Осциллограф**

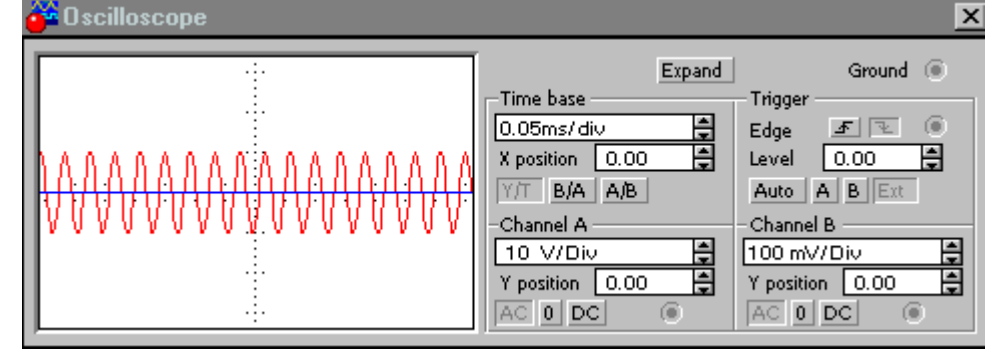

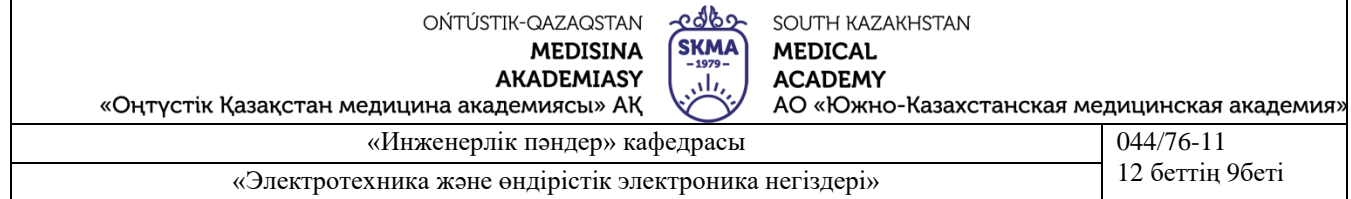

Осциллографтың екі арнасы (CHANNEL) А және В 10 мкВ/істер (mV/Div) бастап 5 кВ/істер (kV/Div) дейінгі диапазонда сезімталдықты бөлек реттеумен және тігінен ығысуды реттеумен (Y POS) бар. Кіріс режимін таңдау DC , AC түймелерін басу арқылы жүзеге асырылады

Өрістету режимі түймелермен таңдалады:

 $Y/T$  B/A  $AB$ 

Келесі өрістету режимдері іске асырылады:

- тігінен сигнал кернеуі, көлденең уақыт;
- В/А режимінде: тігінен В арнасының сигналы, көлденеңінен А арнасының сигналы;
- А/В режимінде: тігінен А арнасының сигналы, көлденеңінен В арнасының сигналы.

Осциллографты жерге қосу аспаптың жоғарғы оң жақ бұрышында GROUND клеммасының көмегімен жүзеге асырылады.

ZOOM түймесін басқан кезде-экран өлшемі артады, суретті көлденең айналдыру және оны тік визирлік сызықтардың (көк және қызыл түсті) көмегімен сканерлеу мүмкіндігі пайда болады, оларды курсормен экранның кез келген орнына орнатуға болады

#### **Бақылау сұрақтары:**

1. *Electronics Workbench* бағдарламасының мүмкіндіктерін сипаттау

- 2. **Passive тобының** кітапханалық компоненттерінің тағайындалуын сипаттау
- 3. **Бақылау-өлшеу аспаптарының** панелін сипаттау
- 4. Осциллографтың мақсатын түсіндіру
- 5. ЭЕМ-мен жұмыс істеу кезіндегі ҚТ, өрт қауіпсіздігінің негізгі талаптары қандай?

#### **Есептің мазмұны:**

- 1. Жұмыстың атауы мен мақсаты
- 2. Бақылау сұрақтарына жауаптар.
- 3. Қорытындылар

#### **Әдебиет:**

#### **Негізі:**

1. Электртехника / ред. В. С. Пантюшина М.-Ғылым және техника 2001 ж. - 410 с.

2. Егоров, Н. М. Е30 Электроника. 1.0 нұсқасы [Электронды ресурс] : дәрістер жинағы / Н. М. Егоров. – Электрон. дан. (3 Мб). – Алматы : ИПК СФУ, 2008.

3. Панфилов Д. И. эксперименттер мен теңдеулердегі Электротехника және электроника. Electronics Workbench практикумы. 1 Том: Электротехника, 2 том:

Электроника, - М.: ДОДЕКА, 2002 ж. 1 том-303с. және 2 том-287с.

4. Борисов Ю. М. Электротехника-М. Ғылым және техника 1998 ж.

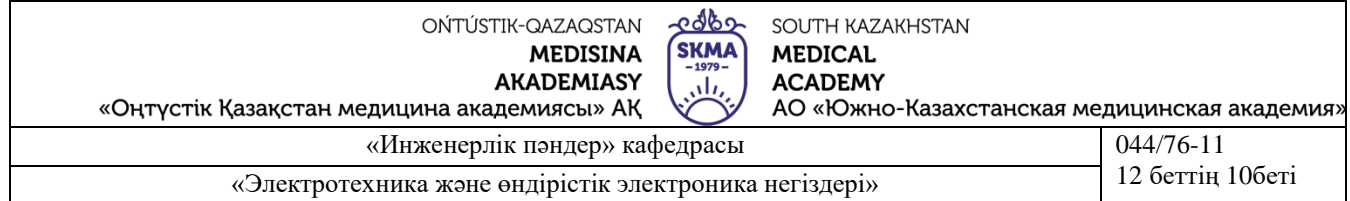

5. Электртехника-М. Жоғары мектеп 1999 ж. - 450 с. 6. ОӘК "ОҚМА" АҚ веб-сайты ukma.kz ескерту.

**Қосымша:**

1. Дәрістік материал

2. Бағдарламалық қамтамасыз ету: "Electronics Workbench" схемотехникалық модельдеу бағдарламасы; "Exсel" және "Mathcad"сызықты теңдеулер жүйесін есептеуге арналған бағдарламалар.

# **Зертханалық жұмыс 2**

# **1. Тақырып 2: Тұрақты токтағы сызықты және сызықты емес элементтері**

**Жұмыстың мақсаты:** Тұрақты токтың электр тізбектері бойынша теориялық негіздері мен практикалық дағдыларын бекіту. Тармақталған сызықты тізбекті және тұрақты токтарда қарапайым сызықты емес тізбекті есептеу үшін Ом және Кирхгоф заңдарын сақтауға көз жеткізу және қолдану арқылы танысу:

- тұрақты токтың тармақталған электр тізбегінде ОМ және Кирхгоф заңдарының сақталуын тексеру;
- тікелей есептеу өлшеу аспаптарымен (амперметрлермен және вольтметрлермен ) танысу;
- электр тізбектеріндегі токтарды, кернеулерді және кедергілерді өлшеу әдістемесін меңгеру.

Кирхгоф Заңдарының орындалуын, салу және өзара қатынас принциптерін, сызықтық қатынастар туралы теоремаларды тексеру.

# **3. Қысқаша теориялық мәліметтер**

**Кирхгофтың бірінші заңы.** Тораптағы токтардың алгебралық сомасы нөлге тең. Бір белгімен түйінге ағатын токтар, ал екіншісімен – одан шығатын токтар ескеріледі:

# $\Sigma I = 0.$

**Кирхгофтың екінші заңы**. Контурдағы кернеудің құлдырауының алгебралық сомасы ЭҚК контурының алгебралық жиынтығына тең (сол бөлігінде "+" белгісі бар ток контурдың айналып өтуінің таңдалған бағытымен сәйкес келетін элементтердегі кернеудің төмендеуі есептеледі, оң жағында – бағыттамалары айналып өтудің бағытымен сәйкес келетін көздердің ЭҚК):

# $\Sigma$ *IR* =  $\Sigma$ *E*.

Өзара тәуелсіз теңдеулер тізбектің барлық тораптарының токтары үшін теңдеулер болып табылады. Кез-келген тізбек үшін кернеуге арналған өзара тәуелсіз теңдеулер, егер кез-келген контурға арналған теңдеуді жазып, онда бір тармақты оймен үзіп, келесі теңдеулерді, сондай-ақ тармақтарды үзіп, қалған тұтас контурлар үшін олар таусылғанға

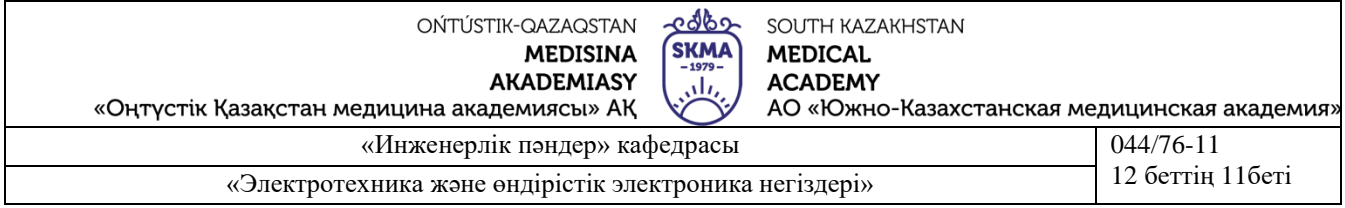

дейін жазып алса алынады. Сыртқы контурдан басқа, жазық (планарлы) тізбектің барлық контурлар – ұяшықтарының кернеулеріне арналған теңдеу өзара тәуелсіз.

**Салу принципі.** Бірнеше көзі бар сызықты электр тізбегінің кез келген тармағының тогы әрбір көздің іс-қимылынан бөлек құрайтын алгебралық сомма түрінде ұсынылуы мүмкін.

**Өзара қатынас принципі.** Егер пассивті сызықты тізбекте ab және cd екі тармағын бөліп алсақ, олардың біреуіне ЭДС Еab = Е қосу, ал екіншісінде Icd = I тогы өлшенеді, содан кейін сол ЭДС екінші тармаққа (Еcd = Е) ауыстыру, ал ток бірінші болып өлшенеді, онда бұл екі ток тең болады (Iab = I).

**Сызықтық қатынастар туралы теорема**. Егер сызықтық электр тізбегінде қандай да бір параметрді (кедергі, ЭДС немесе көздің тогын беретін) өзгертсе, онда кез келген екі шамалар (ток немесе кернеу) түрдің сызықтық қатынасымен байланысты болады  $y = ax + b$ .

**Компенсация теоремасы**. Кез келген екі қосу қысқыштарындағы кернеуге тең және сол полярлығы бар ЭДС көзімен ауыстыруға болады, және бұл ретте тізбектің қалған бөлігінің токтары мен кернеулері өзгермейді.

# **Электр тізбегінің схемасы**

Жұмыста 2.1. суретте көрсетілгендей екі контурлық схема қолданылады. Тұрақты кернеу және кедергі көздерінің ЭҚК мәндері бастапқы схемада 2.1 кесте бойынша беріледі. (нұсқаның нөмірін оқытушы көрсетеді). Жұмыс барысында Е1 мәнін бағдарламаға сәйкес өзгертуге тура келеді.

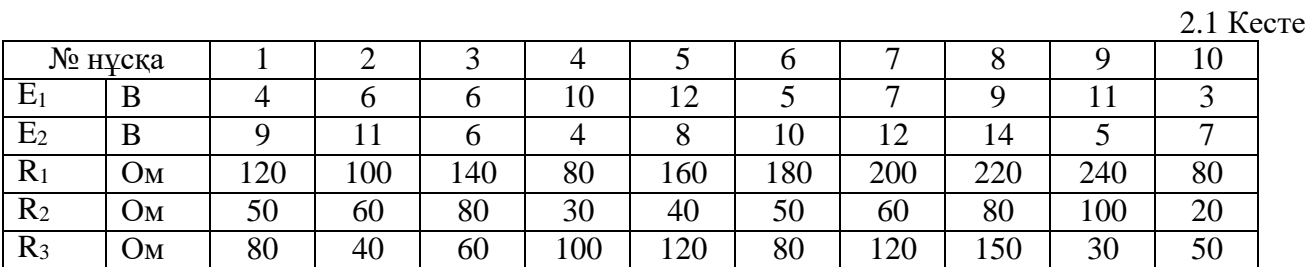

К1, К2 кілттерінің орналасуын (сызбада квадрат жақшаларда олардың индекстері көрсетілген) тиісінше 1 және 2 пернелерінің көмегімен басқаруға болады.

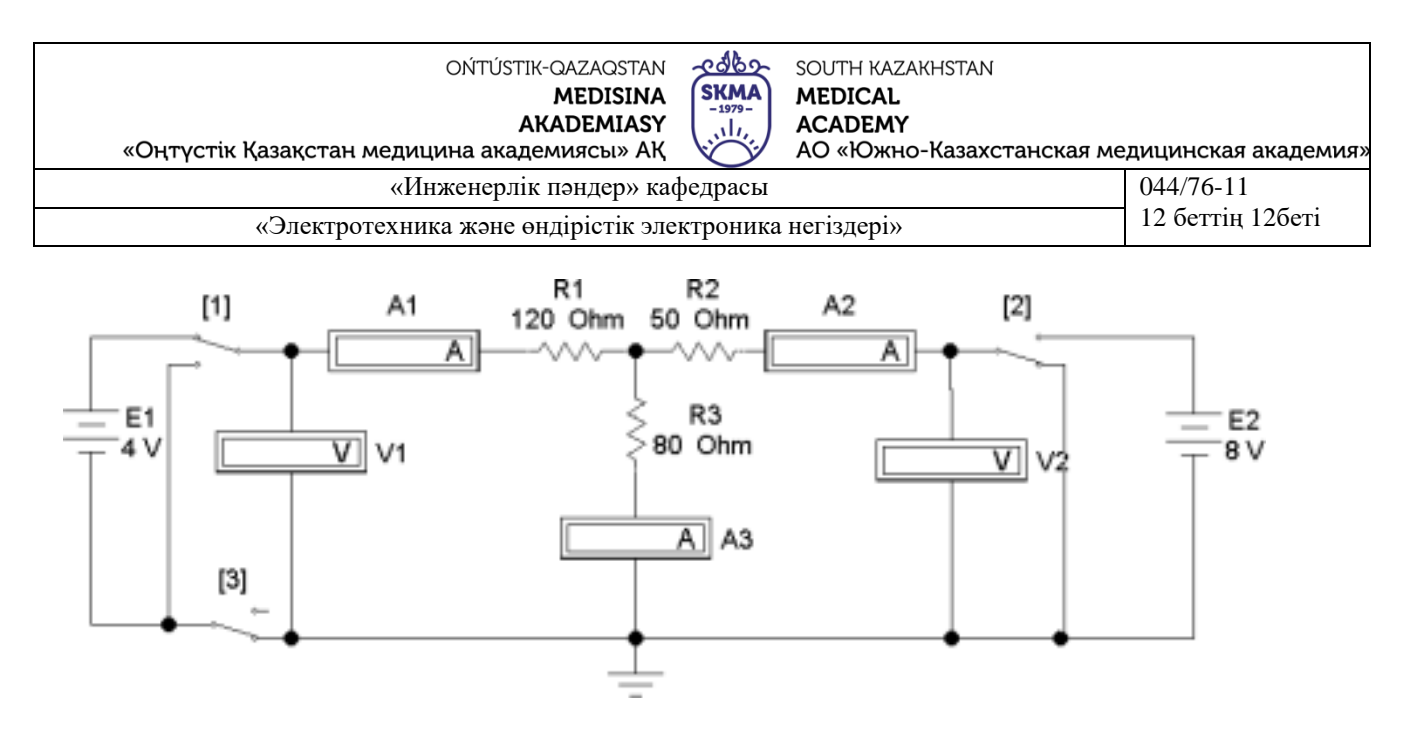

2.1 сурет

#### **Жұмысқа дайындық**

Теориялық материалды жасап, сұрақтарға жауап беру.

1. Кирхгоф теңдеулері олар үшін өзара тәуелсіз болу үшін контурды қалай таңдауға болады?

2. - Сур. 2.2 кейбір тізбектің құрылымдық сұлбасы берілген(бұтақтары сызықтармен, түйіндер – нүктелермен бейнеленген). Кирхгофтың бірінші және екінші заңдары бойынша құрастыруға болатын өзара тәуелсіз теңдеулер санын анықтаңыз.

3. - Сур. 2.3 өлшеу аспаптары мен кілттері жоқ зерттелетін тізбек бейнеленген. Кирхгоф Заңы бойынша өзара тәуелсіз теңдеулердің қажетті санын жазыңыз.

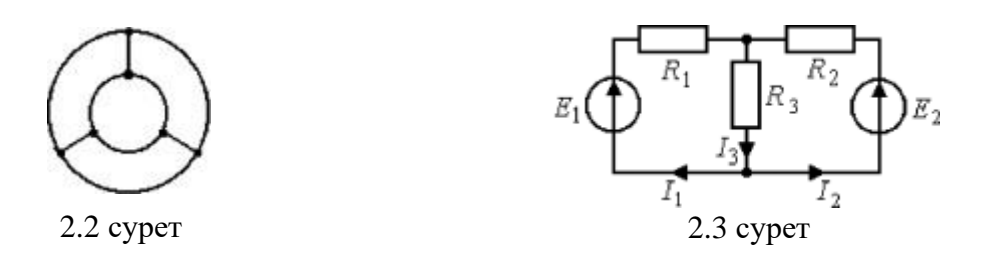

4. Кирхгоф теңдеулерін жазу кезіндегі ережелер қандай?

сур.? 5. Қою принципінің мәні неде және оны тізбек мысалында қалай тексеру керек. 2.1

6. 2.3 сур. тізбегіне қатысты өзара қатынас принципін түсіндіріңіз және оны аналитикалық тексеру үшін формулаларды шығарыңыз (екі ток үшін өрнектердің ұқсастығын көрсетіңіз).

#### **Жұмыс бағдарламасы**

1. ЭҚК Е1, Е2 және R1, R2, R3 кедергілерін 2.1 кестеден таңдап, сызбаны жинау және мәндерін орнату, оқытушы көрсеткен нұсқа.

2. Кирхгоф заңдарын және салу принципін тексеру.

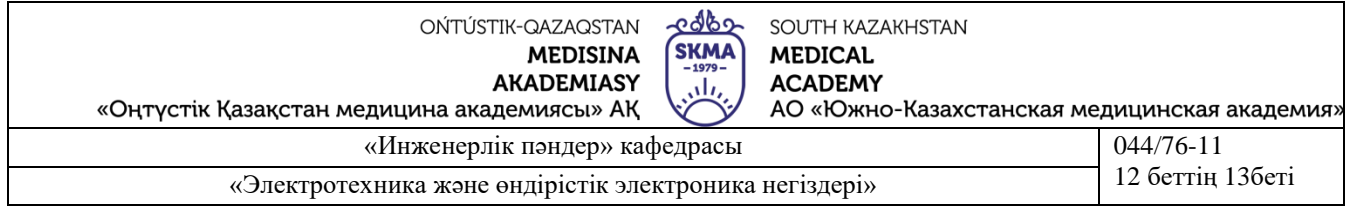

**Тәжірибе 1.** К1 кілтін жоғарғы орынға орнату, К2 кілті – суретте көрсетілгендей төменге орнату. Схемада тек ЭҚК Е1 әрекет етеді, Е2 орнына нөлге тең кедергімен өткізгіш қосылған ("закоротка").

**Тәжірибе 2.** К2 кілті жоғарғы орынға, К1 кілті төменгі орынға орнатылады. Схемада тек ЭҚК Е2 жұмыс істейді, Е1 орнына закоротка қосылған.

**Тәжірибе 3.** К1 кілтін жоғарғы орынға ауыстыру. Бұл ретте екі ЭДС-те қосылған.

Аспаптардың көрсеткіштерін 2.2 кестенің жоғарғы үш жолына енгізу. Осы кестенің төртінші жолына 1 және 2 тәжірибедегі аспаптар көрсеткіштерінің сомасын жазу. Нәтижені 3 тәжірибедегі құралдардың көрсеткіштерімен салыстыру.

2.2 кесте

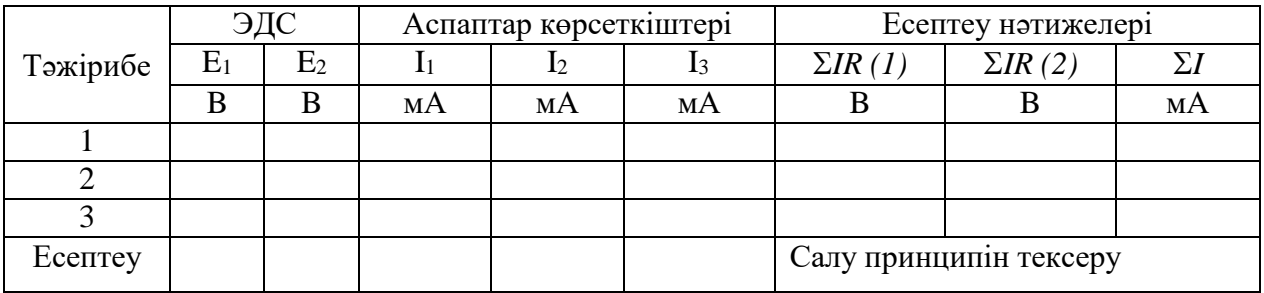

Кирхгофтың бірінші заңына сәйкес 1÷3 тәжірибедегі ток мәндерін ескеру. Нәтижелерді 2.2 кестенің оң бағанына жазу.

2.1. Заң орындалғанына көз жеткізу. Барлық үш тәжірибе үшін схема контурындағы сол (1) және оң (2) кернеулердің құлдырау сомасын есептеу. Нәтижелері мынадай өзгерістер енгізілсін: 2.2 кестемен олардың әрбір тәжірибе сәйкес ЭДС салыстыру.

3. I2, I3 токтары үшін Е1=var, E2=const кезіндегі сызықтық қатынастар туралы теореманы және I1, I2 токтары үшін өзара қатынас принципін тексеру.

**Тәжірибе 4.** ЭДС Е1 мәнін өзгерту. Ол үшін меңзерді осы көз таңбасына орнату және тышқанның сол жақ пернесін екі рет басқаннан кейін Е1=Е2 өлшемін орнату керек. Аспаптардың көрсеткіштерін 2.3. кестесіне енгізу. Мұнда 2.2. кесте бойынша 2 және 3 тәжірибелердің нәтижелерін жазып алу керек. . 2.3 кесте

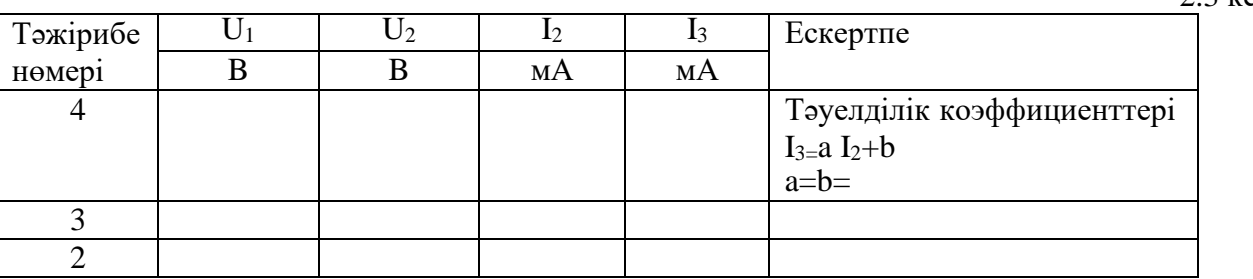

**Тәжірибе 5.** К2 кілтін төменгі орынға ауыстыру. Бұл ретте схемада тек жаңа мәні бар ЭДС Е1 көзі ғана әрекет етеді. Аспаптардың көрсеткіштерін 2.4 кестеге енгізу. 2 тәжірибедегі аспаптардың көрсеткіштерін осында жазу. Амперметр көрсеткіштерін салыстыру. Жұмысқа дайындық кезінде шығарылған формулалар бойынша сол токтарды есептеу (6-тармақ) және нәтижелерді 2.4. кестеге енгізу.

2.4 кесте

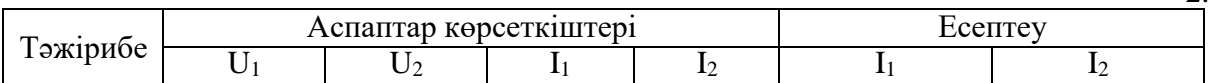

OŃTÚSTIK-QAZAQSTAN **MEDISINA** 

**AKADEMIASY** 

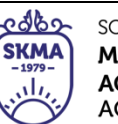

АО «Южно-Казахстанская медицинская академия»

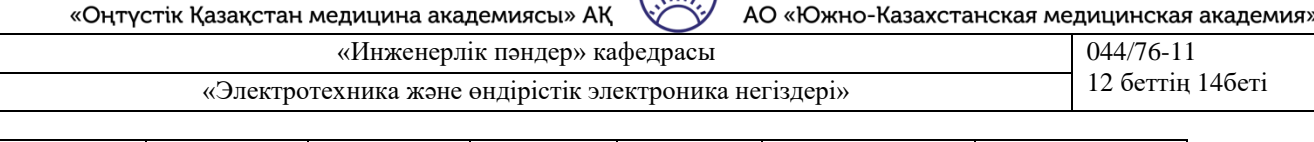

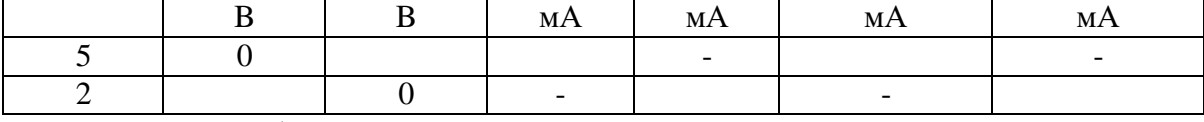

4. Жұмыс бойынша қорытынды жасау.

# **Бақылау сұрақтары:**

1.Қандай резисторлар тізбекті, параллель және аралас деп аталады?

2. Пассивті учаске үшін және үш резистордан тұратын тұйық тізбек үшін ОМ Заңының өрнегін жазыңыз. Резисторларды қосу схемасы оны алдын ала сызып, кез келген танданыз.

3. Белсенді тармақ үшін жалпыланған ОМ Заңының өрнегін жазып, оны алдын ала сызыңыз.

4. Егер  $R1 = R2 = R3 = 15$  Ом параллель болса, резистордың эквивалентті кедергісі неге тең?

5. Резистордың аралас қосылыс сызбасын сызыңыз. Осы схеманың эквивалентті кедергісін есептеу формуласын жазыңыз.

6. Кирхгоф заңдарын тұжырымдап, олардың жалпылама өрнегін жазыңыз.

7. Оқытушы берген схемаарқылы Кирхгоф Заңы бойынша теңдеулер жүйесін құрыңыз.

9. Тұрақты токтың электр тізбектерінде қолданылатын электр өлшеу аспаптарының жүйесін атаңыз.

12. Аз және үлкен кедергілердің амперметр және вольтметр әдісімен өлшеу үшін сызбаларды сызыңыз.

# **Есептің мазмұны:**

1. Жұмыстың атауы мен мақсаты

2. Бақылау сұрақтарына қысқаша жауаптар.

3. Эксперименталды зерттеулерді жүргізу нәтижелері мыналарды қамтуы тиіс: эксперимент схемалары;

4. Эксперименттер нәтижелері және эксперименттер жүргізу кезінде пайдаланылатын жұмыс режимдерімен орнатылған виртуалды аспаптардың кеңейтілген панельдерін басып шығару;

5. Эксперименталды деректерді өңдеу кестелері.

6. Қорытынды.

# **Әдебиет**

# **Негізгі:**

1. Жаворонков М. Электротехниканың теориялық негіздері бойынша есептер жинағы. Л. А. Бессонова редакциясымен. - М.:Жоғары мектеп, 2008

2. А. Электротехника және электроника. М.: Академия, 2005. Мурзин Ю. М., Волков Ю. И. Электротехника. - СПб.: Питер, 2007. - 443с.

3. Атабеков Г. И. Электротехниканың теориялық негіздері. - М.: Жоғары Мектеп, 2006,1,2, 3 б.

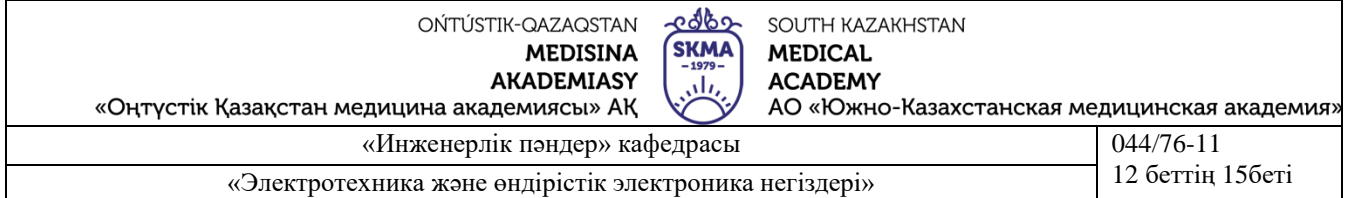

4. Панфилов Д. И. эксперименттер мен теңдеулердегі Электротехника және электроника. Electronics Workbench практикумы. 1 Том: Электротехника, 2 том: Электроника, - М.: ДОДЕКА, 2002 ж. 1 том-303с. және 2 том-287с.

5. ОӘК "ОҚМА" АҚ веб-сайты ukma.kz ескерту.

#### **Қосымша:**

1. Дәрістік материал

2. Бағдарламалық қамтамасыз ету: "Electronics Workbench" схемотехникалық модельдеу бағдарламасы; "Exсel" және "Mathcad"сызықты теңдеулер жүйесін есептеуге арналған бағдарламалар.

3. Электртехника / ред. В. С. Пантюшина М.-Ғылым және техника 2001 ж. - 410 с.

# **Зертханалық жұмыс № 3**

#### **1.Тақырыбы 3: Бірфазалы синусоидалды токтағы тармақталмаған электр тізбегін зерттеу**

# **2.Жұмыс мақсаты:**

1. Әр түрлі жағдайларда бірфазалы синусоидалды тоқтың тармақталмаған тізбегінің электр жағдайын зерттеу.

2. Бірфазалы синусоидалды токтың тармақталмаған электр тізбектері бойынша теориялық білімді тәжірибе жүзінде растау.

3. Тізбектердің параметрлерін анықтау, кернеу мен ток резонанстарының пайда болу жағдайларын белгілеу.

# **3. Қысқаша теориялық мәліметтер**

Синусоидалы функциялар параметрлері

Синусоидалды тоқтың сызықты тізбектеріндегі электр шамалары ЭҚК, кернеу және тоқ синусоидалы уақыт функциялары болып табылады:

 $u = U_m \sin(\omega t + \psi u); e = E_m \sin(\omega t + \psi e); i = I_m \sin(\omega t + \psi i);$ 

мұнда u, е, i-сәйкесінше кернеудің жылдам мәндері, ЭДС, ток, яғни қарастырылып отырған уақыт сәтіндегі осы шамалардың мәндері;  $\omega t + \psi u$ ,  $\omega t + \psi e$ ,  $\omega t + \psi i$  - фаза немесе Фаза бұрышы деп аталатын синусоидалы функциялардың аргументтері. Фаза синусоидалы функцияның нуль арқылы оң мәнге өту нүктесінен есептеледі. Синусоидалы кернеу U және ток I 3.1 суретте көрсетілген.

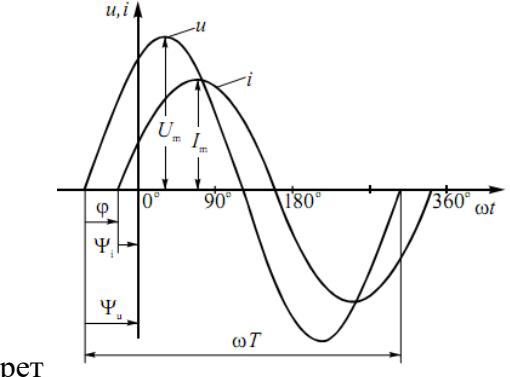

3.1. сурет

Әрбір синусоидалы уақыт функциясы үш параметрмен анықталады:

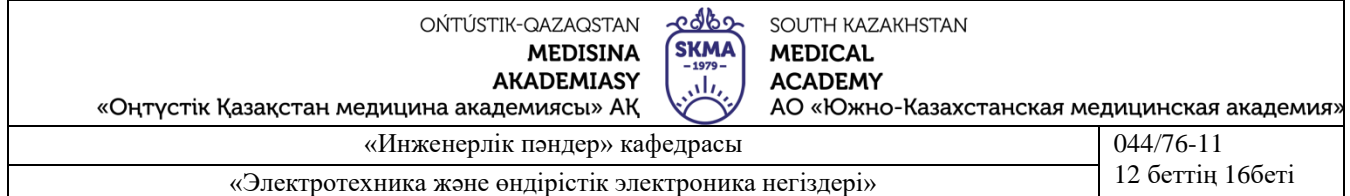

**амплитудасы** Um, Em, I<sup>m</sup> (синусоидалды функцияның максималды мәні);

**бұрыштық жиілігімен** ω (синусоидалы функцияның аргументінің өзгеру

жылдамдығы), онда ω секундына бөлінген радиандармен өлшенеді;

**бастапқы фаза** *ψu*, *ψе*, *ψ<sup>i</sup>* (синусоидалдық функцияның аргументінің мәні уақыт санаудың басталу сәтінде, яғни t = 0 кезінде) радиандарда немесе градустарда.

Сонымен қатар, синусоидалы уақыт функциясының сипаттамасы үшін келесі шамалар қолданылады:

**период** Т = 2 π /ω - периодтық шаманың жылдам мәндері қайталанатын ең аз уақыт аралығы;

**жиілігі** *f = 1/Т*, яғни секундтағы кезеңдер саны. ω бұрыштық жиілігі және жиілігі *f* белгілі арақатынаспен байланысты: ω = 2 π *f*. жиілік бірлігі - герц (Гц), 1 Гц = 1 с-1.;

**кернеу мен ток арасындағы фазалардың жылжуы**-кернеу мен токтың бастапқы фазаларының айырмасы ретінде анықталатын алгебралық шама:

 $\varphi = \psi_u - \psi_i$ .. Ығысу фазалардың арасындағы одноименными синусоидальными шамалар (тоқпен, напряжениями, ЭҚК-і) қабылданған белгілеу басқа әріппен, мысалы α;

**қолданыстағы мәні** U, E, I - кезең ішіндегі айнымалы шаманың орташа квадраттық мәні. "Әрекет етуші" атауы кезеңдегі синусоидалды токтың орташа қуаты тұрақты токтың қуатына тең, оның мәні синусоидалды токтың әрекет етуші мәніне тең. Т кезеңіндегі синусоидалы ток кезінде R кедергісінде жылу энергиясына сол уақытта І тұрақты ток кезіндегі электр энергиясы түрлендіріледі:

$$
W_{\rm T} = \int_0^t Ri^2 dt = RI^2 T.
$$

Анықтамаға сәйкес – "әрекет етуші", яғни орташа квадраттық, синусоидалды токтың мәні

$$
I = \frac{I_{\rm m}}{\sqrt{2}} \approx 0.707 I_{\rm m}.
$$

2-ші және 3-ші тармақтардағы кернеудің және ЭҚК мәндерін анықтау: U=  $U_m/\sqrt{2} \approx 0.707$   $U_m$ ; E = Е<sub>m</sub>/ $\sqrt{2} \approx 0.707$  Е<sub>m</sub>. Синусоидалды токтың электр техникалық құрылғыларының паспортында кернеулер мен токтардың қолданыстағы мәндері көрсетілгенін және синусоидалды кернеулер мен токтарды өлшеу үшін қолданылатын аспаптардың көпшілігі қолданыстағы мәндерде градуирленген екенін білу маңызды.

Синусоидалы функцияның **орташа мәні** периодына нольге тең

оң және теріс бірдей ауданды жартылайтолкын синусоидада). Сондықтан  $I_{op}$ , U<sub>op</sub>, E<sub>op</sub> синусоидалдық функцияның орташа мәні деп оң жартылай период үшін оның орташа мәнін түсіну керек). Заң бойынша өзгеретін ток үшін  $I = I_m$ sin( $\omega t$ ), орташа ток мәні

$$
I_{\rm cp} = \frac{1}{T/2} \int_{0}^{T/2} i dt = \frac{2}{\pi} I_{\rm m} \approx 0.637 I_{\rm m}
$$

Синусоидалы шаманың орташа мәні оның бастапқы мәніне байланысты емес фазалар. Осыған ұқсас кернеудің орташа мәндері және ЭҚК анықталады:

$$
U_{\rm cp} = \frac{2}{\pi} U_{\rm m} \approx 0.637 U_{\rm m}; \quad E_{\rm cp} = \frac{2}{\pi} E_{\rm m} \approx 0.637 E_{\rm m}.
$$

**Кернеу резонансы**

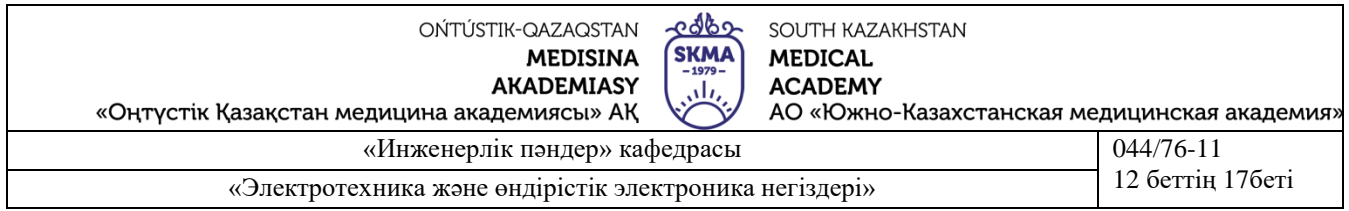

Қарапайым жағдайда кернеу резонансы индуктивтілік катушкасын және конденсаторларды тізбектей қосу кезінде айнымалы токтың электр тізбегінде алынуы мүмкін. Бұл ретте, катушканың тұрақты параметрлері кезінде конденсаторлардың сыйымдылығын өзгерте отырып, кернеу мен индуктивтіліктің, жиіліктің және тізбектің белсенді кедергісінің өзгермейтін мәндері кезінде кернеу резонансын алады. С конденсаторлардың сыйымдылығы өзгерген кезде реактивті сыйымдылық кедергінің өзгеруі болады. Бұл ретте тізбектің толық кедергісі де өзгереді, демек ток, қуат коэффициенті, индуктивтілік катушкасындағы кернеу, конденсаторлардағы кернеу, сондай-ақ электр тізбегінің активті, реактивті және толық қуаты өзгереді. I токтың тәуелділігі, cos қуат коэффициенті және Z толық кедергісінің z айнымалы ток тізбегінің қарастырылып отырған тізбек үшін сыйымдылық кедергі функциясында (резонанстық қисықтар) берілген. 3.2, а. резонанс кезінде осы тізбектің токтары мен кернеулерінің векторлық диаграммасы суретте көрсетілген. 3.2, Б.<br> $Z, I, \uparrow$ 

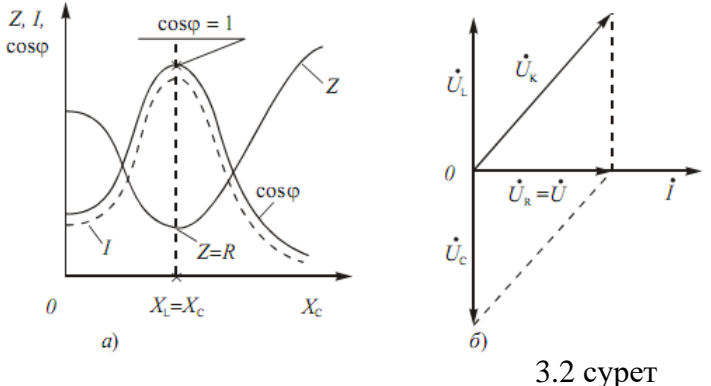

Осы диаграммадан көрініп тұрғандай, резонанс кезінде катушкадағы  $U<sub>L</sub>$  кернеуінің реактивті құраушысы конденсатордағы U<sub>C</sub> кернеуіне тең. Бұл ретте, резонанс кезінде U<sub>K</sub> индуктивтілік катушкасындағы кернеу  $X_L$  реактивті кедергісінен басқа, конденсатордағы кернеуге қарағанда белсенді R кедергісі бар.

Ұсынылған сөйлемдерді талдау (2), сондай-ақ сурет. 3.2, а және Б кернеудің резонансы бірнеше ерекше ерекшеліктерге ие екенін көрсетеді.

Кернеу резонансы кезінде айнымалы токтың электр тізбегінің толық кедергісі ең аз мәнді қабылдайды және оның белсенді кедергісіне тең болады, яғни.

$$
Z = \sqrt{R^2 + (X_{\rm L} - X_{\rm C})^2} = R.
$$

2.Осыдан, кернеу резонансы кезінде қоректендіруші желінің өзгермейтін кернеуінде  $(U = const)$  тізбектегі ток  $I = U/Z = U/R$  ең үлкен мәнге жетеді.

3. Резонанс кезінде қуат коэффициенті  $\cos \varphi = R/Z = R/R = 1$ , яғни бұрышы  $\varphi = 0$  сәйкес келетін ең үлкен мәнді қабылдайды. Бұл ретте, желінің І тогының векторы және U кернеу векторы бағыт бойынша сәйкес келеді, өйткені олар тең бастапқы фазалар ψi = ψu.

4. Резонанс кезінде белсенді қуат P = RI $^2$  толық қуатына тең S ең ұлкен мәнге ие, сонымен бірге тізбектің реактивті қуаты  $Q = XI^2 = (X_L - X_C)I^2$  шын мәнісінде нольге тең:  $Q = Q_L - Q_C = 0$ .

5. Кернеудің резонансы сыйымдылыққа және индуктивтілікке  $U_C = U_L = X_C I = X_L I$  тең болады және ток пен реактивті кедергілерге байланысты қоректендіруші желінің кернеуінен көп есе асатын үлкен мәндерді қабылдай алады. Бұл ретте белсенді кедергідегі кернеу қоректендіруші желінің кернеуіне тең, яғни  $U_R = U$ .

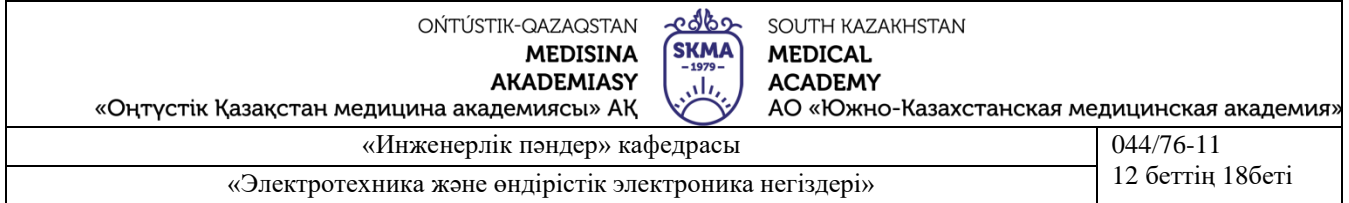

Өнеркәсіптік электр техникалық қондырғылардағы кернеудің резонансы жағымсыз және қауіпті құбылыс, өйткені ол электр тізбегінің жекелеген элементтерінің шамадан тыс қызуы салдарынан немесе электр машиналары мен аппараттары орамдарының оқшаулама сынамасы, кабельдер мен конденсаторлардың оқшауламасы тізбектің жекелеген учаскелерінде ықтимал асқын кернеу кезінде аварияға әкеп соқтыруы мүмкін. Сонымен қатар, кернеу резонансы электроника құралдары мен құрылғыларында кеңінен қолданылады.

# **Зертханалық қондырғы**

Компьютердің көмегімен модельделетін зертханалық қондырғы  $R_K$ .,  $L_K$ . және  $C$ . элементтері ( $R_K$  және  $L_K$  – индуктивтілік катушкасын құраушы) және бақылау-өлшеу аспаптарына қосылған айнымалы кернеу көзінен тұрады. Зерттелетін электр тізбегінің жұмыс режимдерін модельдеу компьютер пернетақтасы мен тінтуір көмегімен жүзеге асырылады. - Сур. 3.3 синусоидалды токтың сызықты тармақталмаған электр тізбегін зерттеу үшін зертханалық қондырғының электрлік сұлбасы көрсетілген.

#### **Жұмыс бағдарламасы**

1.Тізбектің электр жағдайының өзгеру заңдылықтарын эксперименталды анықтау және тәжірибе мәліметтері бойынша графикалық тәуелділікті құру:

 $U_{K} = f_{1}(c)$ ;  $U_{C} = f_{2}(c)$ ;  $I = f_{3}(c)$ .

2. Кернеу резонансы кезінде электр тізбегінің параметрлерін тәжірибелік жолмен анықтау.

3. Жұмыс бойынша қорытынды жасау. Синусоидалды токтың сызықты тармақталмаған электр тізбектері бойынша теориялық курстан алынған есептер мен тәжірибелерді белгілі тәуелділіктермен салыстыру.

#### **Жұмысты орындау тәртібі**

1. Электр схемасымен, аспаптармен және элементтермен танысу (сурет. 3.1). Электр тізбегінің принциптік схемасын оқып үйрену.

2. Бақылау сұрақтарына жауап беру және қауіпсіздік техникасы бойынша журналға қол қою. Зертханалық жұмысты орындауға оқытушының рұқсатын алу. Компьютерді қосу. Electronics Workbench бағдарламасын іске қосу.

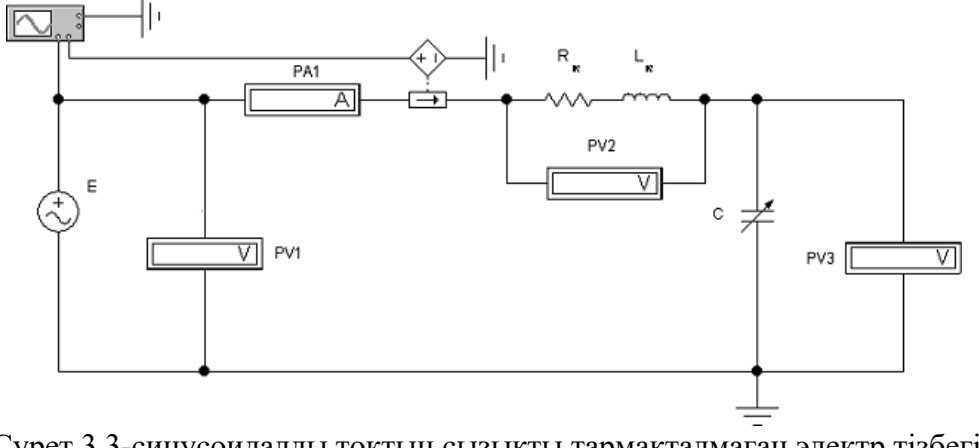

Сурет 3.3-синусоидалды токтың сызықты тармақталмаған электр тізбегінің Электрлік сұлбасы………………………………………………………………

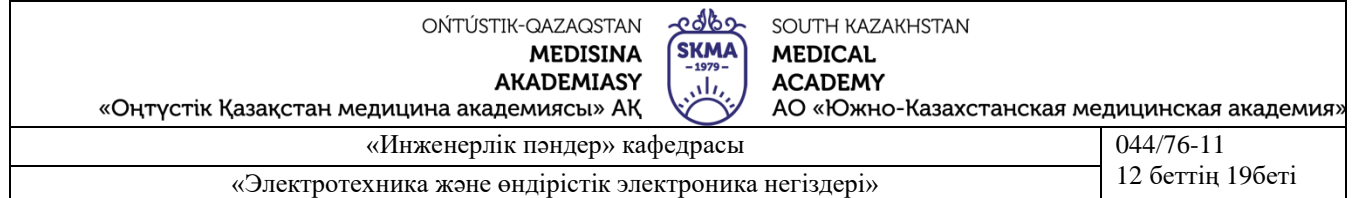

3. Эксперименттерді тікелей компьютерлік үлгілеуге келесі тәртіппен кірісу:

1) схеманың компьютерлік моделін жинау. Бұл үшін, компоненттер мен тінтуір кітапханасының топ тақтасын пайдаланып, Electronics Workbench бағдарламасының жұмыс өрісіне схема элементтері мен өлшеу құралдарының модельдерін орналастыру. Осы элементтерден электр схемасының және оған қосылған өлшеу құралдарының үлгісін суретке сәйкес жинау. 3.3. Элементтерді қосу тінтуірмен жүргізіледі;

2) схема элементтері мен көздерінің бастапқы параметрлерін орнату:

 $R_k = 120$  Om;

 $L_{\kappa} = 1$  Гн;

 $E = 20 B$ ;  $f = 50 T$ 

3) өлшеу құралдарының параметрлерін орнату. Өлшеу құралдарын (вольтметрлер мен амперметр) AC жұмыс режиміне орнату (айнымалы кернеуді немесе токты өлшеу). Қалған әдепкі параметрлер;

4) оқытушыға тексеру үшін дайындалған схема моделін көрсету.

Оқытушының рұқсатымен сұлбаны қосып, өлшеуді келесі түрде жүргізу керек: конденсатордың сыйымдылығын 5-тен 30 мкФ-ке дейін өзгертіп, PV2 және PV3 вольтметрлерінің көмегімен uк, Uс кернеу шамаларын, сондай-ақ PA1 амперметрінің көмегімен I тогын өлшеу;

5) осциллографты қосу (осциллограф пиктограммасы бойынша екі сілті) және конденсатор сыйымдылығы өзгерген кезде зерттелетін тізбектегі ток пен кернеу арасындағы фазалардың жылжу бұрышын, резонанс кезінде Uк, Uс, I шамаларын анықтау.

Ескертпе:

5 мс/істер (Time base  $=$  = 5/00 ms / div);

А арнасы үшін сәуленің вертикалі бойынша ауытқуының сезімталдығын 10 В / істер (Channel  $A = 10 V / div$ );

B арнасы үшін сәуленің вертикаль бойынша ауытқуының сезімталдығын 100 мВ/істер (Channel B = 100 mV/div) орнату.

Бақылау деректерін кестеге енгізу. 3.1.;

6) модельдеу процесін тоқтату.

3.1 кесте

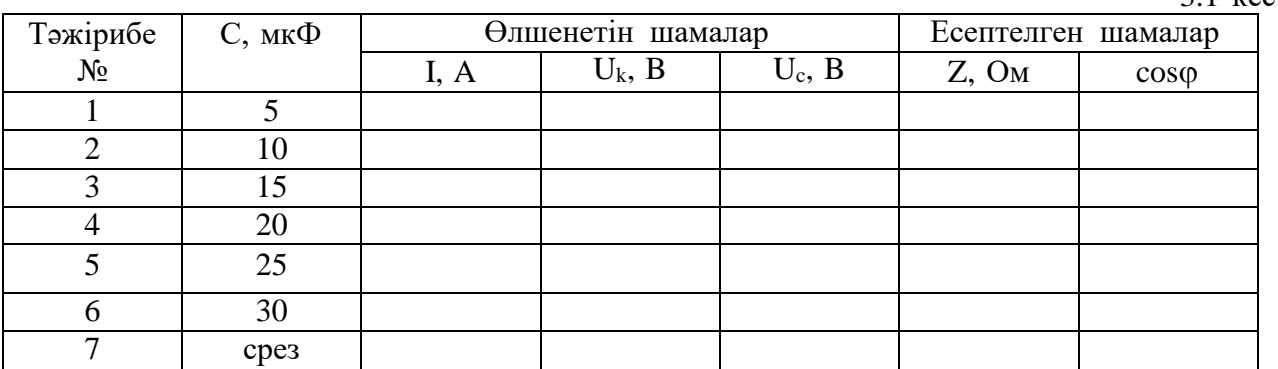

3.1-кесте

4. Оқытушыға осы тәжірибелерді тексеру үшін көрсету және оның рұқсатымен орнату үлгісін бөлшектеу. Деректерді сақтаусыз жасалған файлды жабу. Жұмыс орнын бастапқы қалыпқа келтіру және лаборантқа өткізу.

5. Эксперименталды деректер нәтижелері бойынша есептеуді жүзеге асыру.

Тәжірибелі деректер бойынша Z, созф санды санау:

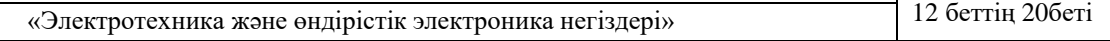

$$
Z = \frac{E}{I}; \quad \cos \varphi = \frac{R_{\kappa}}{Z}.
$$

Салу: а) тәуелділік графиктері:

 $U_{k} = f_{1}(c)$ ;  $U_{c} = f_{2}(c)$ ;  $I = f_{3}(c)$ .

Осьтерді (Uк, Uc, I) тігінен шартты түрде таратумен бір графикте құрудың барлық сипаттамалары;

б) ХL < Хс, XL = Xc, XL > Xc кезінде зерттелетін тізбектің үш векторлық диаграммалары.

#### **Есептің мазмұны**

- 1. Жұмыстың атауы мен мақсаты
- 2. Бақылау сұрақтарына қысқаша жауаптар.
- 3. Жұмыс бағдарламасы.
- 4. Эксперименталды қондырғының электрлік сұлбасы.
- 5. Өлшенген шамалары бар кестелер.
- 6. Тәжірибелік сипаттамалары.
- 7. Векторлық диаграммалар.
- 8. Пайдаланылған формулалар.

9. Қысқаша қорытындылар. Эксперименталды сипаттамаларды теориядан белгілі сипаттамалармен салыстыру.

#### **Бақылау сұрақтары**

1. Жұмыстың мақсаты мен бағдарламасы.

- 2. Кернеу резонансы дегеніміз не?
- 3. Кернеу резонансы кезінде тізбектегі ток өзінің ең үлкен мәніне неге жетеді?
- 4. Тізбекте кернеу резонансы қандай жағдайда пайда болады?

керек? 5. Синусоидалды токтың тармақталмаған тізбегінде әрекет ететін токты қалай есептеу

6. Сипаттамасы бойынша әртүрлі жүктемелердің тізбекті қосылыстары бар тізбек үшін Ом заңы қалай жазылады?

Зертханалық жұмысты қорғау кезінде студент зертханалық жұмысқа жіберу үшін сұрақтарға жауаптарды, сондай-ақ келесі сұрақтарға жауаптарды білуі тиіс:

1. Тізбектегі қуат коэффициентін қалай анықтауға болады, кернеу резонансы кезінде ол неге тең?

2. Кернеу мен ток арасындағы фазалардың жылжу бұрышының мәні қандай шамаларға байланысты?

3. Синусоидалды токтың сызықты электр тізбегінің активті, реактивті және толық қуатын қандай формула бойынша есептейді?

4. Индуктивтілік катушкасын және сыйымдылықты тізбектелген тізбек үшін векторлық диаграммалар қалай құрылады?

5. Векторлық диаграммалардан кедергі және кернеу үшбұрышын қалай алуға болады?

6. Кернеу резонансы кезінде тізбектің толық кедергісі неге тең?

7. Кернеу резонансы кезінде индуктивтілік катушкасының және сыйымдылықтың тізбекті қосылуымен тізбек қандай сипатта (жүктеме бойынша) болады?

#### **Әдебиет**

Негізгі:

1. Жаворонков М. Электротехниканың теориялық негіздері бойынша есептер жинағы. Л. А. Бессонова редакциясымен. - М.:Жоғары мектеп, 2008

2. А. Электротехника және электроника. М.: Академия, 2005. Мурзин Ю. М., Волков Ю. И. Электротехника. - СПб.: Питер, 2007. - 443с.

3. Атабеков Г. И. Электротехниканың теориялық негіздері. - М.: Жоғары Мектеп, 2006,1,2, 3 б.

4. Панфилов Д. И. эксперименттер мен теңдеулердегі Электротехника және электроника. Electronics Workbench практикумы. 1 Том: Электротехника, 2 том: Электроника, - М.: ДОДЕКА, 2002 ж. 1 том-303с. және 2 том-287с.

#### қосымша:

1. Бағдарламалық қамтамасыз ету: "Electronics Workbench" схемотехникалық модельдеу бағдарламасы; "Exсel" және "Mathcad"сызықты теңдеулер жүйесін есептеуге арналған бағдарламалар.

2. Электртехника / ред. В. С. Пантюшина М.-Ғылым және техника 2001 ж. - 410 с.

#### **Зертханалық жұмыс № 4**

# **тоқ. 1. 4-тақырып: Тармақталған электр тізбегін зерттеу, бірфазалы синусоидалды**

#### **2.Жұмыс мақсаты:**

1.Синусоидалды токтың сызықты тармақталған тізбегінің электр күйін әр түрлі жағдайларда зерттеу.

2.R -, L - және C-элементтерді параллель жалғау кезіндегі электр тізбегіндегі резонанстық құбылыстардың ерекшеліктерін оқып үйрену.

3.Синусоидалды токтың тармақталған электр тізбектері бойынша теориялық білімдерін тәжірибе жүзінде растау.

#### **3.Қысқаша теориялық мәліметтер**

Синусоидалды ток тізбегіндегі элементтерді параллель біріктіру.

Айнымалы токтың электр тізбектерінде электр энергиясын тұтынушылардың параллель қосылған тізбектері бар, ол кезде барлық тұтынушылар бір кернеуде болады. Бұл ретте әрбір тұтынушылардың тізбегіндегі токқа олардың саны әсер етпейді. Олардың әрқайсысындағы токтың мәні тиісті кедергілердің мәндерімен және келтірілген кернеудің мәнімен ғана анықталады. Әртүрлі учаскелерде ауыспалы ток тізбектерінің белсенді де, реактивті элементтердің де болуы осы учаскелердің кедергісі кешенді сипатқа ие болуына әкеледі. Мысал ретінде күріш тізбегін қарастырайық. 4.1, а. бұл тізбек кедергінің сипаты әртүрлі екі параллель қосылған тармақтардан тұрады. Бұл схема индуктивтіліктің және конденсатордың идеалды емес катушкасы бар нақты тізбекті алмастыру схемасы ретінде қарастырылуы мүмкін. R1 кедергісі катушканың орамындағы ысыраптардың болуын, ал R2 – конденсатордың диэлектрикасындағы энергияның ысыраптарын ескереді.

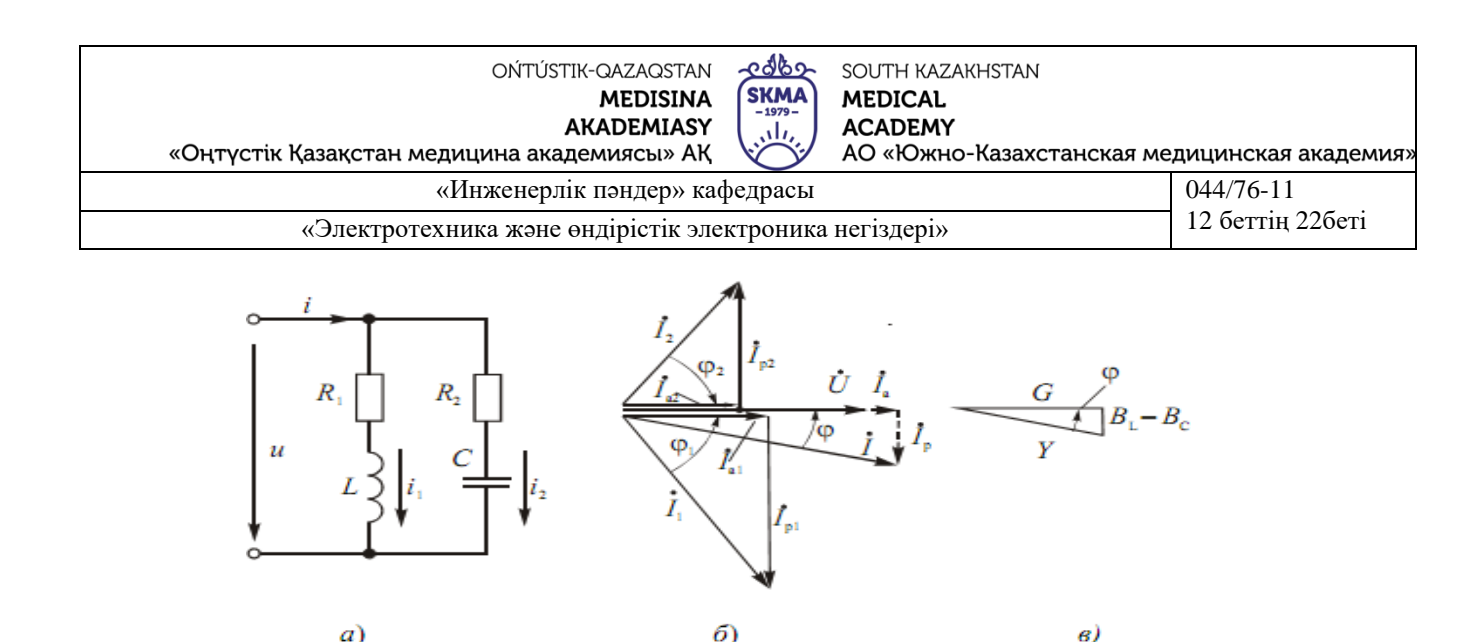

**4.1 сурет**

Осы тізбектің жұмысын талдау, тоқтар мен кернеулердің векторлық диаграммасын құру үшін жүргіземіз. Алдымен графоаналитикалық есептеу әдісін қарастырайық. Ом заңын пайдалана отырып, тармақтардың токтарының қолданыстағы мәнін анықтаймыз:

$$
I_1 = \frac{U}{\sqrt{R_1^2 + X_1^2}}; \quad I_2 = \frac{U}{\sqrt{R_2^2 + X_2^2}}.
$$

Осы қатынас комплексті жазықтықта ток векторларының ұзындығын анықтауға мүмкіндік береді. Комплексті жазықтықта ток векторын құру үшін вектор ұзындығынан басқа, оның тізбектің тиісті бөлігіндегі кернеу векторына қатысты бағдарын білу қажет (фазалардың жылжу бұрышы).  $\varphi_1$  және  $\varphi_2$  қысым мен тармақтардың арасындағы фазаның жылжу бұрыштары келесі қатынастар арқылы анықталуы мүмкін:

$$
\cos\varphi_1 = \frac{R_1}{\sqrt{R_1^2 + X_{\rm L}^2}}; \quad \cos\varphi_2 = \frac{R_2}{\sqrt{R_2^2 + X_{\rm C}^2}}
$$

#### **Тоқ резонансы**

Тоқ резонансы айнымалы токтың электр тізбектерінде әр түрлі сипаттамалы (индуктивті және сыйымдылықты) реактивті кедергілермен тармақтарды параллель жалғағанда пайда болады. Ток резонанс режимінде тізбектің реактивті индуктивті өткізгіштігі оның реактивті сыйымдылық өткізгіштігіне тең болады, яғни BL = BC.

Тоқ резонансы байқалатын қарапайым электр тізбегі индуктивтілік катушкасын және конденсаторды параллель жалғайтын тізбек болып табылады. Бұл схема күріш ұсынылған тізбекке сәйкес келеді. (4.1) мұндағы, А, R2 = 0, а R1=Rк (мұнда RК – индуктивтілік катушкасының белсенді кедергісі). Мұндай тізбектің толық өткізгіштігі

$$
Y = \sqrt{G^2 + (B_L - B_C)^2}
$$

Тоқ резонансының шарты (BL = BC) электр тізбегінің тиісті параметрлері арқылы жазуға болады. Rк белсенді кедергісі бар катушканың реактивті өткізгіштігі өрнегімен анықталады  $B_L = X_L/Z_{\kappa}^2 = \omega L/(R_{\kappa}^2 + \omega^2 L^2)$ , ал конденсатордың өткізгіштігі оның белсенді кедергісін ескермей (RC = 0) BC = XC/Z2 C = 1/XC = ωC, онда резонанс шарты түрінде жазылуы мүмкін

$$
\omega L/(R_{\kappa}^2 + \omega^2 L^2) = \omega C.
$$

Бұл өрнектен мұндай тізбектегі ток резонансын басқалардың тұрақтылығы кезінде Rк, L, C және ω параметрлерінің бірін өзгерткенде алуға болады.

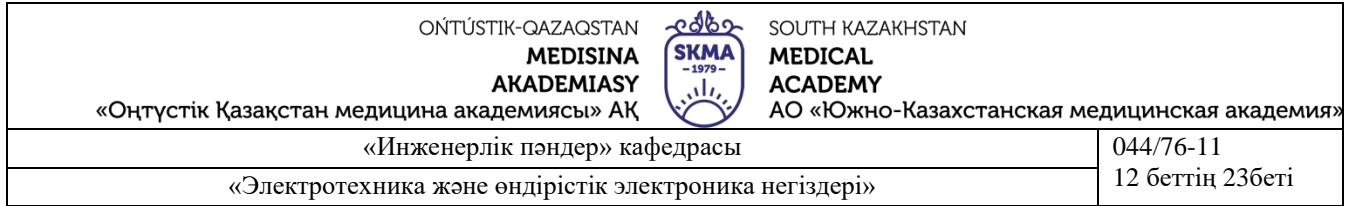

#### **Зертханалық қондырғы**

Тармақталған электр тізбегін зерттеу бойынша зертханалық қондырғының компьютерлік моделі оған параллель қосылған RК -, Lк - және C - элементтерге (RК және Lк – индуктивтілік катушкасының құрамдас бөліктері) және бақылау-өлшеу аспаптарына қосылған айнымалы кернеу көзін қамтиды. Зерттелетін электр тізбегінің жұмыс режимдерін модельдеу компьютер мен тінтуір пернетақтасының көмегімен жүзеге асырылады.

**4.2** суретте синусоидалы токтың сызықты тармақталған электр тізбегін зерттеу үшін зертханалық қондырғының электрлік сұлбасы көрсетілген.

#### **Жұмыс бағдарламасы**

1. Тізбектің электр жағдайының өзгеру заңдылықтарын эксперименталды анықтау және тәжірибе мәліметтері бойынша графикалық тәуелділікті құру:

 $I = f1(c)$ ; = f2(c); Ic = f3(c).

2. Ток резонансы кезінде электр тізбегінің параметрлерін тәжірибелік жолмен анықтау.

3. Жұмыс бойынша қорытынды жасау. Синусоидалды токтың сызықты тармақталған электр тізбектері бойынша теориялық курстан алынған есептер мен тәжірибелерді белгілі тәуелділіктермен салыстыру.

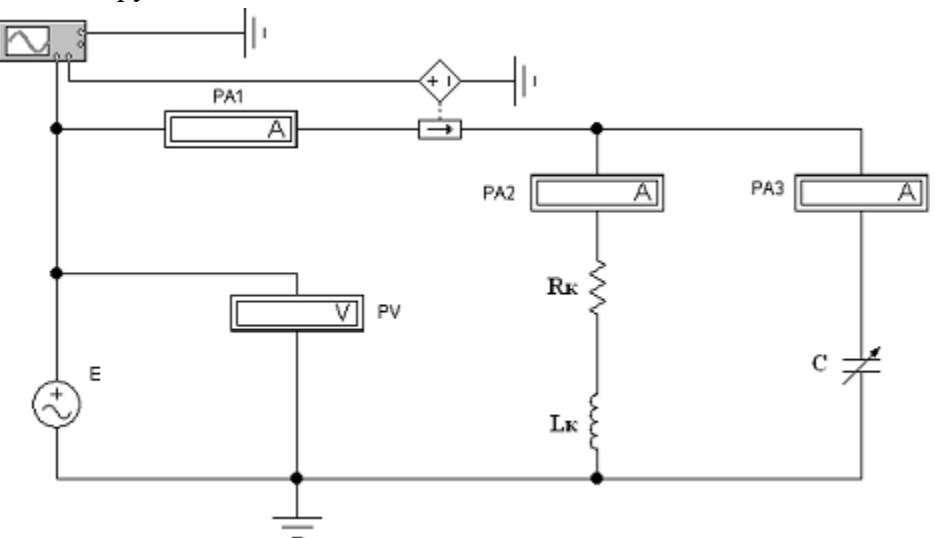

Сурет 4.1-синусоидалды токтың тармақталған электр тізбегінің электр сұлбасы

#### **Жұмысты орындау тәртібі:**

1. Электр схемасымен, аспаптармен және элементтермен танысу (сурет. 4.1). Электр тізбегінің принциптік схемасын оқып үйрену.

2. Бақылау сұрақтарына жауап беру және қауіпсіздік техникасы бойынша журналға қол қою. Зертханалық жұмысты орындауға оқытушының рұқсатын алу. Компьютерді қосу. Electronics Workbench бағдарламасын іске қосу.

3. Эксперименттерді тікелей компьютерлік үлгілеуге келесі тәртіппен кірісу:

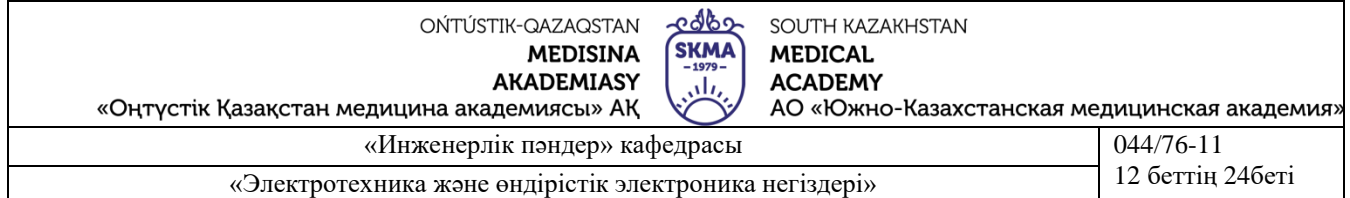

1) схеманың компьютерлік моделін жинау. Бұл үшін, компоненттер мен тінтуір кітапханасының топ тақтасын пайдаланып, Electronics Workbench бағдарламасының жұмыс өрісіне схема элементтері мен өлшеу құралдарының модельдерін орналастыру. Осы элементтерден электр схемасының және оған қосылған өлшеу құралдарының үлгісін суретке сәйкес жинау. 4.1. Элементтерді қосу тінтуірмен жүргізіледі;

2) схема элементтері мен көздерінің бастапқы параметрлерін орнату:

 $R_K = 200 \text{ Om}$ ;

 $L_K = 1$   $\Gamma_H$ ;

 $E = 100 B$ ;  $f = 50 \Gamma$ ц

3) өлшеу құралдарының параметрлерін орнату. Амперметрлер мен вольтметрді AC жұмыс режиміне (айнымалы кернеуді немесе токты өлшеу) өлшеу аспаптарын орнату. PA3 амперметрінің ішкі кедергісін 1 Ом тең етіп орнату. Қалған әдепкі параметрлер;

4) оқытушыға тексеру үшін дайындалған схема моделін көрсету.

Оқытушының рұқсатымен схеманы қосу;

5) аспаптардың көрсеткіштерін шешіп, электр тізбегінде өлшеуді жүргізу. Бұл ретте 2 ден 25 мкФ дейінгі диапазондағы с сыйымдылығының шамасын өзгерту және I, Ік және Ic токтарын өлшеу қажет;

6) осциллографты қосу (осциллограф пиктограммасы бойынша екі сілті) және конденсатор сыйымдылығы өзгерген кезде зерттелетін тізбектегі ток пен кернеу арасындағы фазалардың жылжу бұрышын, резонанс кезінде Uк, Uс, I шамаларын анықтау.

.<br>Ескертпе:

сәуленің өрістету ұзақтығын орнату 0,01 с/істер (Time base = 0,01 s / div);

а арнасы үшін сәуленің вертикалі бойынша ауытқу сезімталдығын 50 В / істер (Channel  $A = 50 V / div$ );

B арнасы үшін сәуленің вертикаль бойынша ауытқуының сезімталдығын 100 мВ/істер (Channel B = 100 mV/div) орнату.

Бақылау деректерін таблға енгізу. 4.2;

7) модельдеу процесін тоқтату.

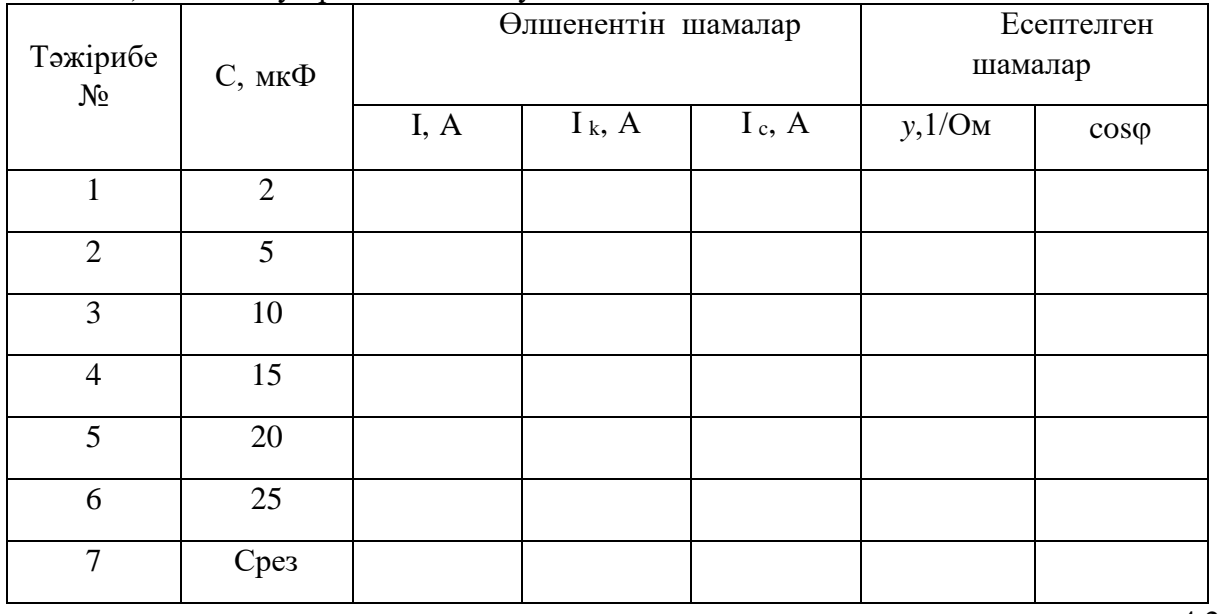

4.2 кесте

4. Оқытушыға тексеру үшін осы тәжірибені көрсету және оның рұқсатымен орнату моделін бөлшектеу. Деректерді сақтаусыз жасалған файлды жабу. Жұмыс орнына келтіру, бастапқы жай-күйі және қоюға лаборанту.

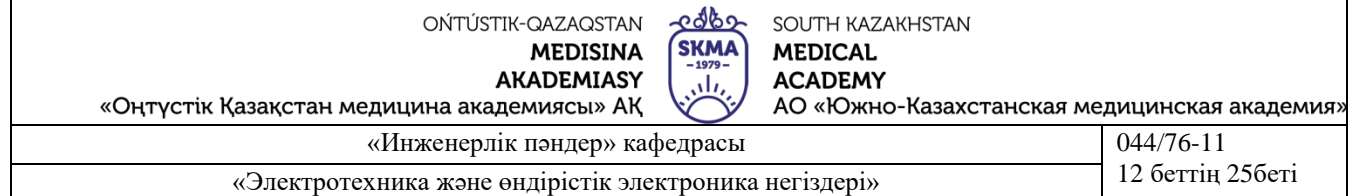

5. Эксперименталды деректер нәтижелері бойынша есептеуді жүзеге асыру.

Тәжірибелі деректер бойынша келесі формулаларды есептеу үшін Y және cos санды есептеу:

$$
y = \frac{I}{E}; \quad \cos \varphi = \frac{g_{\kappa}}{y}.
$$

Индуктивтілік катушкасының белсенді өткізгіштігі:

$$
g_{\kappa} = \frac{R_{\kappa}}{Z_{\kappa}^2}
$$

Индуктивтілік катушкасының толық кедергісі:

$$
Z_{\kappa} = \sqrt{R_{\kappa}^2 + X_L^2} \; .
$$

Индуктивті кедергі:

$$
X_L = 2\pi f L_{\kappa}.
$$

Салу:

а) тәуелділік графиктері:

 $I = f1(c)$ ; = f2(c); Ic = f3(c).

Осьтердің шартты түрде таратуымен (Ir, Ic, I) Бір графикте барлық сипаттамаларды тігінен салу;

б) зерттелетін параллель тізбектің үш векторлық диаграммалары

 $bL < bc$ ,  $bL = bc$ ,  $bL > bc$  кезінде.

#### **Есептің мазмұны**

- 1. Жұмыстың атауы мен мақсаты
- 2. Бақылау сұрақтарына қысқаша жауаптар.
- 3. Эксперименталды қондырғының электрлік сұлбасы.
- 4. Жұмыс бағдарламасы.
- 5. Есептелген және өлшенген шамалары бар кестелер
- 6. Тәжірибелік сипаттамалары.
- 7. Векторлық диаграммалар.
- 8. Пайдаланылған формулалар

9. Қысқаша қорытындылар. Эксперименталды сипаттамаларды теориядан белгілі сипаттамалармен салыстыру.

#### **Бақылау сұрақтары**

1. Қандай электр тізбегінде және қандай жағдайларда ток резонансы пайда болуы мүмкін?

2. Тізбекте ток резонансына қалай жетуге болады?

3. Синусоидалы токтың электр тізбегінің толық өткізгіштігін қалай анықтауға болалы?

4. Қалай белсенді және реактивную өткізгіштігі тізбектің?

5. Қандай өрнек ток резонансының шарты болып табылады?

6. Индуктивтілік катушкасы мен конденсатордың параллель қосылған тізбегіне сәйкес ОМ Заңы үшін өрнек.

Зертханалық жұмысты қорғау кезінде студент зертханалық жұмысқа жіберу үшін сұрақтарға жауаптарды, сондай-ақ келесі сұрақтарға жауаптарды білуі тиіс::

1. Қуат коэффициентін қандай мәнге дейін көтеру орынды?

2. Синусоидалды токтың электр тізбегінің тармақталмаған бөлігіндегі токтың әрекет етуші мәнін қалай есептеу керек?

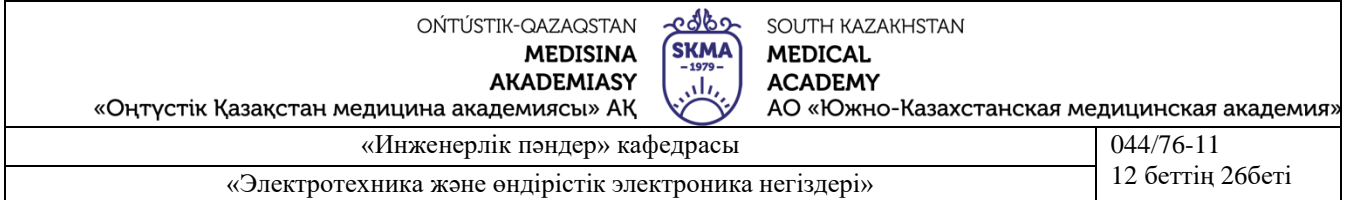

тең? 3. Тізбектің қуат коэффициентін қалай анықтауға болады, ток резонансы кезінде неге

4. Индуктивтілік катушкасын және сыйымдылықты параллель біріктіруге арналған векторлық диаграммалар.

5. Ток және өткізгіштік үшбұрыштар.

6. Ток және кернеу резонанстары өтетін процестер бойынша және олардың векторлық бейнесінде қалай ажыратылады?

# **Әдебиет**

**Негізгі:**

1. Жаворонков М. Электротехниканың теориялық негіздері бойынша есептер жинағы. Л. А. Бессонова редакциясымен. - М.:Жоғары мектеп, 2008

2. А. Электротехника және электроника. М.: Академия, 2005. Мурзин Ю. М., Волков Ю. И. Электротехника. - СПб.: Питер, 2007. - 443с.

3. Атабеков Г. И. Электротехниканың теориялық негіздері. - М.: Жоғары Мектеп, 2006,1,2, 3 б.

4. Панфилов Д. И. эксперименттер мен теңдеулердегі Электротехника және электроника. Electronics Workbench практикумы. 1 Том: Электротехника, 2 том: Электроника, - М.: ДОДЕКА, 2002 ж. 1 том-303с. және 2 том-287с.

5. "КМА" ақ веб-сайты білім беру порталындағы ОӘК ukma.kz ескерту.

#### **Қосымша:**

6. Дәрістік материал

7. Бағдарламалық қамтамасыз ету: "Electronics Workbench" схемотехникалық модельдеу бағдарламасы; "Excel" және "Mathcad"сызықты теңдеулер жүйесін есептеуге арналған бағдарламалар.

8. Электртехника / ред. В. С. Пантюшина М.-Ғылым және техника 2001 ж. - 410 с.

#### **Зертханалық жұмыс № 5**

**1.5-тақырып**: Тұтынушыларды жұлдызмен жалғаған кездегі үшфазалы тізбек

**2.Жұмыстың мақсаты:** Бейтарап сым бар және жоқ болған жағдайда "жұлдызбен" жалғанған кезде үшфазалы тізбекте электр энергиясын симметриялы және симметриялы емес тұтынушылардың жұмыс режимін талдау. Үшфазалы тізбектің кернеулері мен токтарының векторлық диаграммаларын құруды үйрену.

# **3.Қысқаша теориялық мәліметтер:**

Үшфазалы тізбекті жұлдызбен жалғағанда сызықтық ток фазаға тең, ал сызықтық кернеу фазалық кернеулердің айырмашылығына тең, мысалы:  $\dot{U}_{AB} = \dot{U}_{A} - \dot{U}_{B}$ 

# Симметриялы режимде:  $U_{\text{n}} = \sqrt{3}U_{\Phi}$

Нөлдік сымсыз тізбектегі симметриялы емес жүктеме қабылдағыш пен генератордың бейтарап нүктелері арасындағы кернеудің пайда болуын тудырады, бұл қабылдағыштың фазалық кернеулерінің симметриялануына әкеледі.

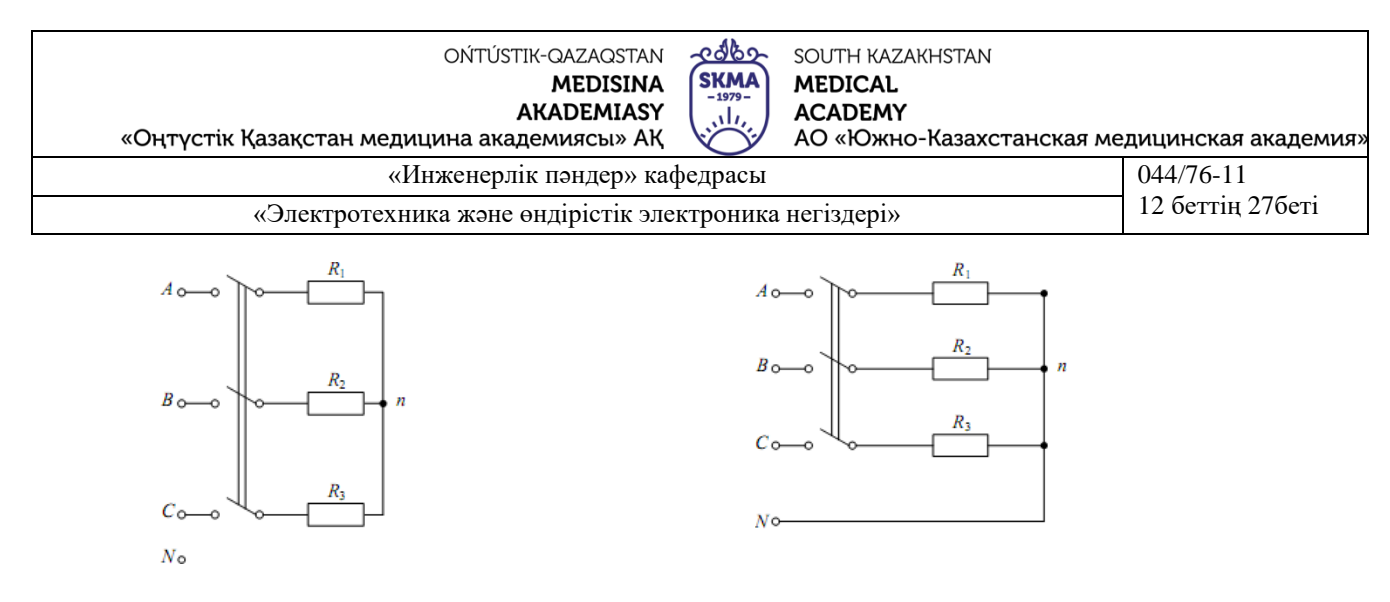

Сурет 5.1 Сурет 5.2

Егер үш фазалы ток желісіне индуктивтілік катушкасынан немесе конденсатордан және екі бірдей белсенді кедергілерден тұратын қабылдағышты қосса, онда бейтарап нүктенің ығысуы бойынша фазалардың кезектесу тәртібін анықтауға болады.

Нөлдік сымы бар үшфазалы тізбектерде (сурет. 5.2) жүктеме симметриясы нөлдік сымда ток тудырады, ал қабылдағыш фазасының кернеуі симметриялы болып қалады.

**Электр тізбегінің схемасы**

Жұмыста сызбасы көрсетілген тізбекті зерттеу жүргізіледі.

5.3 сур. Тізбектің қоректенуі 50 Гц жиілікте синусоидалы кернеудің үш көзінен жүзеге асырылады. ЭҚК көздері бірдей амплитудасы бар, ал олардың фазалары 120° - ге жылжиды, бұл тура тізбектің симметриялық жүйесін құрайды. Оқытушы көрсететін тізбектің нұсқасына сәйкес келетін ЭҚК және жүктеме параметрлерінің мәндері Кестеде келтірілген. 5.1.

К1 ÷ К4 кілттерінің көмегімен басқару пернелерінің нөмірлері олардың индексіне сәйкес келеді( схемада квадрат жақшаларда көрсетілген), жүктеме сипатын а фазасында өзгертуге болады, ал К5 кілтінің көмегімен нөлдік сымдарды қосуға және ажыратуға болады.

А фазасының белсенді кедергісін өзгерту үшін, меңзер схемадағы осы кедергінің символында тұрған кезде, екі рет тінтуірдің сол жақ батырмасын басқаннан кейін, кестемен салыстырғанда кедергінің мәнін екі есе азайту немесе ұлғайту қажет.

Вольтметр V сызықтық кернеуді өлшейді, VN вольтметрі – жүктеме нейтралдарының ығысу кернеуі, қалғандары – жүктеменің фазалық кернеулерін өлшейді. An амперметрі нөлдік сымдағы токты көрсетеді, қалғандары – сызықты токтар.

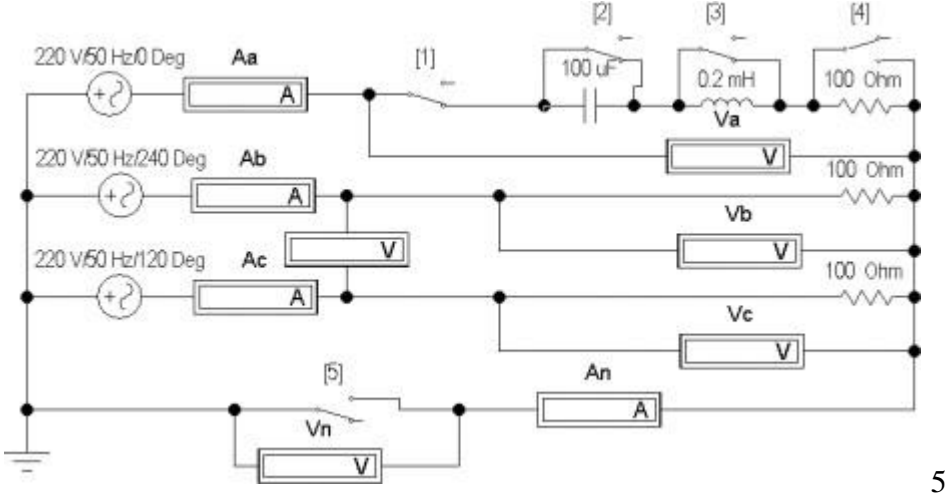

5.3 сурет.

#### **Жұмысқа дайындық**

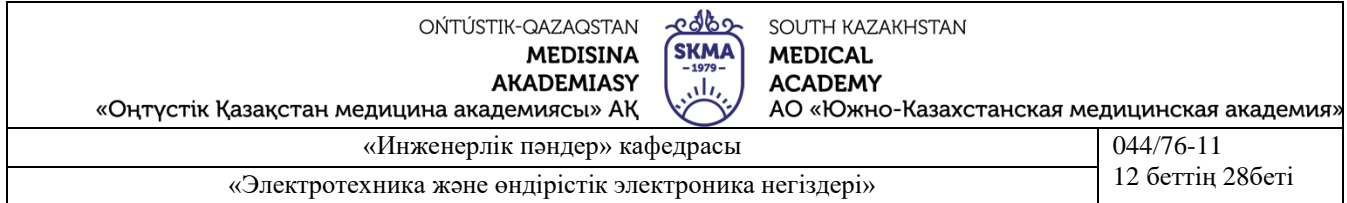

Материал жасап, сұрақтарға жауап беру:

1. Қандай жүктеме симметриялы болып саналады? Қандай үш фазалы көз симметриялы деп аталады?

2. Фазалық және сызықтық кернеу дегеніміз не? Теңдеулерді жаз. Симметриялы және симметриялы емес жұлдыздардың жүктемені қосу кезіндегі сызықтық және фазалық кернеулердің арасындағы байланыс.

3. Нөлдік сымсыз схемада (сурет. 5.4, а) а фазасының активті жүктемесінің азаюы (ұлғаюы) кернеу диаграммасында жүктеменің нөлдік нүктесінің ығысуына әкеледі. Симметриялық жұлдызбен салыстырғанда қандай жағына?

4. А фазасының қысқа тұйықталуы болған жағдайда диаграммадағы нөлдік нүктені қай жерге жылжыту керек және А фазасының жүктемесі ажыратылған кезде қайда жылжытылады?

5. Егер оның кедергісі нөлге тең болса, нөлдік сым қосылған кезде кернеу диаграммасында жүктеменің бейтарап нүктесінің ығысуы мүмкін бе?

6. Нөлдік сым қосылған кезде фазаның қысқа тұйықталу тәжірибесін неге жасауға болмайды?

7. А фазасына R, L (нөлдік сымсыз тізбек) параметрлері бар катушкаларды қосу жағдайы үшін диаграммада басқа екі фазаның барлық кернеулері мен токтары салынған (сурет. 5.5). В және С фазаларындағы токтарды біле отырып, Диаграмма бойынша А фазасының ток векторының бағытын және катушканың фазасының жылжу бұрышын қалай анықтау керек? Және өлшенген ток пен катушкадағы кернеуді пайдалана отырып, оның параметрлерін қалай есептеу керек?

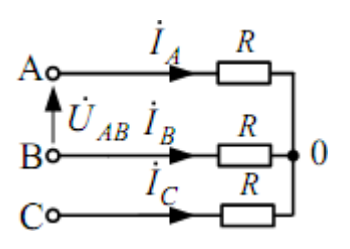

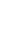

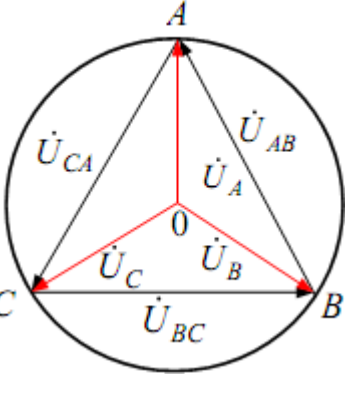

 $a \hspace{1.5cm} 6$ 

Сурет 5.4

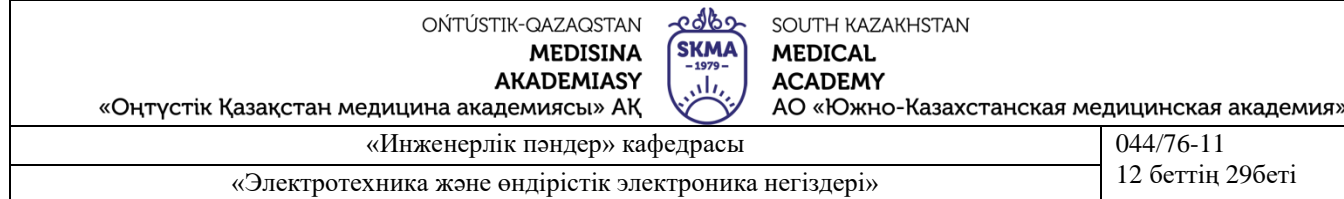

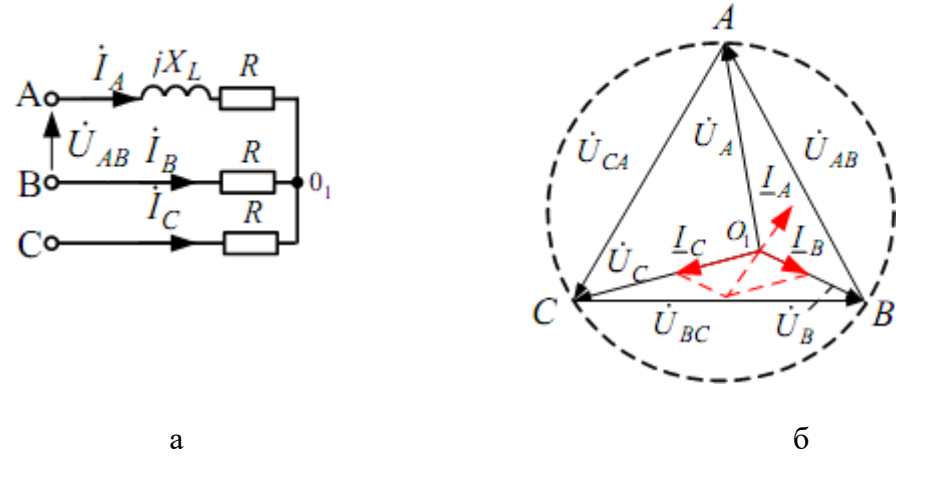

Сурет 5.5

8. Сурет диаграммасында О1 бейтарап нүктесі қайда орналасады. 5.5 б, Егер А фазасында сұлба болса. 5.5 а, катушканың орнына конденсатор қалай қосылады?

# **Жұмыс бағдарламасы**

1. Суретте көрсетілген сызбаны жинау. 5.3 кесте бойынша оның параметрлерін орнату. 5.1 схеманың нұсқасына сәйкес.

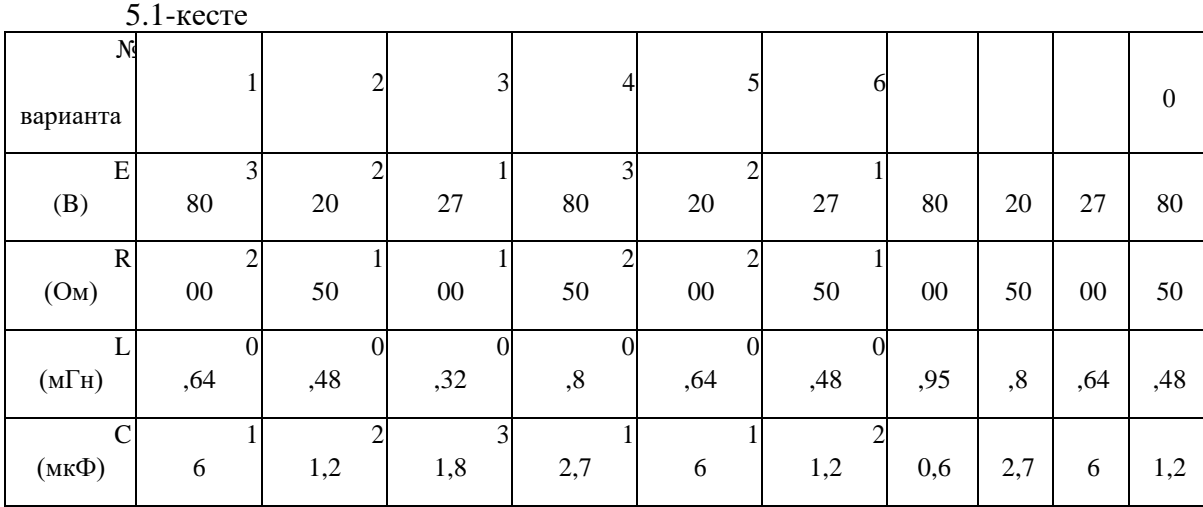

2. Аспаптардың көрсеткіштерін симметриялық режимде алып тастау (К1 = К3 кілттері тұйықталған, 4-ке ажыратылған) және UЛ /UФ қатынасын есептеу.

Нұсқау: К5 кілті арқылы нөлдік сымды қосу және ажырату аспаптардың көрсеткішіне әсер етпейді.

Өлшеу нәтижелерін таблтың жоғарғы жолына енгізу. 5.2.

5.2 кесте

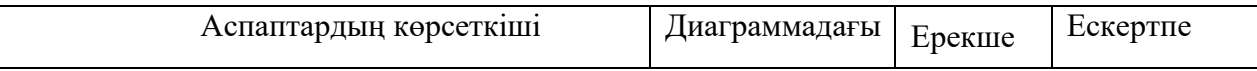

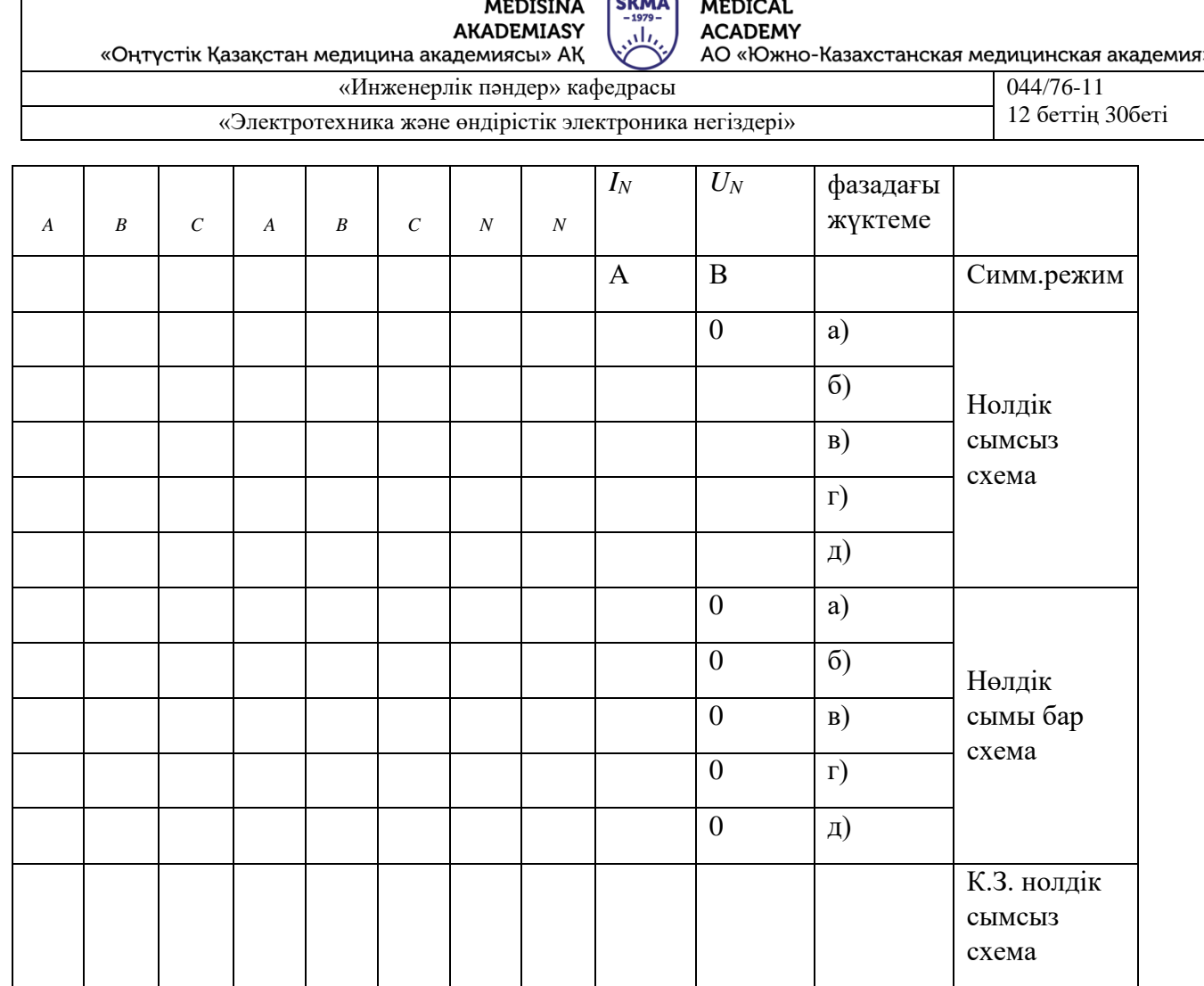

SOUTH KAZAKHSTAN

OŃTÚSTIK-QAZAQSTAN

3. Үш сымды (нөлдік сымы жоқ – К5 сынған) және төрт сымды (нөлдік сымы бар – К5 тұйықталған) тізбекті келесі режимдерде зерттеу:

а) а фазасындағы белсенді жүктемені азайту, ол үшін А фазасындағы қарсылықты кестелік мәнмен салыстырғанда екі есе ұлғайту керек;

б) а фазасындағы активті жүктемені арттыру, ол үшін А фазасындағы қарсылықты оның кестелік мәнімен салыстырғанда екі есе азайту керек;

в) а фазасында жүктемені ажырату (К1 кілтін ажырату);

г) а фазасына индуктивтілікті қосу (К1, К2, К4 тұйықталған кілттер кезінде К3 кілтін ажырату);

д) сыйымдылықты а фазасына қосу (К1, К3, К4 тұйықталған кілттер кезінде К2 кілтін ажырату).

4. К1-К4 кілттерін құлыптау және К5 кілтін ашу қажет.

Барлық өлшеулердің нәтижелері (пп. 3, 4) мынадай өзгерістер енгізілсін: табл. 5.2.

5. Барлық режимдер үшін токтардың сәулелік диаграммаларымен біріктірілген кернеулердің топографиялық диаграммаларын құру.

Нұсқау. Барлығы 12 диаграмма, олардың әрқайсысын құру сызықтық кернеулердің тең жақты үшбұрышының барлық диаграммалары үшін өзгеріссіз бастау керек. Нөлдік сым болмаған жағдайда симметриялы емес режимдердің диаграммаларындағы жүктеменің бейтарап нүктесінің жағдайы циркуль арқылы анықталады. Нөлдік сым болған кезде бұл нүкте үшбұрыштың ауырлығының ортасында жатыр.

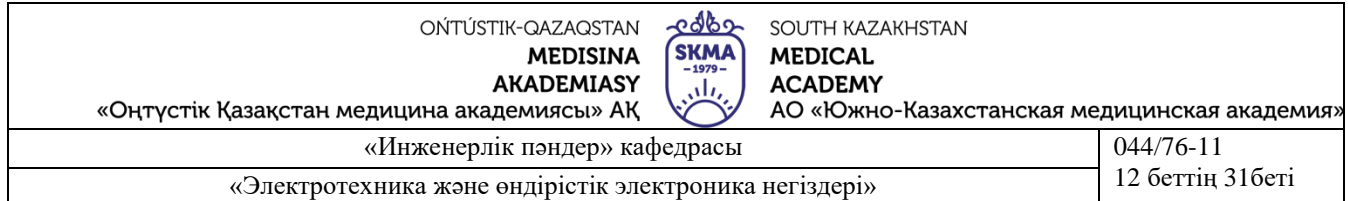

6. Төрт сымды тізбек үшін векторлық диаграммалардан IN нөлдік өткізгіштегі токты және үш сымды тізбек үшін диаграммалардан UN нейтралдарының ығысу кернеуін анықтау. Нәтижелері, сондай-ақ мынадай өзгерістер енгізілсін: табл. 5.2 және А фазасының тогынан uа және UN тәуелділігінің графигін, оның белсенді жүктемесінің бос жүрістен қысқа тұйықталғанға дейін өзгеруі кезінде құру.

7. Диаграммаларды талдау және жұмыс бойынша қорытынды жасау.

# **Есептің мазмұны**

1. Жұмыстың атауы мен мақсаты.

2. Электр тізбегінің сұлбасы.

3. Жұмысқа дайындық сұрақтарына жауаптар.

4. Негізгі қатынастар.

5. Табл. 5.2. Кесте деректері бойынша векторлық диаграммалар. 5.2.

6. UА және UN тәуелділік графиктері.

7. Тұжырымдар.

# **Әдебиет**

# **Негізгі:**

1. Жаворонков М. Электротехниканың теориялық негіздері бойынша есептер жинағы. Л. А. Бессонова редакциясымен. - М.:Жоғары мектеп, 2008

2. А. Электротехника және электроника. М.: Академия, 2005. Мурзин Ю. М., Волков Ю. И. Электротехника. - СПб.: Питер, 2007. - 443с.

3. Атабеков Г. И. Электротехниканың теориялық негіздері. - М.: Жоғары Мектеп, 2006,1,2, 3 б.

4. Панфилов Д. И. эксперименттер мен теңдеулердегі Электротехника және электроника. Electronics Workbench практикумы. 1 Том: Электротехника, 2 том: Электроника, - М.: ДОДЕКА, 2002 ж. 1 том-303с. және 2 том-287с.

5. ОӘК "ОҚМА" АҚ веб-сайты ukma.kz ескерту.

# **Қосымша:**

6. Дәрістік материал

7. Бағдарламалық қамтамасыз ету: "Electronics Workbench" схемотехникалық модельдеу бағдарламасы; "Exсel" және "Mathcad"сызықты теңдеулер жүйесін есептеуге арналған бағдарламалар.

8. Электртехника / ред. В. С. Пантюшина М.-Ғылым және техника 2001 ж. - 410

# **Зертханалық жұмыс № 6**

**1. 6-тақырып**: Сызықты электр тізбектеріндегі өтпелі процестер.

**2.Жұмыстың мақсаты**: Бірінші ретті дифференциалдық теңдеулермен сипатталатын конденсаторы бар тізбектердегі өтпелі процестерді зерттеу.

#### **3.Қысқаша теориялық мәліметтер**

Электр энергиясының ең болмағанда бір жинақтауышы (индуктивтілік L немесе сыйымдылық C) бар тізбектің жұмыс режимінің кез келген өзгеруі кезінде өтпелі процестер – бір белгіленген режимнен екіншісіне ауысу процестері пайда болады. Тізбектегі нақты көздердің қуаты соңғы, сондықтан шаманың энергиясымен байланысты-индуктивтілік тогы

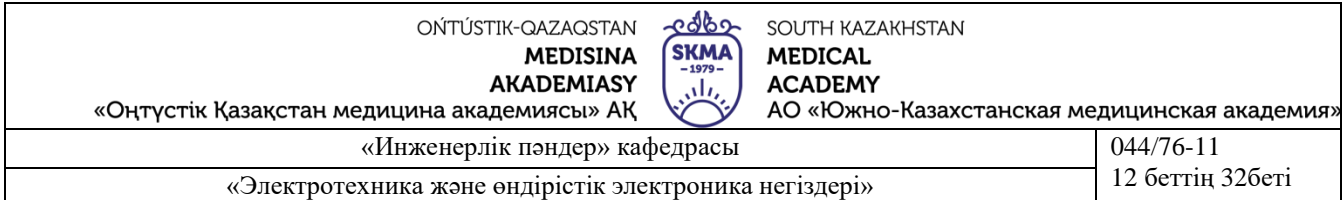

және сыйымдылықтағы кернеу-тек бірқалыпты, секірусіз өзгеруі мүмкін. Бұл коммутация занларының мәні.

Тізбектің жай-күйін сипаттайтын дифференциалдық теңдеулер жүйесінің шешімі еріксіз және еркін құрамдастардың сомасы түрінде табылуы мүмкін. Мысалы, ток үшін: i = іпр + ісв.

Тұрақты және мерзімді көздерде қолданылған құрамдауыш коммутациялық тізбектен кейін белгіленген режим ( $t \rightarrow$  құрылғы) есебінен анықталады және оның түрі дерек көздерінің сипатына сәйкес келеді.

Еркін құрамдауыш экспонент сомасы түрінде жазылады  $i_{\texttt{CB}} = \sum A_k e^{p_k t}$  рк сипаттамалық теңдеуінің әртүрлі нақты түбірлері үшін.

Ак тұрақты интегралдау бастапқы шарттардан – тәуелді және тәуелсіз.

Тәуелсіз шарттар (индуктивтіліктегі токтың бастапқы мәндері және сыйымдылықтағы кернеулер) коммутация заңдары бойынша анықталады және доктомутациялық тізбектің белгіленген режимін алдын ала есептеуді талап етеді. Қалған шамалардың бастапқы мәндері (тәуелді шарттар) коммутациядан кейінгі бірінші сәтте (t = +0) коммутациядан кейінгі тізбектің жағдайын сипаттайтын теңдеулерден анықталады.

Бір жинақтауыш бар тізбекте еркін құрамдауыш тек бір түбір және бір экспонент

бар. Мысалы, кесте үшін 6.1 сурет  $I_{CB} = A_k e^{-k}$  I = I св, себебі конденсатор арқылы тұрақты ток ағады және іпп = 0. Коммутанияга тайін ишт ток ағады және іпр = 0. Коммутацияға дейін конденсатор зарядталған жоқ, сондықтан и $C(+0)$  $=$  uC (-0) = 0 коммутациясының екінші заңы бойынша. Сондықтан А = ісв (0) = [U-uC (+0)]/R.

Сонда конденсаторды зарядтау кезіндегі ток және  $i(t) = \frac{U}{R}e^{-\frac{t}{RC}},$  $u_C(t) = U - i(t)R = U(1-e^{-\frac{t}{RC}}). \label{eq:uc}$ 

кернеу

Мұнда  $p = -(RC)$  -1 сипаттамалық теңдеудің түбірі, ал уақыт  $\tau = \frac{1}{|p|} = RC$ .

тұрақтысы

Ол i(t) тәжірибелік алынған тәуелділік бойынша табылуы мүмкін (сурет 6.1, Б).

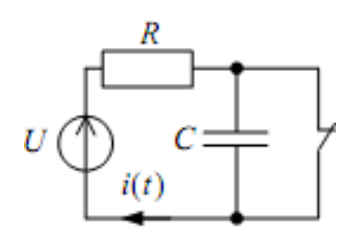

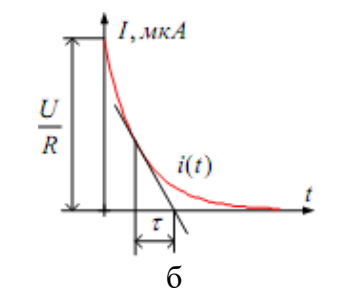

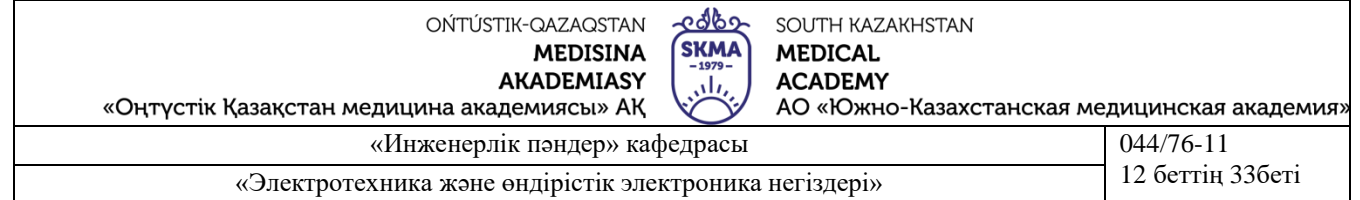

# Сурет 6.1

Осыған ұқсас түрде R кедергісіне конденсатордың разряды кезінде ток пен кернеу

$$
i(t) = -\frac{U}{R}e^{-\frac{t}{RC}}; \qquad u_C(t) = Ue^{-\frac{t}{RC}}.
$$

өрнектері алынуы мүмкін:

# **Электр тізбегінің схемасы:**

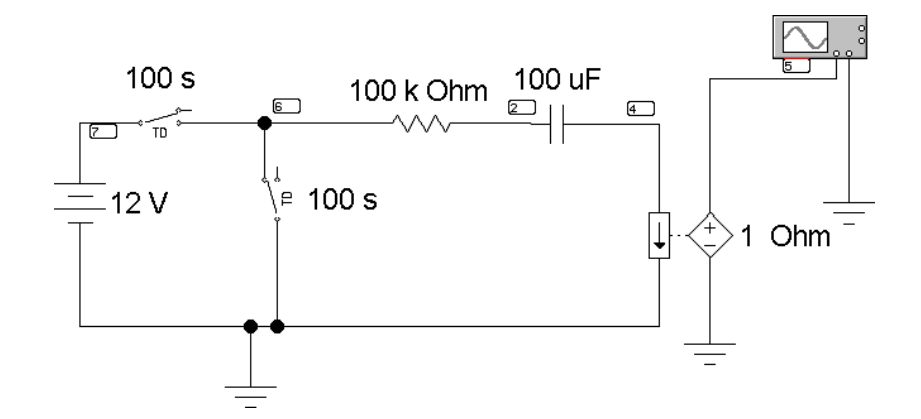

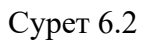

Конденсатордың зарядты және разрядты процестерін зерттеу үшін электр тізбегі қолданылады, оның схемасы суретте көрсетілген. 6.2.

Тізбектің қоректенуі тұрақты кернеу көзінен жүзеге асырылады, оның шамасы U, сондай-ақ R және С мәндері кестелердегі нұсқаға сәйкес таңдалады. 11.1. Кілттердің жұмыс істеу уақыты өтпелі процесс ұзақтығынан артық болуы тиіс  $(5\tau = 5 \cdot RC)$ .

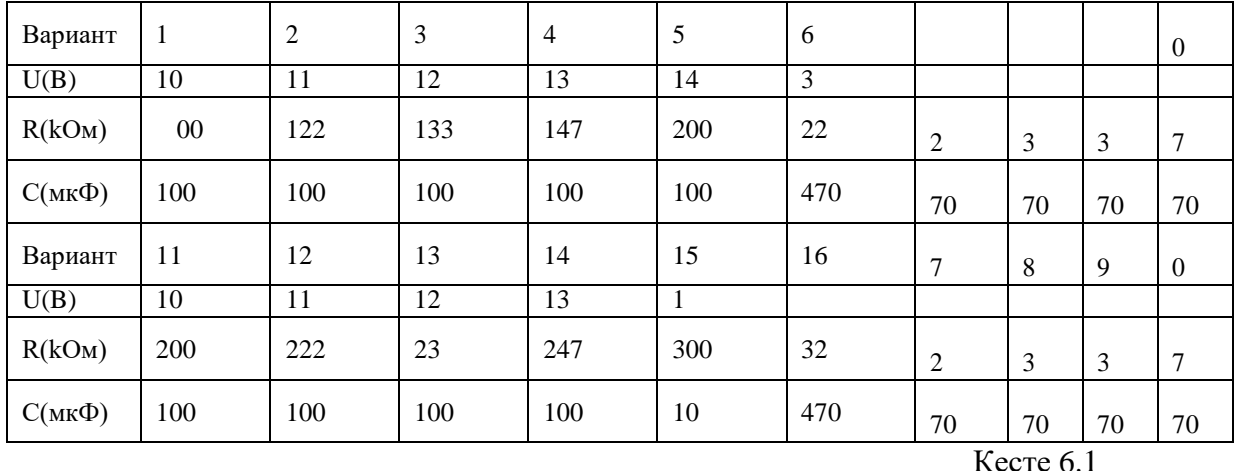

#### **Бақылау сұрақтары**

1. Электр тізбегіндегі тұрақты режим және өтпелі процесс деп нені атайды?

ма? 2. Коммутация заңдарын құрастырыңыз. Олар резистивті тізбектер үшін орындала

3. Реактивті элементтері бар электр тізбектерін сипаттайтын дифференциалдық теңдеулер тәртібін не анықтайды?

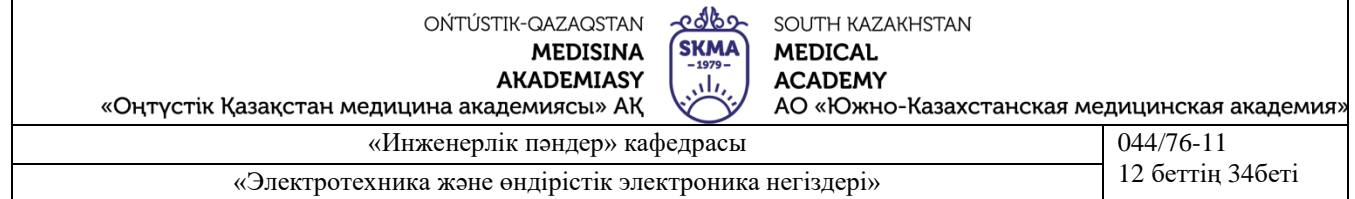

4. Өтпелі процестердің қандай құрамдас бөлігі апериодикалық түрге ие?

5. Тамырдың сипаты қандай болуы мүмкін, бұл электр тізбектері не үшін білдіреді?

6. Электр тізбегіндегі өтпелі процесс қай уақыт аралығында аяқталады?

7. Өтпелі процесс кезінде ток пен кернеудің эксперименталдық тәуелділігі бойынша электр тізбегінің тұрақты уақытын анықтаңыз.

Өтпелі тоқтың және кернеудің уақытша тәуелділеріндегі оның шамасы неге тең?

8. Өтпелі процестердің осциллограммалары бойынша электр тізбегінің параметрлерін анықтауға бола ма?

9. Коммутация кезінде RLC-тізбектерде қандай режимдер жүзеге асырылады?

10. Тербелістер декрементін не сипаттайды?

11. Электр тізбектеріндегі өтпелі процестер кезінде пайда болатын құбылыстар қолданылатын құрылғыларды атаңыз.

# **Әдебиет**

# **Негізгі:**

1. Жаворонков М. Электротехниканың теориялық негіздері бойынша есептер жинағы. Л. А. Бессонова редакциясымен. - М.:Жоғары мектеп, 2008

2. А. Электротехника және электроника. М.: Академия, 2005. Мурзин Ю. М.,

Волков Ю. И. Электротехника. - СПб.: Питер, 2007. - 443с.

3. Атабеков Г. И. Электротехниканың теориялық негіздері. - М.: Жоғары Мектеп, 2006,1,2, 3 б.

4. Панфилов Д. И. эксперименттер мен теңдеулердегі Электротехника және электроника. Electronics Workbench практикумы. 1 Том: Электротехника, 2 том: Электроника, - М.: ДОДЕКА, 2002 ж. 1 том-303с. және 2 том-287с.

5. ОӘК "ОҚМА" АҚ веб-сайты ukma.kz ескерту.

# **Қосымша:**

6. Дәрістік материал

7. Бағдарламалық қамтамасыз ету: "Electronics Workbench" схемотехникалық модельдеу бағдарламасы; "Exсel" және "Mathcad"сызықты теңдеулер жүйесін есептеуге арналған бағдарламалар.

8. Электртехника / ред. В. С. Пантюшина М.-Ғылым және техника 2001 ж. - 410 с.

# **Зертханалық жұмыс № 7**

# **1. Тақырып 7: биполярлық транзистордың статикалық сипаттамаларын зерттеу**

**2.Жұмыс мақсаты:** жалпы базамен және жалпы эмитенттермен схема бойынша қосылған транзистордың кіріс және шығыс сипаттамаларын эксперименттік алу; транзистордың параметрлерін есептеу.

# **3. Теориялық бөлім**

# **Биполярлық транзистор. Негізгі ұғымдар**

Биполярлы транзистор екі өзара әрекеттесетін р-n өтпелері және үш және одан да көп шықпалары бар жартылай өткізгіш аспапты атайды. Биполярлы транзисторларды дайындау технологиясы әртүрлі болуы мүмкін-балқу, диффузия, эпитаксия.

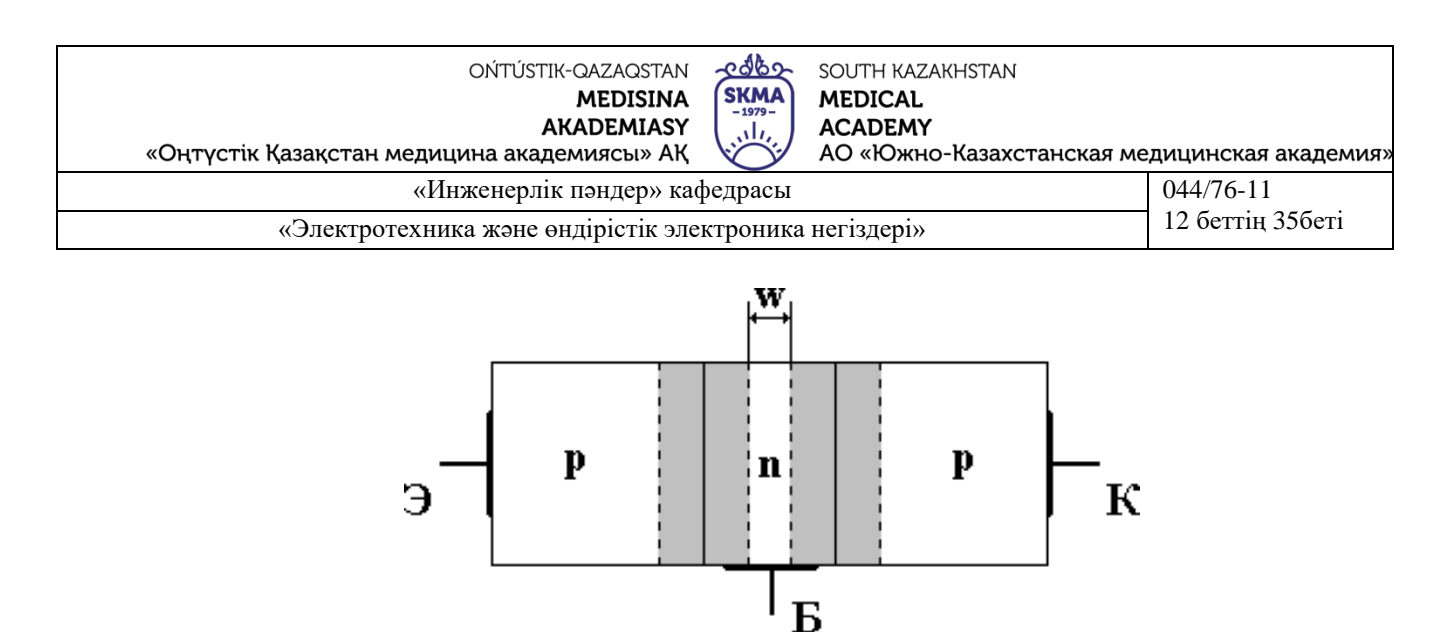

Сурет 7.1-жазықтықты биполярлы транзистордың құрылымдық сұлбасы Суретте көрсетілгендей, транзисторда жартылай өткізгіштің үш аймағы бар, және де екі шеткі аймақта өткізгіштің бірдей типі бар, ал орта аймақ - қарама-қарсы. Транзистордың шеткі аймағының бірі эмиттер (Э) деп аталады, транзистордың басқа шеткі аймағы коллектор (К) деп аталады. Коллектордың транзистор аумағы арасында ең үлкен өлшемдері бар. Транзистордың орташа аймағы база (Б) деп аталады. Транзистор электр схемасына қосылатын сыртқы қорытындылар электродтар деп аталады.

p-және n-транзистордың аймақтары арасында p-n-өтулер пайда болады. Эмиттер мен базаларды бөлетін көшу - эмиттерлік өту (ЭӨ), ал база мен коллекторды бөлетін ауысуколлекторлық өту (КӨ) деп аталады.

Транзистордың өтулері қандай жағдайларда болуына байланысты оның жұмыс режимдері ажыратылады. Транзисторда екі өту бар болғандықтан, олардың әрқайсысы екі жағдайда (ашық және жабық) болуы мүмкін, транзистордың төрт жұмыс режимін ажыратады:

• сызықтық (белсенді немесе күшейткіш) режим – эмиттерлік өту ашық күйде, ал коллекторлық - жабық күйде, яғни эмиттерлік өтпедегі кернеу тура, коллекторлық кері құлыптау));

- кесу режимі-екі өту жабық, яғни екі өткелде кері кернеу;
- қанығу режимі екі өткел ашық, яғни екі өткелде де тікелей кернеу;
- инверсиялық режим-эмиттерлік өткел жабық, ал коллекторлық-ашық.

Қарастырылған режимдерден басқа тағы бір режим болуы мүмкін, ол жұмыс емес, ал авариялық режим-бұл тесу режимі.

Әртүрлі өткізгіштігі бар облыстардың орналасу тәртібіне байланысты n-р-n және р-n-р типті транзисторлар ажыратылады.

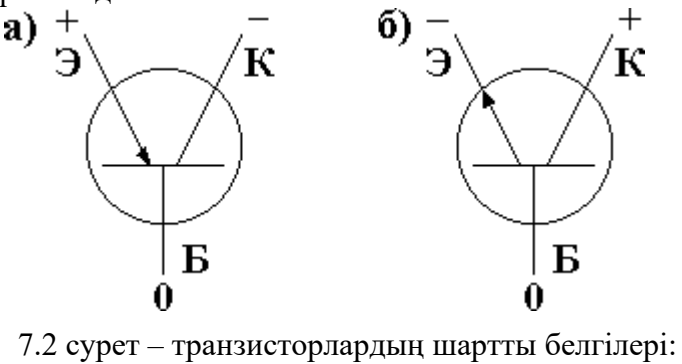

а-транзистор р-n-р; б-транзистор n-р-n.

**Биполярлық транзисторлардың жіктелуі**

Өткізгіштігі бойынша:

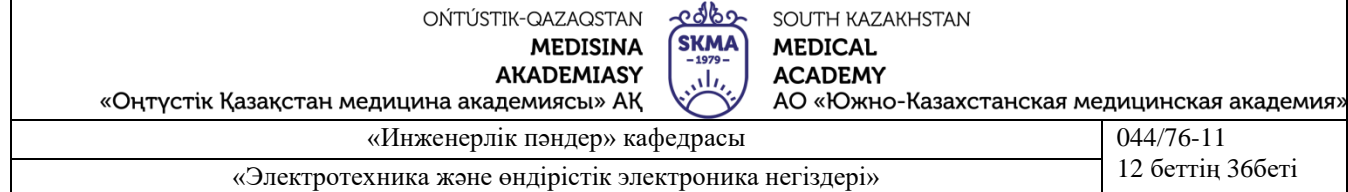

- p n-p (тесіктің негізгі тасығыштары);
- n p n (негізгі Электрон көздері).

Бастапқы материалдың түрі бойынша:

- - кремнийлік;
- - германийлік

Дайындау тәсілі бойынша:

- диффузиялық;
- қорытпа;
- эпитаксиалды-планарлы.

Қуат бойынша рассеиваемой коллекторным көшуіне:

- аз қуатты  $P < 0.3$  Вт;
- орташа қуаты 0,3 Вт < P < 1,5 Вт;
- үлкен қуат  $P > 1, 5$  Вт.

#### **Биполярлық транзисторлардағы күшейткіштер**

Биполярлы транзисторларда күшейткіштерде транзисторды қосудың үш схемасы қолданылады: жалпы базасымен (ЖБ), жалпы эмитермен (ЖЭ), жалпы коллектормен (ЖК).

**Жалпы эмитенттермен каскад**

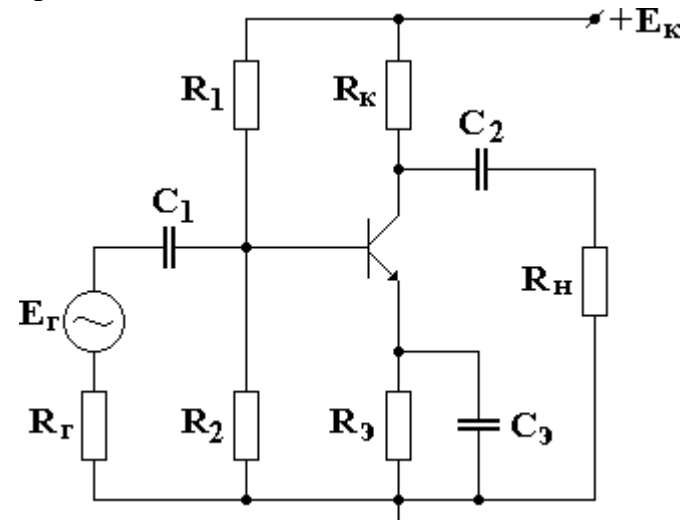

#### **Сурет 7.3-ЖЭ қосу схемасы**

Жалпы эмиттермен биполярлық транзисторды қосу схемасы кезінде кіріс сигналы айнымалы ток бойынша базаға беріледі, ал шығу сигналы коллектордан алынады. Жұмыс схемасы төмендегідей: берген кезде кіріс кернеу транзистордың базасына, мысалы, оң қарама-қарсылық, ток базасы өсуде, осының салдарынан ұлғаяды тогы мен коллектор кернеуінің төмендеуі кедергісі Rк, ал коллектордың потенциалы жерге қатысты айналады кем емес оң. Жерге қатысты коллектордағы кернеудің өзгеруі осы схема үшін шығу кернеуі болып табылады, бұл ретте шығу кернеуі кіретін жерге қатысты фаза бойынша 180°жылжиды.

R1, R2 және R кедергілері тыныштық режимін немесе транзистордың бастапқы жұмыс режимін орнату үшін арналған. Жұмыс нүктесін термотұрақтандыру үшін Rэ кедергісі. Сонымен қатар, бұл кері байланыс резисторы, ол шын мәнінде каскадтың кіріс
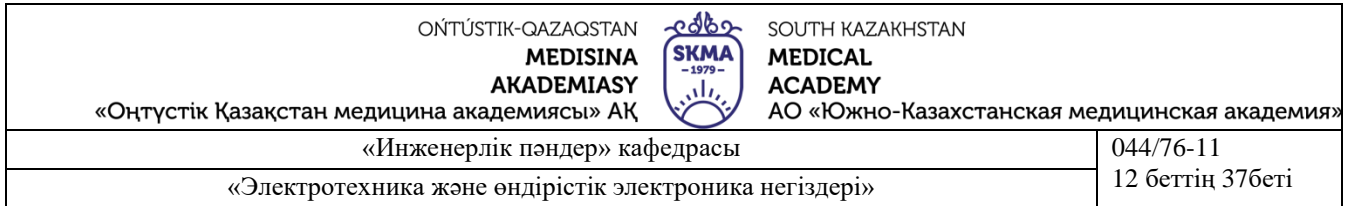

кедергісін ұлғайтады және кіріс сигналының күшеюін азайтады. Сэ сыйымдылығы ауыспалы ток бойынша каскадты күшейту коэффициентін арттыру үшін қызмет етеді,ол жұмыс жиіліктерінде rэ көмегімен алынған каскадтың теріс кері байланысын жояды. С1 және С2 сыйымдылықтары бөлгіш сыйымдылықтар деп аталады, олардың мақсаты-кіріс сигналының тұрақты құрамдас бөлігін және шығыс кернеуін бұғаттау.

Мұндай қосылу ерекшеліктері:

\* төмен Rвх (бірнеше жүз Ом-ден он кОм-ға дейін) және салыстырмалы үлкен Rвых (бірнеше кОм-ден жүз кОм-ге дейін • );

 $*$  K<sub>U</sub> кернеуі бойынша ең жоғары күшейту коэффициентін (ондық бірлік) және K<sub>I</sub> тогы бойынша үлкен күшейту коэффициентін (ондық бірлік) алуға мүмкіндік береді);

\* шығу сигналы кіріс фазасына қатысты 180°жылжытылады;

\* тар жиілік диапазоны.

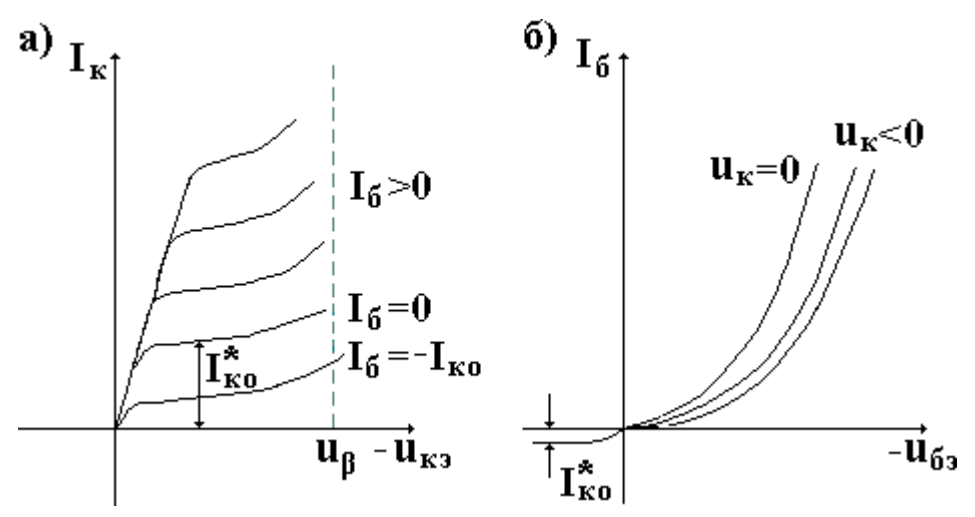

7.4 сурет-OЭ схемасының нақты статикалық сипаттамалары: а-демалыс; б-кіру.

## OЭ каскадының параметрлерін есептеу

OЭ схемасы кернеу мен токты күшейтеді. Ток бойынша күшейту коэффициенті мына формула бойынша анықталады:

$$
K_{I O3} \cong h_{213},\tag{7.1}
$$

мұнда – Ток бойынша статикалық күшейту коэффициенті (анықтамалық параметр).

Кернеу бойынша күшейту коэффициенті қарапайым формула бойынша есептеледі:

$$
K_{U|O3} = -\frac{R_{\kappa}||R_{\kappa}}{R_{\rm s}},\tag{7.2}
$$

Жүктеме кедергісі схемада болмаған кезде, яғни  $R_n = \infty$  формула (7.2) түрі болады:<br> $K_U$   $_{O3} = -\frac{R_{\rm x}}{R_{\rm x}}$ .

**Жалпы коллекторы бар Каскад**

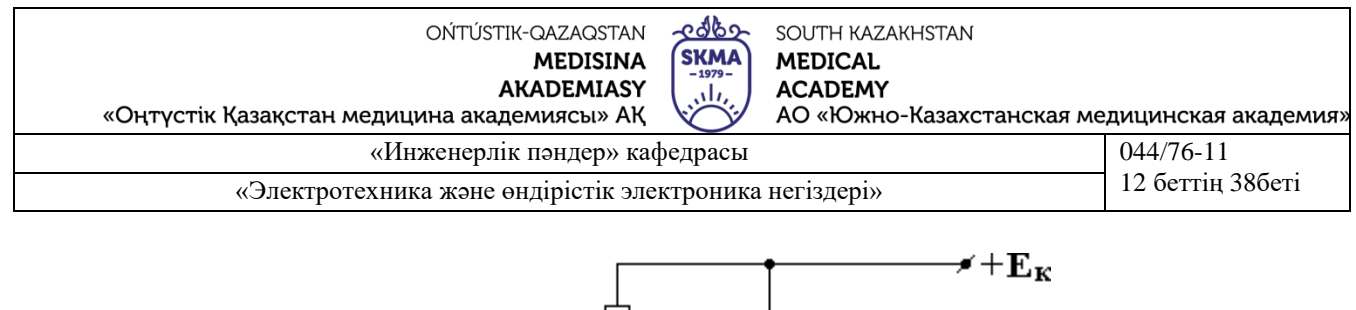

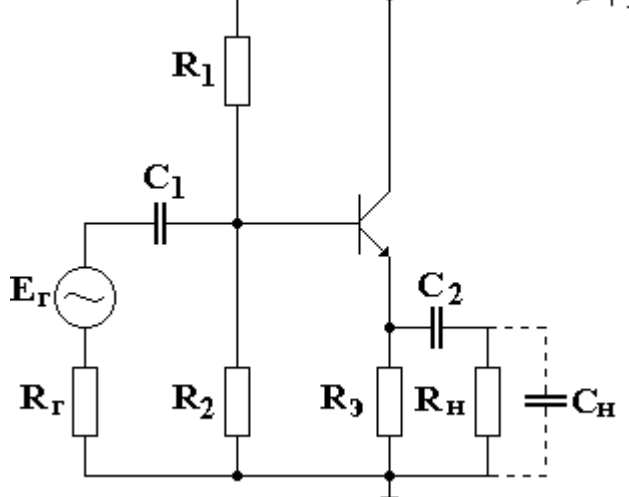

**Сурет 7.5-ЖК қосу схемасы**

R1, R2 және Rэ резисторлары тыныштық режимін береді. C1, C2 бөлу сыйымдылықтары болып табылады. Айнымалы ток бойынша кіріс сигналы базаға беріледі, ал шығу сигналы эмитенттен алынады. Айнымалы ток бойынша Коллектор айнымалы ток үшін шағын арқылы қоректену көзінің ішкі кедергісі Жерге тұйықталған. Мұндай сигнал беру нәтижесінде схемада кернеу бойынша 100% ООС бар. Транзистор базасына оң кіріс сигналын берген кезде транзистор арқылы өтетін ток артады, демек, rэ кедергісі арқылы өтетін ток артады және онда кернеу түседі, ол схема үшін шығу кернеуі болып табылады. Осыдан, ОК каскады кіріс сигналының фазасына бұрылмайды. Бұл схема тағы бір атауға ие – Эмитент қайталағыш.

Мұндай қосылу ерекшеліктері:

\* шығу сигналы және шығу фазасы бірдей;

• өте жоғары (ондаған кОм) Rвх және өте аз Rвых.

 $*$  схема тұрақты  $K_{U} \approx 1$  мөлшері бар;

\* жүз пайыз ҚОҚ есебінен кіріс сигналының үлкен динамикалық диапазоны

*ЖК каскадының параметрлерін есептеу*

Бұл каскад Ток бойынша күшейту үшін қолданылады, өйткені салыстырмалы жоғары кіріс және төмен шығу кедергісі бар:

$$
K_{I O K} = h_{213} + 1 \gg 1. \tag{7.4}
$$

Кіріс сигналының кернеуі ЖК каскадты күшейтпейді және инвертирлемейді. Кернеу бойынша күшейту коэффициенті  $K_U$  окмына формула бойынша есептеледі:

$$
K_{U \text{ OK}} = \frac{S \cdot (R_s || R_h)}{1 + S \cdot (R_s || R_h)},\tag{7.5}
$$

мұнда S – күшеюі:  $S = \frac{I_3}{\varphi_T}$ ,  $\varphi_T$  - температуралық әлеует. Жүктеме кедергісі болмаған жағдайда, формула түрі болады:<br> $K_U_{OK} = \frac{S \cdot R_3}{1 + S \cdot R_3}$ .  $S \cdot R$ ,  $> 1$  болғандықтан аламыз: (7.6)

$$
K_{U \, OK} = \frac{S \cdot R_3}{S \cdot R_3} \cong 1. \tag{7.7}
$$

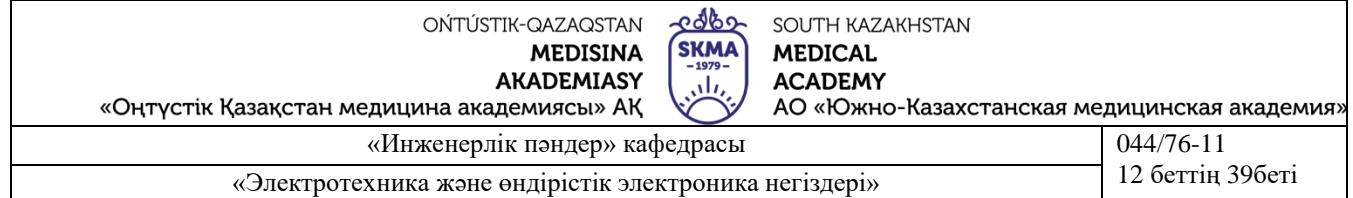

# **Жалпы базасы бар Каскад**

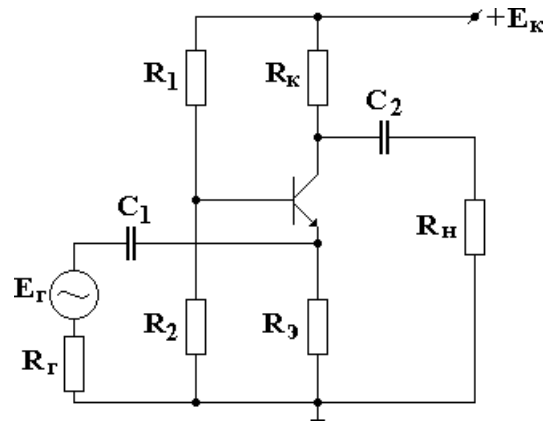

Сурет 7.6 ЖБ қосылу схемасы

Бұл схемада кіріс сигналы айнымалы ток бойынша эмитентке беріледі, ал шығу коллекторынан алынады, осы схемадағы база жерге тұйықталады. Rэ және Rк кедергісі тыныштық режимін береді. C1 және C2 сыйымдылықтары бөлгіш сыйымдылықтар болып табылады. RК кедергісіне кернеудің төмендеуін арттыра отырып, теріс полярлық кернеуді кіріске беру кезінде коллекторлық ток артады, ал коллектордың потенциалы жерге қатысты азаяды. Кіріс және шығыс кернеуінің полярлығы сәйкес келеді.

Мұндай қосылу ерекшеліктері:

\* төмен Rвх (ондаған Ом) және жоғары Rвых (бірліктер, ондаған МОм) қарсылық;

\* KI бірліктен аз, ал KU жүктеме кернеуінің кедергісіне байланысты;

\* каскад жақсы жиіліктік және өтпелі қасиеттермен және кіші сызықты емес бұрмалаушылықтармен сипатталады

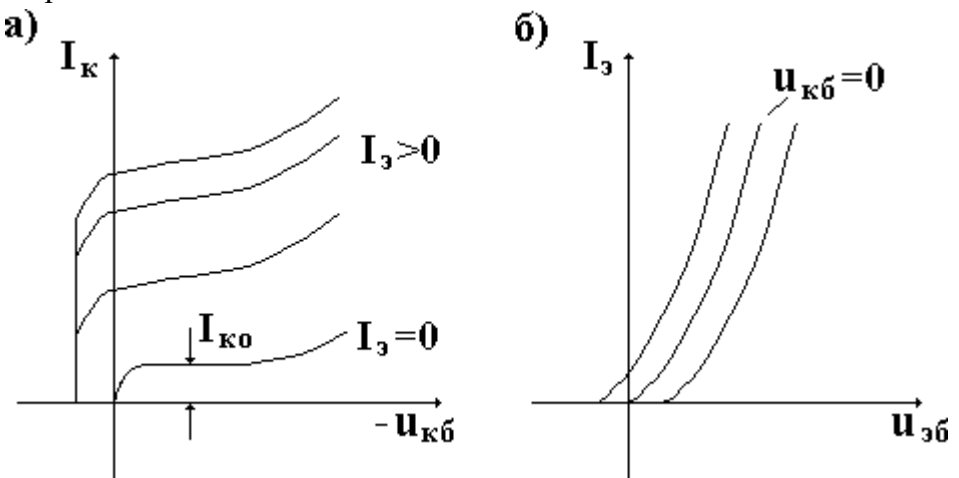

Сурет 7.7-ЖБ схемасының нақты статикалық сипаттамалары:

а-демалыс; б-кіру.

ЖБ каскад параметрлерін есептеу .ЖБ каскадтағы ток күшейткіштері жоқ-ток қайталағыш схеманың басқа атауы. Ток бойынша күшейту коэффициенті $K_I$  об әрдайым бірліктен аз

$$
K_{I \, O\!E} = \frac{h_{213}}{h_{213} + 1} \approx 1. \tag{7.8}
$$

Кернеу бойынша күшейту коэффициентін $K_U$  об мына формула бойынша есептеуге болады:

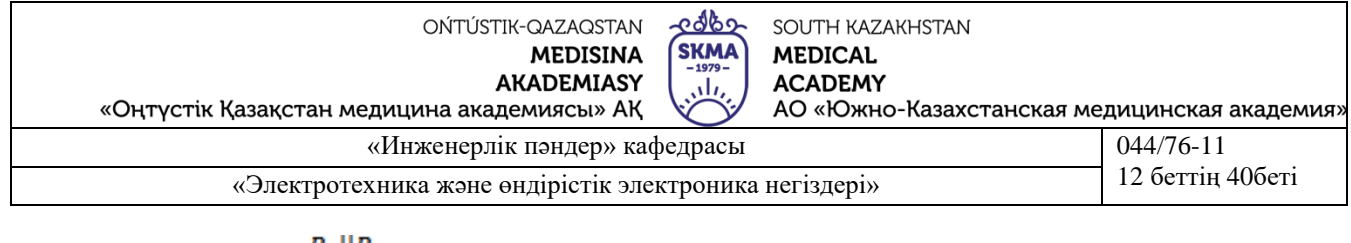

$$
K_{U \text{ }OB} = \alpha \cdot \frac{R_{\kappa} || R_{\kappa}}{R_{\kappa \kappa}},
$$
\n(7.9)

\nМұнда  $\alpha$ -ток беру коэффициентi,

 $R_{\rm{sr}}$  - каскадтың кіріс кедергісі ЖБ.

$$
R_{\text{ex}} = r_{\text{s}} + (1 - \alpha) \cdot r_{\text{6}},\tag{7.10}
$$

Мұнда  $r<sub>5</sub> u r<sub>6</sub>$  – -эмитенттердің және базаның ішкі кедергілері тиісінше.

Егер жүктеме кедергісін ескермесе, кернеу бойынша күшейту коэффициентін есептеу формуласы:

$$
K_{U \text{ }OB} = \alpha \cdot \frac{R_{\kappa}}{r_{\mathfrak{s}} + (1 - \alpha) \cdot r_{\mathfrak{s}}}.
$$
\n
$$
(7.11)
$$

Бұл зертханалық жұмыста транзисторды қосудың екі схемасына толық тоқталайық: жалпы базамен (ЖБ) және жалпы эмитермен (ЖЭ).

# **1-бөлім. ЖБ қосу схемасы**

7.8 суретте ЖБ сұлбасы көрсетілген.

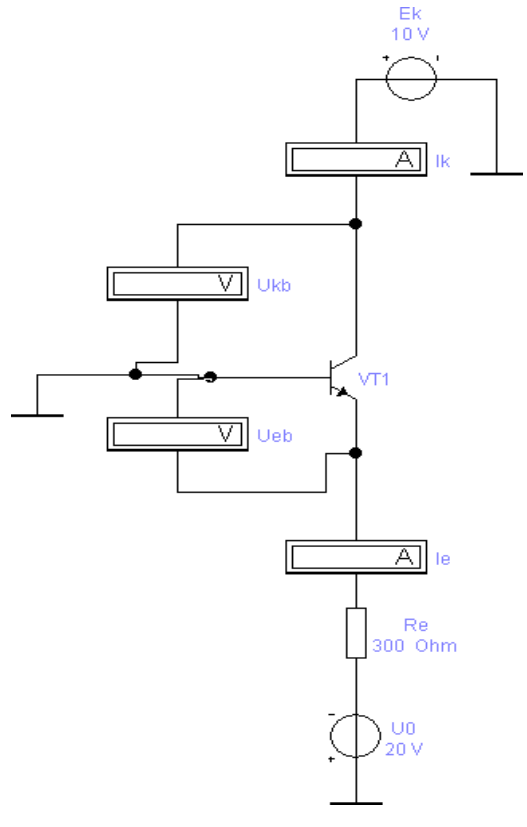

Сурет 7.8-ЖБ қосу схемасы

Жалпы базамен кіріс тогы бар сұлба үшін іэ эмитентінің тогы, кіріс кернеуі – Uэб кернеуі , шығу тогы – коллектор тогы , ал шығу кернеуі Uкб болып табылады.

ЖБ схемасына арналған шығыс ВАХ Uкб тұрақты кернеу кезінде Uэб кіріс кернеуінен Іэ кіріс тогының тәуелділігі болып табылады. 2-суретте кіріс ВАХ транзистордың шамамен көрінісі көрсетілген.

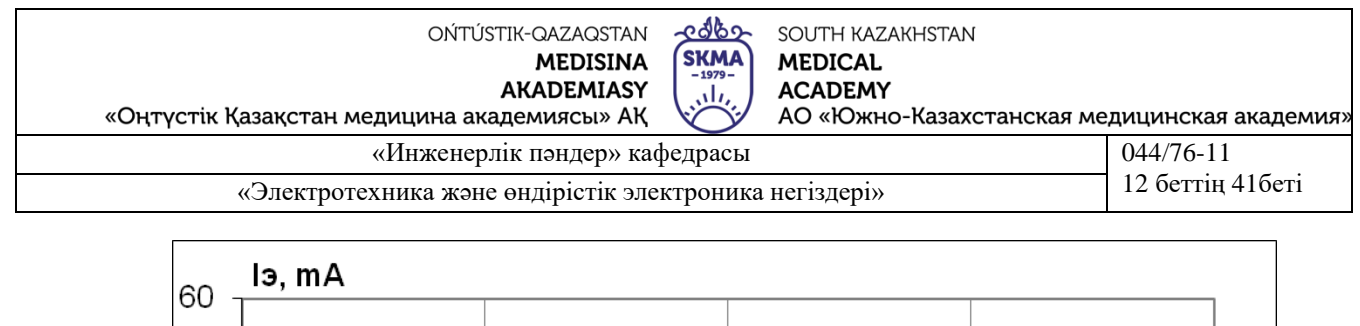

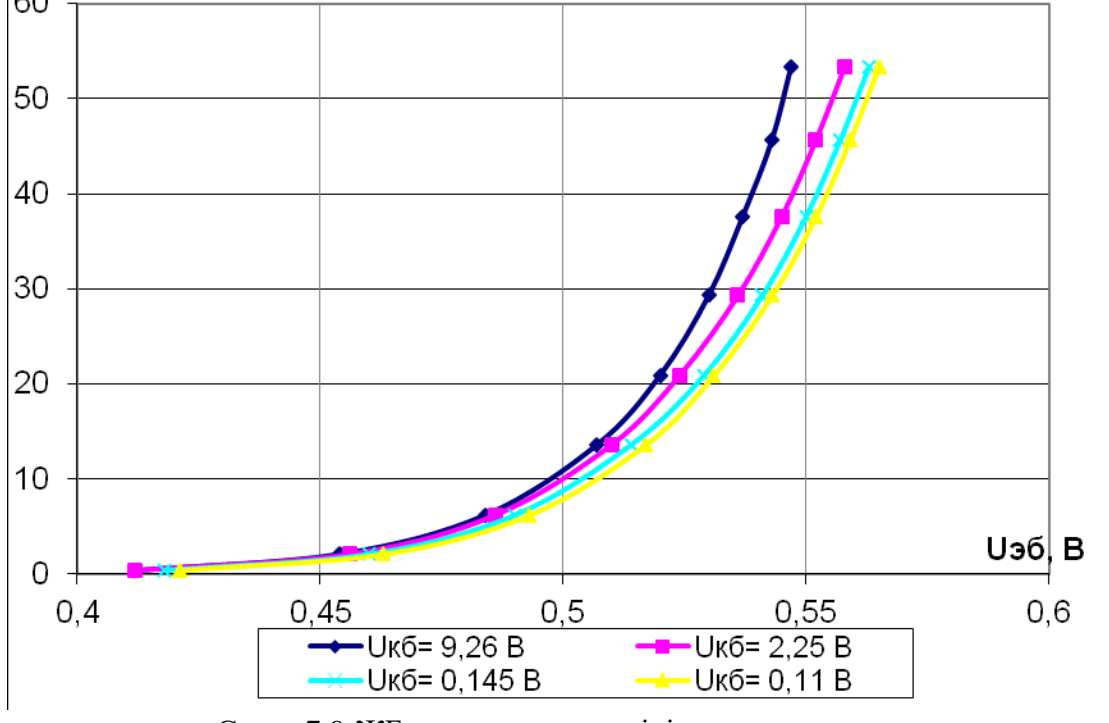

Сурет 7.9-ЖБ транзистордың кіріс сипаттамалары

Кіріс сипаттамалары едәуір дәрежеде ашық эмитенттік p-n-өтудің сипаттамасымен анықталады, сондықтан олар тура бағытта ығыстырылған диод шамдарына ұқсас.

Жалпы базамен сұлба үшін шығыстық токтың Uкб кернеуіне тәуелділігі Іэ тұрақты токтар кезіндегі шығыстық токтың тәуелділігі болып табылады. 3-суретте болжамды Шығыс кестелері көрсетілген.

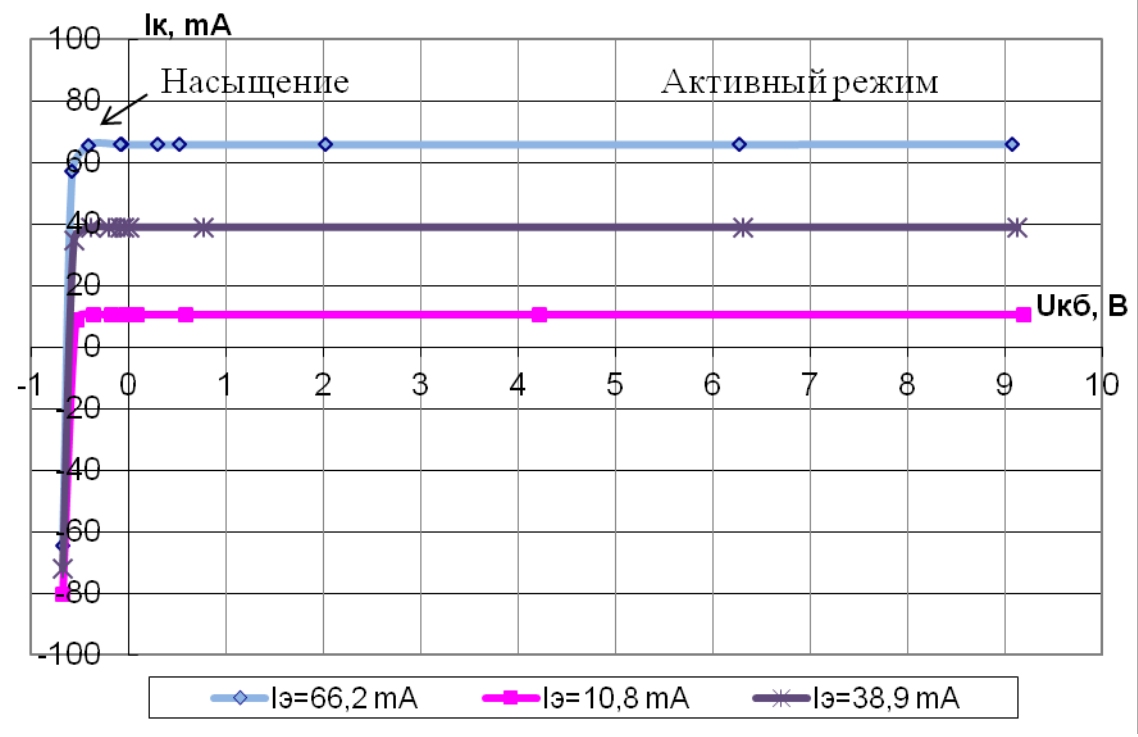

Сурет 7.10-транзистордың шығу сипаттамалары ЖБ

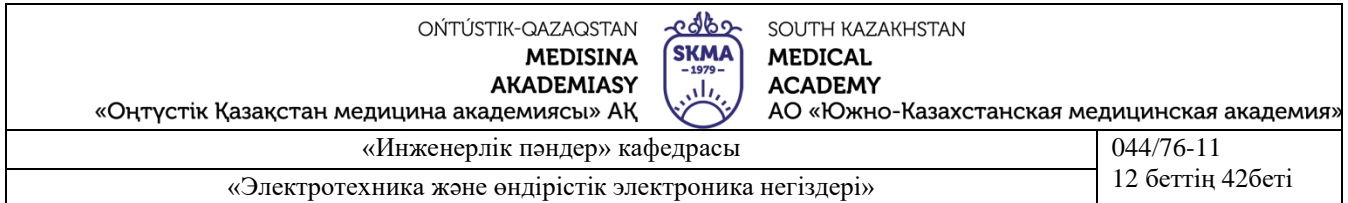

Бірі-суреттен көрініп тұрғандай, ток Ік нөлге тең болады кезде ғана Uкб<0, яғни кезде ғана коллекторный көшу аударылуға тура бағытта. Транзистордың бұл жұмыс режимі қанығу режимі деп аталады, ал Uкб аймағындағы сызықтар < 0 қанықтыру сызығы деп аталады. Uкб>0 кезінде және Іэ=0 тогында транзистор кесу режимінде болады, Iэ=0 сәйкес ВАХ кестесі кернеу осімен іс жүзінде қосылады.

Іэ тогы ұлғайған кезде және Uкб оң кернеулерде транзистор белсенді жұмыс режиміне өтеді.

Жалпы базамен схема бойынша қосылған Транзистор кернеу мен қуатты күшейткіштерде қолданылады, себебі шығу тогы кіріс тогына тең болғанына қарамастан, шығу кернеуі кіріс кернеуінен едәуір көп. Өте үлкен шығыстық кедергіге байланысты об Транзисторы тұрақты ток көздерінде қолданылады.

ЖБ схемасындағы транзисторлардың негізгі параметрлері мыналар болып табылады::

$$
\alpha = \frac{a_{I_{\mathbf{g}}}}{d_{I_{\mathbf{g}}}},
$$
  
U<sub>*k*</sub>=const; (7.12)

эмиттерлік ауысудың дифференциалды кедергісі:

$$
r_{\mathbf{s}} = \frac{dU_{\mathbf{s}}}{dI_{\mathbf{s}}},
$$
  
U<sub>k</sub>=const; (7.13)

коллекторлық өтудің дифференциалды кедергісі:

$$
r_{\rm K} = \frac{dU_{\rm K}}{dI_{\rm K}},
$$

$$
U_k = const.
$$
\n<sup>(7.14)</sup>

**2 бөлім. ЖЭ қосу схемасы**

**7.11-суретте ЖЭ сұлбасы көрсетілген.**

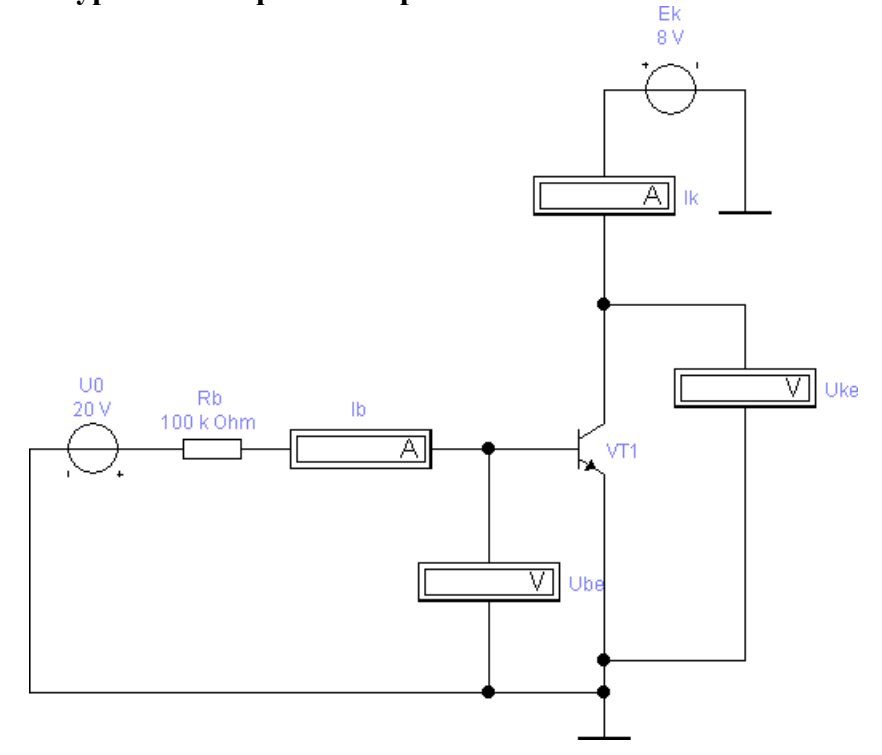

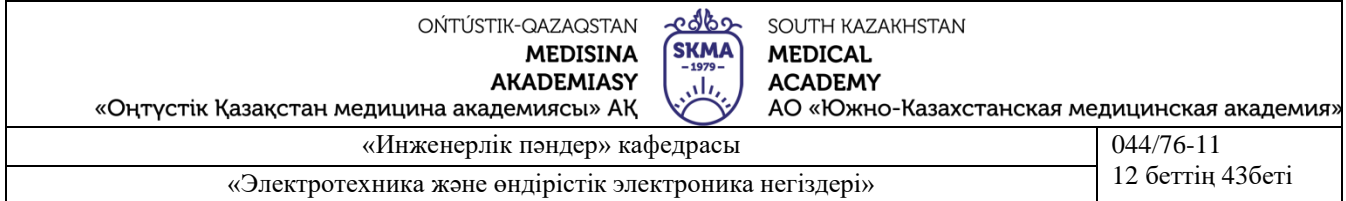

"ЖЭ бар схема" атауы Эмитент кіріс және шығыс тізбектері үшін ортақ болып табылатындығымен түсіндіріледі. Кіріс тогы үшін схемасын ОЭ болып табылады ток базаның Іб, шығу кернеуі – Uэб кернеу , шығу тоқ – ток коллектордың Ік , ал шығыс кернеуі Uкэ.

UКЭ тұрақты кернеу кезінде Uэб кіріс кернеуінен Іб кіріс тогының тәуелділігі ОЭ бар схема үшін Шығыс ВАХ болып табылады. 5-суретте Оэ бар кіріс ВАХ транзистордың Үлгі түрі көрсетілген.

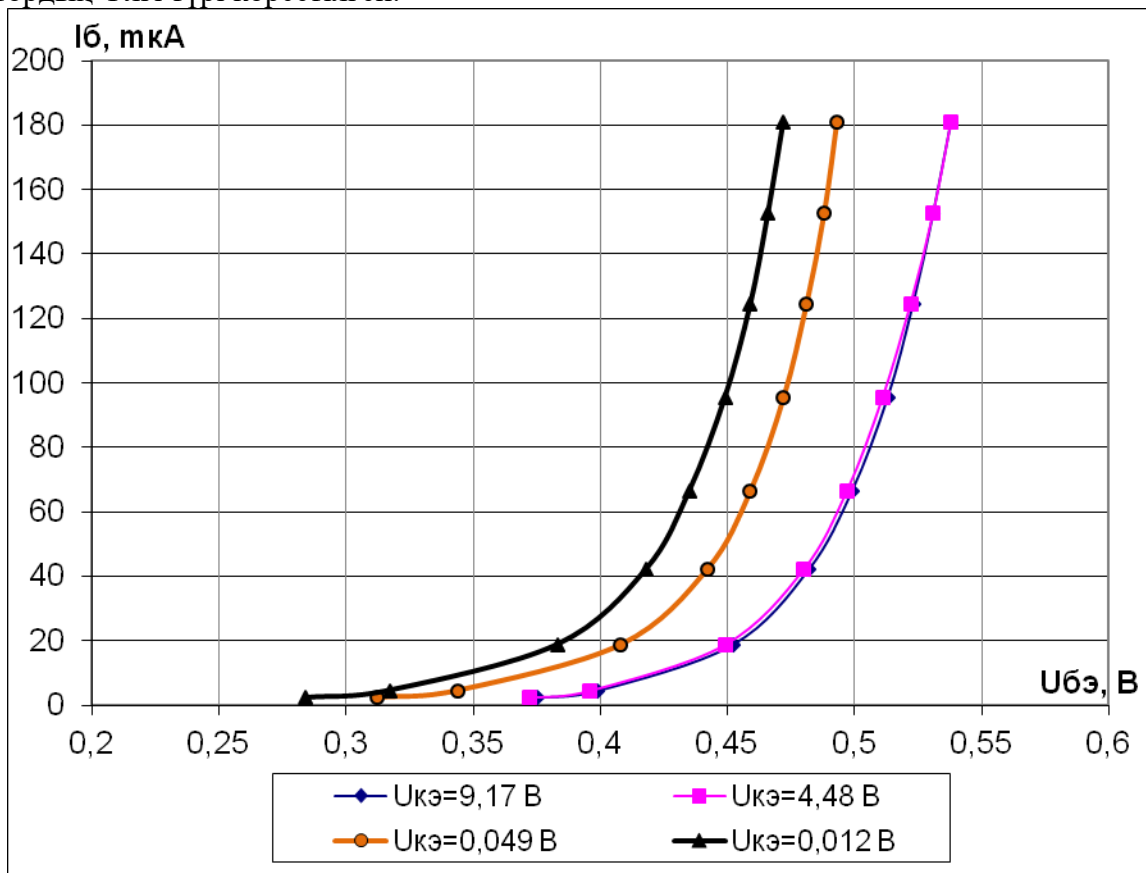

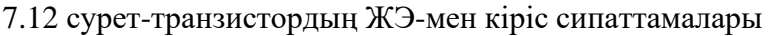

ЖЭ-мен транзистордың кіріс сипаттамалары ЖБ-дан ерекшеленеді: Uкэ Шығыс кернеуін ұлғайтқан кезде сипаттамалар оңға жылжытылады. Демалыс үшін ВАС схемасын ЖЭ болып табылады байланысты шығыс тогының Ік кернеу Uкэ кезінде тұрақты ток Іб. 6-суретте ЖЭ-мен транзистордың шығу кестелері көрсетілген.

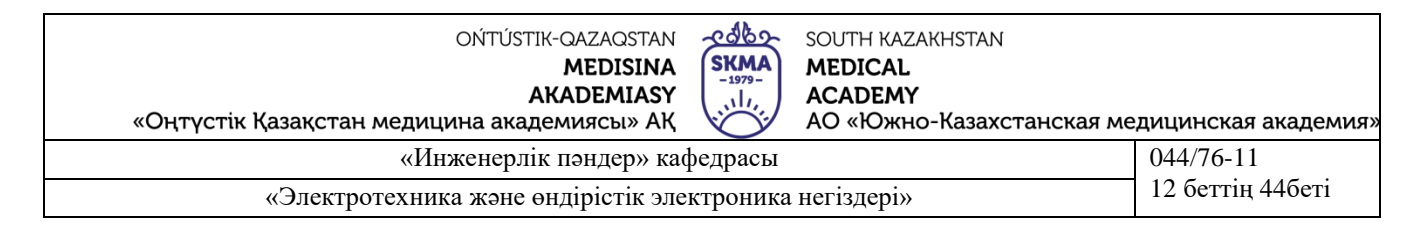

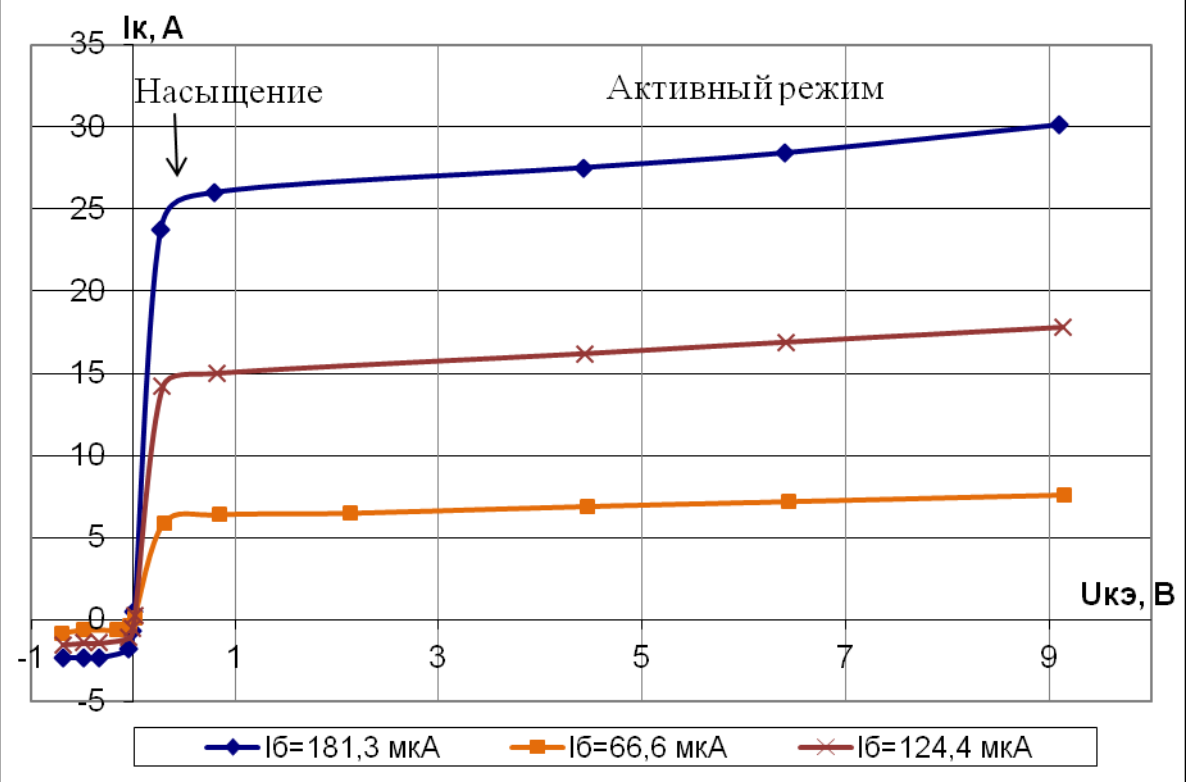

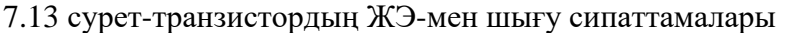

ЖЭ бар транзистордың Шығыс ВАХЫНДА да O Шығыс сипаттамаларынан ерекшеленеді. Қосу схемасында ЖЭ шығыс тоғы Ік нөлге тең болады кезде кернеу Uкэ ≈0 және теріс теріс мәндері Uкэ. Ол үшін uкэ кернеуінің шамасы осындай аз, бұл коллекторлық өткелде кері ығысуды құру үшін жеткіліксіз болады. Қанығу режимінде ток коллектор тәуелді емес ток базасын және барлық бұтақтары демалыс сипаттамалары төгіледі бір.

Транзистордың шығу сипаттамалары белсенді режимде үлкен көлбеумен жүреді, бұл транзистордың қалыпты режиммен салыстырғанда дифференциалды шығу кедергісінің аз мөлшерін білдіреді.

ЖЭ қосу сұлбасы жиі қолданылады, өйткені мұнда Ток бойынша да, кернеу бойынша да күшеюі орын алады. Сондықтан анықтамаларда әдетте транзисторды қосудың осы түрі үшін Параметрлер қойылады.

ЖЭсхемасы бойынша қосылған транзистор үшін негізгі параметрлер болып табылады:

базаның ток берілісінің дифференциалдық коэффициенті:

$$
\beta = \frac{a_{I_{\kappa}}}{d_{I_6}},
$$

при  $U_k = const;$  (7.15)

транзистордың дифференциалды кіріс кедергісі:

$$
R_{\text{bx}} = \frac{dU_6}{dI_6},
$$
  
при  $U_k = const;$  (7.16)

коллектордың дифференциалды кедергісі:

$$
r_{\rm K} = \frac{dU_{\rm K}}{dI_{\rm K}},
$$

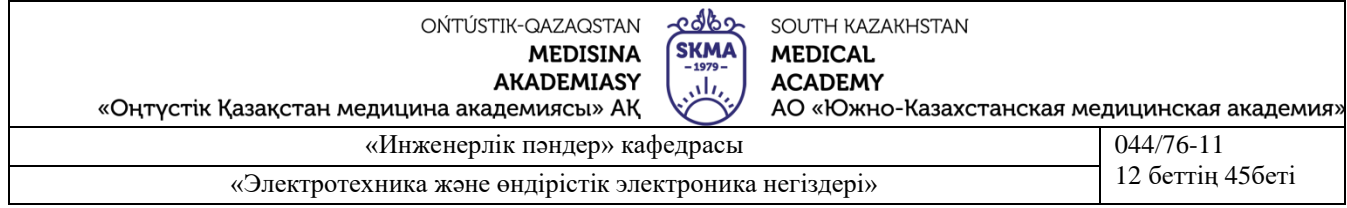

$$
\text{при } I_0 = const. \tag{7.17}
$$

и Параметрлер құрылғыда келесі қатынаспен байланысты:

$$
\beta = \frac{a}{1 - a}.\tag{7.18}
$$

Егер транзистор күшейткіш схемасында қолданылса, онда сипаттамалардың

құламалығы қолданылады:<br> $S = \frac{dI_{\kappa}}{dU_{\delta}}$ ; (8)  $S = \frac{\beta}{R_{\text{ev}}}$ , (9) (7.18)  $S=\frac{dI_{\kappa}}{dU_{\kappa}}$ ; (8)  $S=\frac{\beta}{R_{\rm{av}}}$ , (9)

(7.19) при  $U_k$ = $const.$ 

#### **Транзистордың динамикалық жұмыс режимі**

Транзистор жұмысының динамикалық режимі Шығыс тізбегінде кіріс тогының немесе кернеудің өзгеруі коллектордағы кернеудің өзгеруін тудыратын жүктеме резисторы тұрған режим деп аталады.

7.13-суретте резистор Rк – бұл коллекторная жүктеме үшін транзистордың қосылған схемасы бойынша ЖЭ қамтамасыз ететін динамикалық жұмыс режимі.

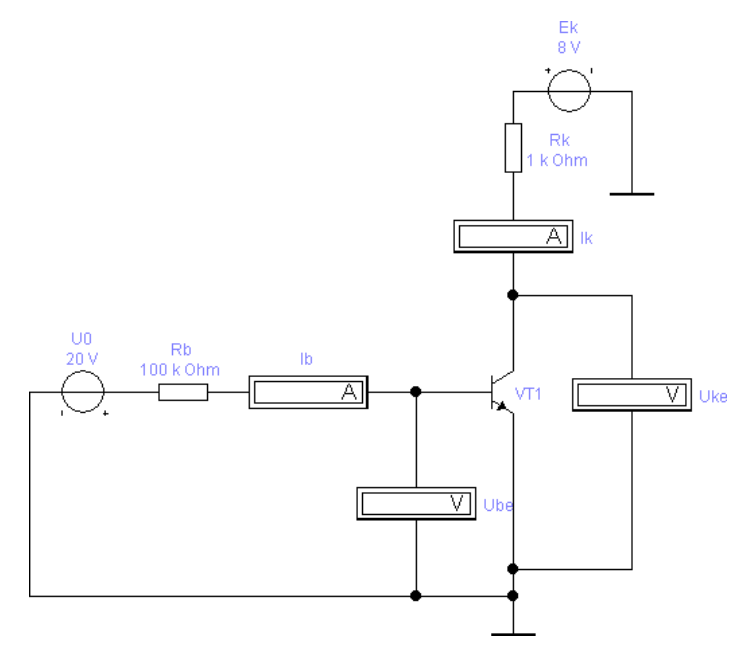

7.13 сурет-ЖЭ схемасы бойынша қосылған транзистордың динамикалық жұмыс режимі

Мұндай схеманың көмегімен ЖЭ – мен транзистордың динамикалық сипаттамасын алуға болады-8-сурет.

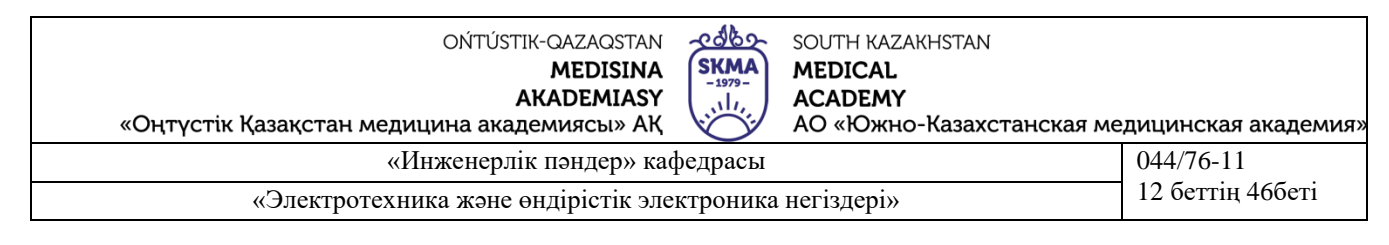

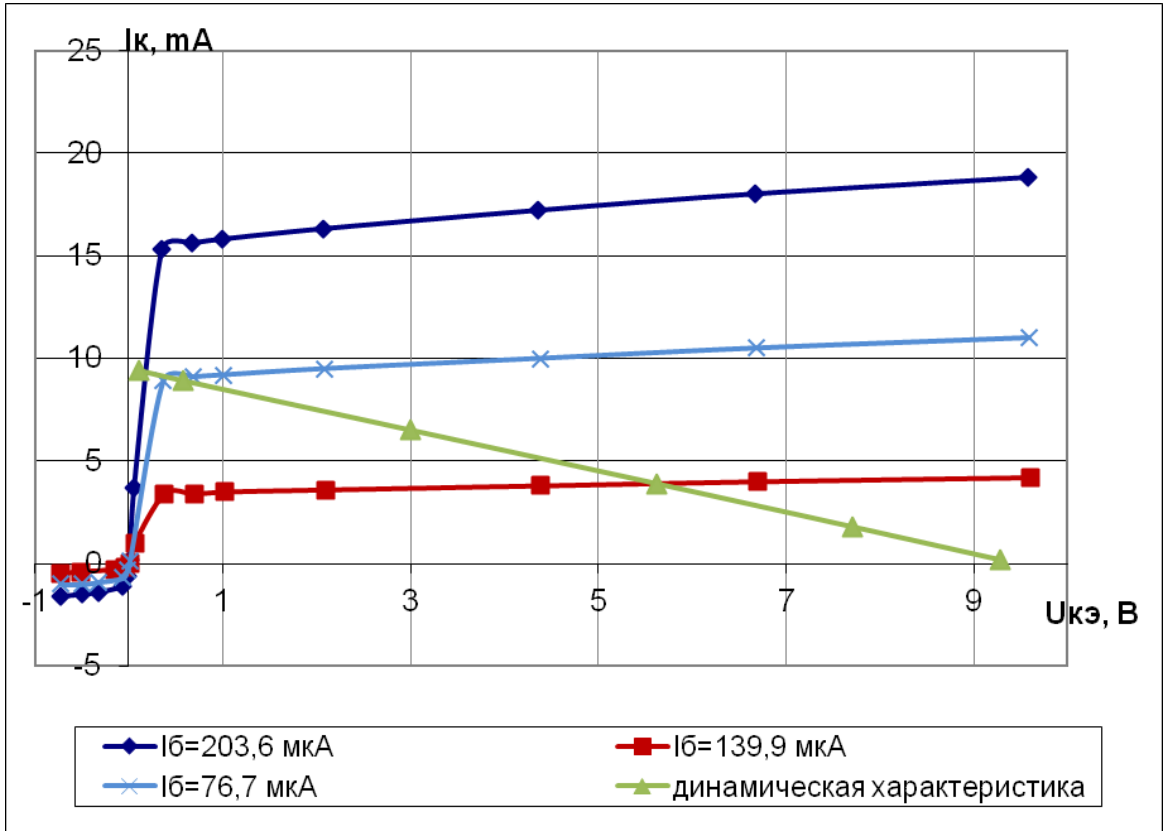

#### **Сурет 7.14-ЖЭ бар транзистордың шығу ВАХЫ**

Шығу динамикалық сипаттамасы білдіреді тікелей желі салынып жатқан екі нүктелер Ік max және Ек демалыс күндері статикалық сипаттамалары. Динамикалық сипаттама транзистордың жұмыс режимін таңдауға мүмкіндік береді. Жұмыс нүктесін таңдап, қажетті режимде транзистордың жұмысын қамтамасыз ететін Іб базалық тогын анықтаймыз.

#### **Electronics Workbench бағдарламасында орындау**

Кітапханадан жұмысты орындау кезінде келесі транзисторлар таңдалады: 2N1711, ideal, 2N2218.

1. ЖЭ қосу сұлбасын жинау-7.11 сурет. Салу бағдарламасының көмегімен Microsoft Excel отбасы кіру сипаттамаларын транзистордың Iб(Uэб) болғанда Uкэ=const және шығыс сипаттамасын Ік(Uкэ) болғанда Іб=const.

2. Транзистордың динамикалық жұмыс режимі үшін ЖЭ қосу схемасын жинау – 7.13-сурет. Салу динамикалық сипаттамасын демалыс күндері статикалық сипаттамалары екі нүктелер Ік max және Ек.

3. ЖБ – сурет қосу схемасын жинау 7.8. Салу бағдарламасының көмегімен Microsoft Excel отбасы кіру сипаттамаларын транзистордың Iэ(Uэб) кезінде Uкб=const және шығыс сипаттамасын Ік(Uкб) болғанда Іэ =const.

## **Жұмысты орындау тәртібі:**

#### **ЖЭ каскадының сипаттамаларын зерттеу**

1. Output/OFF режиміндегі E2 қуат көзіне 30 В кернеу бойынша, 250 mA Ток бойынша шектеу орнату. Қорек көзін output/ON режиміне схема соңына дейін жиналып, оқытушымен тексерілгеннен кейін ғана ауыстырады.

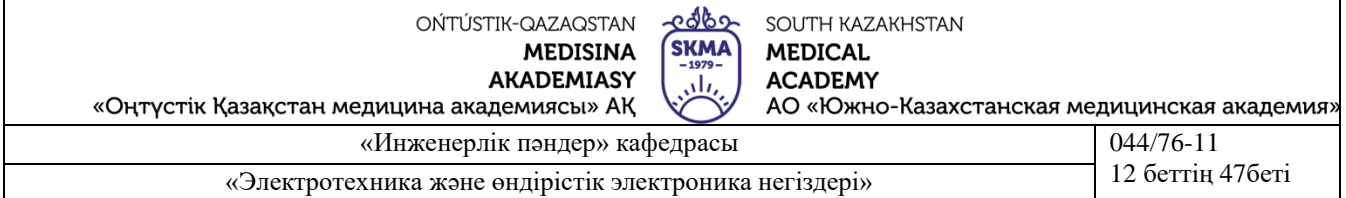

2. V1 және V2 мультиметрлерін қосу. Тұрақты кернеуді өлшеу режиміне V1 және V2 орнату. V1 мультиметрінің кірісі {V1} панеліндегі ұяға қосылған, ал v2 мультиметрінің кірісі {V2} панеліндегі ұяға қосылған.

3. Сұлба ЖЭ режимінде жұмыс істеу үшін SW1 және SW2 қосқыштарын оу күйіне орнату қажет. SW4 ауыстырып-қосқышын OFF күйіне орнату-RК ажыратылған жағдай, яғни схеманың статикалық жұмыс режимі.

4. Кіріс тогы Івх панелінен {Р1} ажыратқыштарына бөгет орнату арқылы беріледі. Uк коллекторының қоректену кернеуі панелден {P2} ажыратқыштарына бөгет орнату арқылы беріледі. Оның полярлығы SW3 қосқышымен анықталады. Бастапқыда қосқышты "+Uк"күйіне орнатыңыз.

5. E2 қуат көзін OUTPUT/ON режиміне ауыстыру.

ЖЭ схемасының кіріс сипаттамаларының топтамасын құру

6. Кіріс тогын анықтау үшін {V1} және {Ів} ажыратқыштарын кабель арқылы жалғау. Негізгі және эмитент арасындағы кернеуді анықтау үшін-UБЭ {V2} және {UВЕ} ажыратқыштарының кабелімен жалғаңыз.

7. ЖЭ схемасының кіріс сипаттамасының бір тармағын құру үшін {Uк8} ажыратқышына бөгет орнатылады. Сонымен қатар, v1 және V2 мультиметрлерінде ІБ және UБЭ мәндерін бекіте отырып, {I9} - дан {I1} - ге дейін {P1} ажыратқыштарында кезекпен Жалғастырғышты ауыстырып қоя отырып, Івх мәндерін өзгертеміз. Алынған мәндерді 1 кестеге енгіземіз. Барлық ІБ және UБЭ мәндерін өлшеуден кейін осы ІБ және UБЭ алынған uк8 кернеуінің мәнін анықтау қажет. Бұл үшін {V2} және {UКЕ} ажыратқыштарының кабелімен қосамыз. UКЕ мәнін белгілейміз және Uк8 мәнінің орнына 7.1-кестеге жазамыз.

8. 6 және 7-тармақтарда сипатталған іс-әрекеттерді UКЕ қалған мәндері үшін  ${U<sub>K</sub>7}$  - тен  ${U<sub>K</sub>0}$  - қа дейінгі  ${P2}$  ажыратқыштарда кезек-кезек ауыстырып, өлшеу нәтижелерін 7-кестеде белгілей отырып қайталау. 1.

9. 7.1-кестенің деректері бойынша Microsoft Excel бағдарламасының көмегімен ЖЭ - ІБ (UБЭ) схемасының кіріс сипаттамаларының отбасын құру.

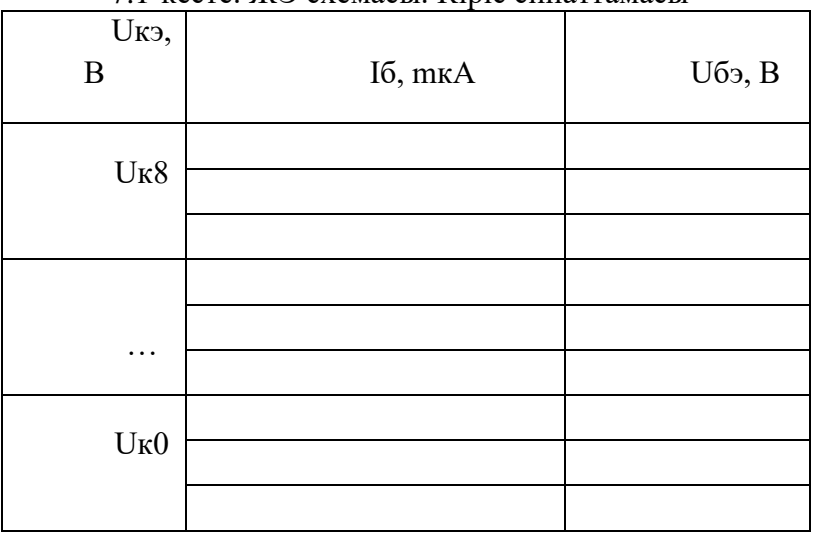

7.1-кесте. ЖЭ схемасы. Кіріс сипаттамасы

#### **ЖЭ схемасының шығыс сипаттамаларының құру**

10. Жалғау кабелі арқылы ұялары {V1} және {Ік} айқындау үшін демалыс ток схемасын ІК. Коллектор мен эмиттер арасындағы кернеуді анықтау үшін UКЭ {V2} және {UКЕ} ажыратқыштарының кабелімен жалғаңыз.

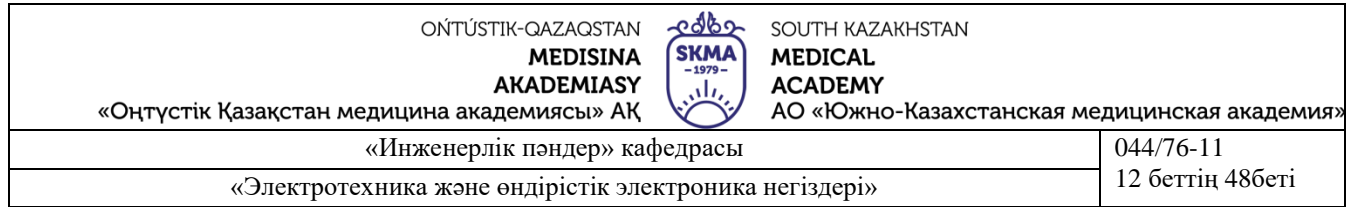

11. ЭҚ схемасының Шығыс сипаттамасының бір тармағын алу үшін {I9} ажыратқышына бөгет орнатылады. Сонымен қатар, UК мәндерін өзгертеміз және v1 және V2 мәндерін және UКЭ мультиметрлерінде белгілейміз. Алынған мәндерді 2-кестеге енгіземіз. SW3 ауыстырып қосқышын "-Uк" күйіне ауыстыра отырып, Uк8-ден Uк0-ге дейін барлық теріс Uк үшін өлшеуді және UКЭ жүргізуді және сондай-ақ 2-кестеге өлшеу нәтижелерін енгізуді. Барлық мәндерді өлшегеннен кейін IБ кіріс тогының мәнін анықтау қажет, ол үшін осы және UКЭ алынған. Ол үшін кабельдің көмегімен {V2} және {} ажыратқыштары қосылады. Фиксируем мәні Ік және записываем оны 2-кесте орнына маңызы бар I9.

12. 10 және 11-тармақтарда сипатталған іс-әрекеттерді, қалған Івх мәндері үшін {I8} - тан {I1} - ке дейін {P1} ажыратқыштарында кезек-кезек ауыстырып, өлшеу нәтижелерін 2-кестеде белгілей отырып қайталау.

13. 2 - кестенің деректері бойынша Microsoft Excel бағдарламасының көмегімен ОЭ - (UКЭ) схемасының Шығыс сипаттамаларының отбасын құру.

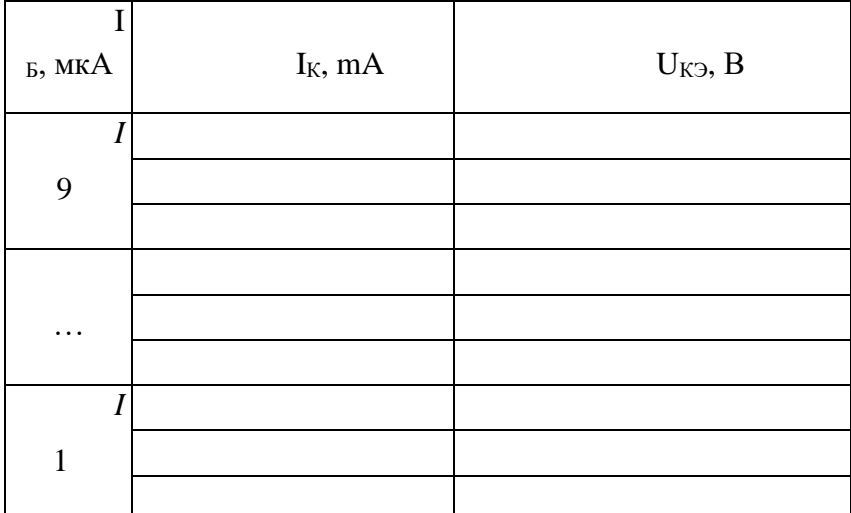

**2-**кесте.Ж Э схемасы. Шығу сипаттамасы

#### **Транзистордың динамикалық жұмыс режимі**

14.SA4 қосқышын ON-күйіне орнатыңыз, онда схемаға қосылған, яғни динамикалық жұмыс режимі.

15.Коллектор мен эмиттер арасындағы кернеуді анықтау үшін uкэ кабелінің көмегімен {V2} және {U КЭ} ажыратқыштарын жалғау.

16.ЭЕ схемасының динамикалық сипаттамасын құру үшін екі нүкте қажет: Бұл ретте, I және UКЭ мәндері тиісінше v1 және V2 мультиметрлерінде белгіленеді.

17.Алынған нүктелер бойынша ЭҚ қосу схемасында транзистордың динамикалық сипаттамасын салу - Microsoft Excel бағдарламасының көмегімен ЭҚ (UКЭ) схемасы үшін шығу статикалық сипаттамасында (8 суретті қараңыз).

18.E2 қуат көзін OUTPUT/OFF режиміне аудару.

#### **ЖБ Каскад сипаттамаларын зерттеу**

1.Схеманы ЖБ режиміне аудару үшін SW1 және SW2 қосқыштарын ОВ күйіне орнату қажет. SW4 ауыстырып қосқышын Off күйіне орнатыңыз, онда өшіріледі, яғни схеманың статикалық жұмыс режимі. SA3 қосқышы "+Гк"күйіне орнатыңыз.

2.E2 қуат көзін OUTPUT/ON режиміне ауыстыру.

# **ЖБ Схеманың кіріс сипаттамаларының**

3.Кіріс тогын анықтау үшін {V1} және {Іе} ажыратқыштарын кабель арқылы жалғау. Негізгі және эмитент арасындағы кернеуді анықтау үшін-UБЭ {V2} және {UВЕ} ажыратқыштарының кабелімен жалғаңыз.

![](_page_48_Picture_315.jpeg)

4.Схеманың кіріс сипаттамасының бір тармағын алу үшін {Uк8} ажыратқышына бөгет орнату туралы. Сонымен қатар, v1 және V2 мультиметрлерінде ІЭ және UБЭ мәндерін белгілей отырып, {P1} ажыратқыштарында кезекпен Жалғастырғышты {I1} - ден {I9} - ға дейін ауыстырып, ІХ мәндерін өзгертеміз. Алынған мәндерді 4-кестеге енгіземіз. Барлық ІЭ және UБЭ мәндерін өлшеуден кейін осы ІЭ және UБЭ алынған uк8 кернеуінің мәнін анықтау қажет. Бұл үшін {V2} және {UKB} ажыратқыштары кабелімен қосамыз. UКB мәнін белгілейміз және Uк8 мәнінің орнына оны 4-кестеге жазамыз.

5.3 және 4-тармақтарда сипатталған іс-әрекеттерді UКB қалған мәндері үшін {Uк7} дан {Uк0} - қа дейінгі {P2} ажыратқыштарда кезек-кезек ауыстырып, өлшеу нәтижелерін 3 кестеде белгілей отырып қайталау.

6.3-кестенің деректері бойынша Microsoft Excel бағдарламасының көмегімен ЖБ - ІЭ(UБЭ) схемасының кіріс сипаттамаларының отбасын құру.

![](_page_48_Picture_316.jpeg)

7.3-кесте. ЖБ схемасы. Кіріс сипаттамасы

#### **Жалпы база схемасының Шығыс сипаттамаларының құру**

7. Жалғау кабелі арқылы ұялары {V1} және {Ік} айқындау үшін демалыс ток схемасын ІК. Коллектор мен базаның арасындағы кернеуді анықтау үшін-UКБ кабельдің көмегімен {V2} және {UКВ} ажыратқыштарының көмегімен жалғаңыз.

8. ЖЭсхемасының Шығыс сипаттамасының бір тармағын алу үшін {I9} ажыратқышына бөгет орнатылады. Сонымен қатар, UК мәндерін өзгертеміз, бұл ретте v1 және V2 мәндерін және UКБ мультиметрлерінде белгілейміз. Алынған мәндерді 7.5 кестеге енгіземіз. SW3 ауыстырып қосқышын "-Uк" күйіне ауыстыра отырып, Uк8-ден Uк0-ге дейін барлық теріс Uк үшін өлшеу және UКБ жүргізу және де өлшеу нәтижелерін 7.5-кестеге енгізу. Барлық мәндерді өлшегеннен кейін IЭ кіріс тогының мәнін анықтау қажет, ол үшін осы және UКБ алынған. Ол үшін кабельдің көмегімен {V2} және {} ажыратқыштары қосылады. ІЭ мәнін белгілейміз және оны I9 мәнінің орнына 5-кестеге жазамыз.

9. 7 және 8-тармақтарда сипатталған іс-әрекеттерді, қалған Івх мәндері үшін {I8} - ден {I1} - ке дейін {P1} ажыратқыштарында кезек-кезек ауыстырып, өлшеу нәтижелерін 7 кестеде белгілей отырып қайталау. 4.

![](_page_49_Picture_411.jpeg)

10. 7.4 - кестенің мәліметтері бойынша, Microsoft Excel бағдарламасының көмегімен ОБ - (UКБ) схемасының Шығыс сипаттамаларының отбасын құру.

11. E2 қуат көзін OUTPUT/OFF режиміне аудару.

7.4-кесте. ЖБ схемасы. Шығу сипаттамасы

![](_page_49_Picture_412.jpeg)

## **Транзистор параметрлерін есептеу**

1 және 2-бөліктерде алынған ВАХ-ты пайдалана отырып, (1), (4) және (8) формулалар бойынша α, β және S транзисторының параметрлерін есептеу, бұл ретте туындылар тиісті шамалардың соңғы өсімдерімен алмастырылады.

# **Әдебиет**

# **Негізгі:**

1.Жаворонков М. Электротехниканың теориялық негіздері бойынша есептер жинағы. Л. А. Бессонова редакциясымен. - М.:Жоғары мектеп, 2008

2.А. Электротехника және электроника. М.: Академия, 2005. Мурзин Ю. М., Волков Ю. И. Электротехника. - СПб.: Питер, 2007. - 443с.

3.Атабеков Г. И. Электротехниканың теориялық негіздері. - М.: Жоғары Мектеп, 2006,1,2, 3 б.

4.Панфилов Д. И. эксперименттер мен теңдеулердегі Электротехника және электроника. Electronics Workbench практикумы. 1 Том: Электротехника, 2 том: Электроника, - М.: ДОДЕКА, 2002 ж. 1 том-303с. және 2 том-287с.

5.ОӘК "ОҚМА" АҚ веб-сайты ukma.kz ескерту.

# **Қосымша :**

6.Дәрістік материал

7.Бағдарламалық қамтамасыз ету: "Electronics Workbench" схемотехникалық модельдеу бағдарламасы; "Exсel" және "Mathcad"сызықты теңдеулер жүйесін есептеуге арналған бағдарламалар.

8.Электртехника / ред. В. С. Пантюшина М.-Ғылым және техника 2001 ж. - 410 с.

Бақылау (сұрақтар, тесттер, есептер және т.б.).

1.ЖЭ-мен транзистордың сұлбасы.

2.ЖБ Транзистор схемасы.

3.ЖЭ-мен транзистордың кіріс және шығыс ВАХ.

![](_page_50_Picture_291.jpeg)

4.Кіріс және шығыс Вах транзистор ЖБ.

5.ЭЖ схемасы бойынша қосылған транзистордың негізгі параметрлері.

6.ЖБ схемасы бойынша қосылған транзистордың негізгі параметрлері.

7.Транзистордың динамикалық жұмыс режимі және ЖЭ схемасына арналған шығу сипаттамасы.

#### **Ескертпе**

Зертханалық жұмыстарды орындауға берілген тақырып бойынша қысқаша теориялық конспектісі бар дәптері бар және практикалық бөлімнің жұмыс барысы бар студенттер жіберіледі.

Зертханалық жұмысты қорғауға арналған есеп практикалық бөлімді орындау кезінде алынған схемалар, есептер мен кестелерді қамтуы тиіс.

#### **Зертханалық жұмыс № 8**

# **1.8-тақырып: ОУ негізіндегі дифференциалды және интегралдайтын тізбекті зерттеу**

#### **2.Жұмыс мақсаты:**

1. Оу-дағы интегратор сұлбасын зерттеу.

2. Интегратордың Шығыс сигналына кіріс әсерінің әсерін талдау.

3. Шығу сигналына интегратор элементтері параметрлерінің әсерін зерттеу.

4. Оу-да дифференциатордың сұлбасын зерттеу.

5. Дифференциатордың Шығыс сигналына кіріс әсерінің әсерін талдау.

6. Дифференциатор элементтері параметрлерінің Шығыс сигналына әсерін зерттеу.

![](_page_50_Picture_292.jpeg)

**Теориядан қысқаша мәліметтер.** ОУ негізінде идеалды интеграторлар салуға болады. - Сур. 8.1 осы функцияны орындайтын қарапайым схема көрсетілген. Оның шығу кернеуі Uвых келесі қатынастармен Uвх кіріс кернеуімен байланысты:

![](_page_51_Picture_142.jpeg)

$$
\frac{U_{\text{RX}}}{R} = -C \frac{dU_{\text{BRX}}}{dt},
$$
  

$$
U_{\text{BRX}} = -\frac{1}{R \cdot C} \int_{0}^{L} U_{\text{RX}} \cdot d\xi + \text{const}
$$

Бұл схеманың кемшілігі ығысу кернеуімен және ОК кіріс токтарымен шартталған шығу кернеуінің дрейфі болып табылады. Бұл жағымсыз құбылыс, егер конденсаторға үлкен кедергісі бар R2 резисторын қосса, әлсіретуге болады (сурет. 8.2) тұрақты ток бойынша кері байланыс есебінен жұмыс нүктесін тұрақтандыруды қамтамасыз ететін. R2 кері байланыс резисторы ОУ қанығуын алдын алады

![](_page_51_Figure_3.jpeg)

Сурет 8.1

![](_page_51_Figure_5.jpeg)

Сурет 8.2

конденсатор арқылы ток нөлге тең болған кезде конденсатор зарядының. Осы схеманың шығу кернеуі оған берілген кезде кіріс кернеуінің ағуы амплитудамен Uвх өрнегіне сәйкес өзгереді:

$$
U_{BBX} = -U_{BX} \frac{R_2}{R_1} [1 - exp(-\frac{t}{R_2 \cdot C})].
$$

t<<R2ЧС, кезіндегі өтпелі процестің бастапқы интервалында Uвых Шығыс кернеуінің өзгеруі сызыққа жеткілікті жақын болады және оның өзгеру жылдамдығы өрнектен есептелуі мүмкін:

$$
\frac{\Delta U_{\rm Bbtx}}{\Delta t}=\frac{-U_{\rm BX}}{R_{\rm T}\!\cdot\!C}
$$

![](_page_52_Picture_286.jpeg)

Дифференциатордың схемасы үшін (сурет. 11.28) uвых шығыс кернеуі кіріс сигналының өзгеру жылдамдығына пропорционалды және формула бойынша есептеледі:

$$
U_{\text{BAIX}} = -\,R_{2} \cdot C \frac{\Delta\,U_{\text{BX}}}{\Delta\,t}
$$

#### **Эксперимент жүргізу тәртібі**

**Эксперимент 1**. Интегратор схемасындағы өтпелі процесс. Суреттегі кестемен с11 018 файлын ашыңыз. 8.2. Сызбаны қосыңыз. "Эксперимент нәтижелері"бөлімінде тікбұрышты импульстердің реттілігі түрінде кернеуді кіріске беру кезінде кіріс және шығыс кернеуінің осциллограммаларын суреттеңіз. Кіріс кернеуінің амплитудасын өлшеңіз және шығыс кернеуінің өзгеру жылдамдығын осциллограмма бойынша анықтаңыз. Орнатылған процесс үшін Шығыс кернеуінің амплитудасы өлшеңіз. Нәтижелерді "эксперимент нәтижелері"бөліміне жазыңыз.

**Эксперимент 2.** Кіріс кернеуінің амплитудасының интегратор схемасындағы өтпелі процеске әсері. Суретте бейнеленген схемада. 8.3, 2 В тең генератордың амплитудасы орнатыңыз және 2 V/div осциллографтың А және В кірісіндегі кернеу ауқымын орнатыңыз. Сызбаны қосыңыз. "Эксперимент нәтижелері" бөлімінде кіріс және шығыс кернеулерінің осциллограммаларын суреттеңіз. Кіріс кернеуінің амплитудасын өлшеңіз және шығыс кернеуінің өзгеру жылдамдығын осциллограмма бойынша анықтаңыз. Осы және алдыңғы эксперименттерде алынған Шығыс кернеуінің осциллограммаларын салыстырыңыз. Орнатылған процесс үшін Шығыс кернеуінің амплитудасы өлшеңіз. Нәтижелерді "эксперимент нәтижелері"бөліміне енгізіңіз.

**Эксперимент 3.** Интегратор схемасындағы өтпелі процеске схема параметрлерінің әсері. а) сурет сызбасында. 8.3 R1 кедергісін 5 кОм-ге тең, 5 В генератор амплитудасына орнатыңыз. "Эксперимент нәтижелері" бөлімінде кіріс және шығыс кернеулерінің осциллограммаларын суреттеңіз. Кіріс кернеуінің амплитудасын жазып, процестің басында Шығыс кернеуінің өзгеру жылдамдығын осциллограмма бойынша анықтаңыз. 1 экспериментте алынған осциллограммамен осы экспериментте алынған Шығыс кернеуінің осциллограммасын салыстырыңыз.

![](_page_53_Figure_0.jpeg)

Сурет 8.3

б). Сурет схемасында. 8.3 конденсатордың сыйымдылығын 0.02 мкф тең орнатыңыз. Сызбаны қосыңыз. "Эксперимент нәтижелері" бөлімінде кіріс және шығыс кернеулерінің осциллограммаларын суреттеңіз. Кіріс кернеуінің амплитудасын жазып, процестің басында Шығыс кернеуінің өзгеру жылдамдығын осциллограмма бойынша анықтаңыз. Осы экспериментте алынған Шығыс кернеуінің осциллограммасын 1 экспериментте алынған осциллограммамен салыстырыңыз.

**Эксперимент 4.** Оу-дағы дифференциатор схемасындағы өтпелі процесс. а). Суреттегі кестемен с11\_019 файлын ашыңыз. 8.4. Сызбаны қосыңыз. "Эксперимент нәтижелері" бөлімінде кіріс және шығыс кернеулерінің осциллограммаларын суреттеңіз. Алынған осциллограммалар бойынша кіріс кернеуінің өзгеру жылдамдығын және шығыс кернеуінің амплитудасын анықтаңыз, нәтижені "эксперимент нәтижелері"бөліміне жазыңыз. б). Схеманың берілген параметрлері мен кіріс кернеуінің өзгеру жылдамдығының көрінген мәні бойынша Шығыс кернеуінің амплитудасы есептеңіз. Нәтижені "эксперимент нәтижелері"бөліміне жазыңыз.

Эксперимент нәтижелері

**Эксперимент 1**. Интегратор схемасындағы өтпелі процесс. Кіріс және шығыс кернеулерінің осциллограммалары

![](_page_54_Picture_104.jpeg)

**Эксперимент 2.** Кіріс кернеуінің амплитудасының интегратор схемасындағы өтпелі процеске әсері. Кіріс және шығыс кернеулерінің осциллограммалары

![](_page_54_Picture_105.jpeg)

![](_page_54_Picture_106.jpeg)

**Эксперимент 3.** Интегратор схемасындағы өтпелі процеске схема параметрлерінің әсері. а). R1 = 5 кОм кедергісі. Кіріс және шығыс кернеуінің осциллограммалары

![](_page_55_Picture_122.jpeg)

![](_page_55_Picture_1.jpeg)

Амплитуда входного напряжения, В

![](_page_55_Picture_123.jpeg)

Скорость изменения выходного напряжения, В/с

б). Конденсатордың сыйымдылығы С = 0.02 мкф. , Кіріс және шығыс кернеу осциллограммалары

![](_page_55_Picture_6.jpeg)

Амплитуда входного напряжения, В

Скорость изменения выходного напряжения, В/с

**Эксперимент 4**. Оу-дағы дифференциатор схемасындағы өтпелі процесс. а).

Амплитуда выходного напряжения, В

Скорость изменения выходного напряжения, В/с

Кіріс және шығыс кернеуінің осциллограммалары

![](_page_55_Picture_124.jpeg)

Измерение

國路

Pacyem ###

![](_page_56_Picture_291.jpeg)

![](_page_56_Figure_1.jpeg)

б).

Амплитуда входного напряжения, В

![](_page_56_Picture_292.jpeg)

Выходное напряжение, В

#### Сұрақтар

1. 1 және 2 эксперименттеріндегі шығыс сигналының өзгеру жылдамдығын салыстырыңыз.

2. А схемасында конденсаторға параллель қосылған R2 кедергісі қандай рөл атқарады? сур. 8.2?

3. 8.3. рис схемасындағы өтпелі процестің қандай параметрлеріне R2 кедергісінің шамасы әсер етеді?

4. Күріш схемасы болып табылады ма? 8.2 кіріс кернеуінің идеалды интеграторы?

5. Схеманың қандай компоненттерінің параметрлерінен. 8.2 кіріс кернеуін интегралдау дәлдігі байланысты?

6. Схеманың қандай компоненттерінің параметрлерінен. 8.2 кіріс кернеуінің өзгеру жылдамдығы кіріс кернеуіне байланысты болады?

7. 8.2. схемасы үшін кіріс және шығыс кернеуінің ара қатынасын шығарыңыз.

8. 8.3. схемасы үшін кіріс және шығыс кернеуінің ара қатынасын шығарыңыз.

9. Неге схема. 8.3 дифференциалды Каскад болып табылады?

10.0 т сұлба компоненттерінің параметрлері. 8.3 кіріске сызықтық өзгеретін кернеуді беру кезіндегі Шығыс кернеуінің шамасы байланысты болады?

![](_page_57_Picture_377.jpeg)

11. Дифференциалды каскадтың шығу кернеуі кіріс кернеуінің өзгеру жылдамдығына байланысты ма? Түсіндірме.

12. Дифференциалды каскадтың шығу кернеуі кері байланыс тізбегіндегі кедергі шамасына байланысты ма?

13.Дифференциалды каскадтың шығу кернеуі күріш байланысты ма? 8.3 с конденсатордың сыйымдылығынан.

14. Неге дифференциалды каскадтың шығу кернеуі кіріс кернеуінің туындысының теріс мәніне пропорционалды?

Ескертпе

Зертханалық жұмыстарды орындауға берілген тақырып бойынша қысқаша теориялық конспектісі бар дәптері бар және практикалық бөлімнің жұмыс барысы бар студенттер жіберіледі.

Зертханалық жұмысты қорғауға арналған есепте эксперименталды бөлімді орындау кезінде алынған схемалар, есептер мен өлшемдер болуы тиіс.

#### **Әдебиет**

### **Негізгі :**

1.Жаворонков М. А. Электротехника және электроника. М.: Академия, 2005. Мурзин Ю. М., Волков Ю. И. Электротехника. - СПб.: Питер, 2007. - 443с.

2.Атабеков Г. И. Электротехниканың теориялық негіздері. - М.: Жоғары Мектеп, 2006,1,2, 3 б.

3.Панфилов Д. И. эксперименттер мен теңдеулердегі Электротехника және электроника. Electronics Workbench практикумы. 1 Том: Электротехника, 2 том: Электроника, - М.: ДОДЕКА, 2002 ж. 1 том-303с. және 2 том-287с.

#### **Қосымша :**

1.Электротехниканың теориялық негіздері бойынша есептер жинағы. Л. А. Бессонова редакциясымен. - М.:Жоғары мектеп, 2008

2.Бағдарламалық қамтамасыз ету: "Electronics Workbench" схемотехникалық модельдеу бағдарламасы; "Exсel" және "Mathcad"сызықты теңдеулер жүйесін есептеуге арналған бағдарламалар.

3.Электртехника / ред. В. С. Пантюшина М.-Ғылым және техника 2001 ж. - 410 с.

![](_page_58_Picture_250.jpeg)

4.Борисов Ю. М. Электротехника-М. Ғылым және техника 1998 ж.

# **Зертханалық жұмыс №9**

### **1. Тақырып 9: шифраторлар мен дешифраторларды зерттеу.**

**2.Жұмыстың мақсаты**: шифраторлар мен дешифраторлардың жұмыс принципімен танысу, басқару сигналдарының әсерін зерттеу.

**3.Теориялық бөлім:** шифрлау (кодер) көбінесе ондық сандарды екілік немесе екілікондық кодқа түрлендіру үшін қолданылады, мысалы, ондық пернені басу тиісті екілік код генерациясына сәйкес келетін микрокалькуляторларда. Бірнеше пернелерді бірден басу мүмкін болғандықтан, шифраторларда жоғары разрядтың басымдық принципі қолданылады, яғни 9, 5 және 2 пернелерін басқан кезде шифратор шығысындағы 1001 коды 9 санға сәйкес келеді.

Дешифратор-ақпараттық кіріс және 2n шығу жолы бар логикалық комбинациялық схема. Кірістердегі логикалық деңгейлердің әрбір комбинациясы 2n шығысының бірінде белсенді деңгейге сәйкес болады.

#### **№1 тапсырма.** Шифрлауды зерттеу

1) 9.1-суретте көрсетілген сызбаны жинаңыз

![](_page_58_Figure_9.jpeg)

9.1 сурет. Шифрлауды қосу үшін келесі элементтер пайдаланылады: шифрлаушы (ENC) Generic 8-to-3 Enc; сөз генераторы, дешифратор семисегменттік индикатор (Dec SSD)

Модельдеуде басымдық қағидатын іске асыруға назар аудару қажет, бұл ретте барлық кіріс пен шығыс — инверсиялық (EWB бағдарламасында олар қате тікелей көрсетілгенін ескеру қажет).

1) сөз генераторы арқылы екі рет шертіңіз және тиісті кодтарды Вinary өрісіне 0000- 0007 мекенжайларына енгізіңіз. Қадамдық режимде моделін іске қосыңыз (Step түймесі). Сөз генераторы 9.2.суретте көрсетілген. Таблоға алынған нәтижелерді ақиқат кестесіне енгізіңіз

![](_page_59_Picture_101.jpeg)

![](_page_59_Picture_1.jpeg)

9.2-сурет.Сөз генераторының түрі.

Ақиқат кестесі

![](_page_59_Picture_102.jpeg)

![](_page_60_Picture_234.jpeg)

#### 1) 9.3 суретте көрсетілген сызбаны жинаңыз

![](_page_60_Figure_2.jpeg)

9.3-сурет.- Дешифраторды қосу үшін келесі элементтер пайдаланылады: дешифратор (DEC) Generic 3-to-8 Dec; логикалық деңгейдегі 8 пробниктер; "логикалық бірлік" сигнал көзі; жерге қосу;6 жалғаушы тораптар; 4 пернелер басқарылатын кілттер (Basic панеліндегі Switch түймесі).

Кілттер пернетақтадағы басқару пернелерінің көмегімен тұйықталуы немесе тұйықталмауы мүмкін. Басқару пернесінің атауын пернетақтадан кілт суретінде екі рет басқаннан кейін пайда болған диалог терезесінде енгізуге болады.

Алынған модельдеу нәтижелерін ақиқат кестесіне енгізіңіз. G1 кірісі не үшін қажет екенін анықтаңыз.

#### **Ескертпе**

Зертханалық жұмыстарды орындауға берілген тақырып бойынша қысқаша теориялық конспектісі бар дәптері бар және практикалық бөлімнің жұмыс барысы бар студенттер жіберіледі.

Зертханалық жұмысты қорғауға арналған есепте эксперименталды бөлімді орындау кезінде алынған схемалар, есептер мен өлшемдер болуы тиіс.

# **Әдебиет**

# **Негізгі:**

1. Жаворонков М. А. Электротехника және электроника. М.: Академия, 2005. Мурзин Ю. М., Волков Ю. И. Электротехника. - СПб.: Питер, 2007. - 443с.

2. Атабеков Г. И. Электротехниканың теориялық негіздері. - М.: Жоғары Мектеп, 2006,1,2, 3 б.

3. Панфилов Д. И. эксперименттер мен теңдеулердегі Электротехника және электроника. Electronics Workbench практикумы. 1 Том: Электротехника, 2 том: Электроника, - М.: ДОДЕКА, 2002 ж. 1 том-303с. және 2 том-287с.

#### **Қосымша:**

![](_page_61_Picture_289.jpeg)

<sup>12</sup> беттің 62беті «Электротехника және өндірістік электроника негіздері» 1. Электротехниканың теориялық негіздері бойынша есептер жинағы. Л. А. Бессонова редакциясымен. - М.:Жоғары мектеп, 2008

2. Бағдарламалық қамтамасыз ету: "Electronics Workbench" схемотехникалық модельдеу бағдарламасы; "Exсel" және "Mathcad"сызықты теңдеулер жүйесін есептеуге арналған бағдарламалар.

- 3. Электртехника / ред. В. С. Пантюшина М.-Ғылым және техника 2001 ж. 410 с.
- 4. Борисов Ю. М. Электротехника-М. Ғылым және техника 1998 ж.

# **Зертханалық жұмыс №10**

**1. 10-тақырып: Комбинациялық типтегі сандық функционалдық түйіндердің қасиеттерін зерттеу.** Мультиплексорларды зерттеу.

**2. Жұмыс мақсаты:** 1.Мультиплексордың жұмыс принципімен танысу. Мультиплексорлар негізінде функционалдық модульдерді жүзеге асыру және зерттеу. Аспаптар мен элементтер:

Сөздер генераторы Тактикалық импульстер генераторы Қос позициялы қосқыштар Кернеу көзі + 5 В Логикалық бірлік " сигнал көзі" Логикалық тесттер Мультиплексор Микросхема 74138-дешифратор 3x8

# **Теориядан қысқаша мәліметтер**

# **1. Мультиплексорлар.**

Мультиплексор-деректердің ақпараттық кірісінің бірін қосатын басқарылатын ауыстырып-қосқыш болып табылатын комбинациялық логикалық схема. Қосылатын кіріс нөмірі басқару кірісіндегі логикалық деңгейлер комбинациясымен анықталатын санға (мекен-жайға) тең. Ақпараттық және басқару кірістерінен басқа, мультиплексорлардың схемалары рұқсат кіруден тұрады, оған белсенді деңгейді беру кезінде мультиплексор белсенді күйге ауысады. Ол үшін шығу сигналы ақпараттық және басқару сигналдарының мәндеріне қарамастан тұрақты мәнді сақтайтын пассивті күйге ауысады.

Мультиплексорлардағы ақпараттық кіріс саны әдетте 2, 4, 8 немесе 16. - Сур. 10.1 8x1 мультиплексоры G рұқсатының инверсі бар, тікелей Y және инверсі W-шығулары бар (W = Y )•

![](_page_61_Figure_13.jpeg)

#### **2. Мультиплексор теңдеуі.**

![](_page_62_Picture_339.jpeg)

12 беттің 63беті «Электроника және өндірістік электроника негіздері» 12. Сигналын, рұқсат етуін, шығу сигналын, рұқса (G), кіру ақпараттық (D0...D7) және басқарушылық (А, В, С) сигналдар:

$$
Y=\begin{pmatrix} \overline{C}\cdot\overline{B}\cdot\overline{A}\cdot D0 \vee \overline{C}\cdot\overline{B}\cdot A\cdot D1 \vee \overline{C}\cdot B\cdot\overline{A}\cdot D2 \vee \overline{C}\cdot B\cdot A\cdot D3 \vee \\ \vee C\cdot\overline{B}\cdot\overline{A}\cdot D4 \vee C\cdot\overline{B}\cdot A\cdot D5 \vee C\cdot B\cdot\overline{A}\cdot D6 \vee C\cdot B\cdot A\cdot D7 \end{pmatrix}\cdot\overline{G}.
$$

Есепте көрсетілгендей, сигналдар мен логикалық константаларды мультиплексордың кіруін анықтау керек

#### **3. Берілген функцияны мультиплексор арқылы жүзеге асыру.**

N айнымалылардың логикалық функциясы 2n айнымалылардың мәндерінің комбинациясы үшін анықталған. Бұл n-басқарушылар мен 2n ақпараттық кірісі бар мультиплексордағы n-айнымалы функцияны іске асыруға мүмкіндік береді. Бұл жағдайда әрбір аргументтер мәндерінің комбинациясы арқылы функцияның мәні берілетін мультиплексордың жалғыз ақпараттық кірісі сәйкес келеді.

Мысалы,  $F1 = c^* b * a \vee C^* b * a \vee C^* b * a \vee c \cdot B^* A \phi$ ункциясын іске асыру қажет.

Бұл функция тек айнымалы мәндердің 8 комбинациясы үшін анықталған, сондықтан оны жүзеге асыру үшін басқару кірісі бар 8x1 мультиплексорын пайдалануға болады. Функцияның ақиқаттық кестесін құрайық:

![](_page_62_Picture_340.jpeg)

Сонымен, логикалық деңгейлер комбинациясын мультиплексордың басқару кірістеріне берген кезде, оның шығысына кіріс қосылады, сигнал мәні функцияның тиісті мәніне тең. Схемалық іске асыру 10. суретте келтірілген.

Ақпараттық кірістерге логикалық функцияларды жүзеге асыру кезінде тек константаларды ғана емес, сонымен қатар өзгеретін кіріс сигналдарын да беруге болады. Мысалы, жоғарыда қарастырылған F1 функциясын іске асырудың басқа тәсілін қарастырайық. Ол үшін функция өрнегін азайтамыз: Fl = c-b-a vb-avc-B.

А және b айнымалыларының мәндеріне байланысты функцияның ақиқаттық кестесін құрайық:

![](_page_62_Picture_341.jpeg)

![](_page_63_Figure_0.jpeg)

10.1 сурет

Бұл кестемен берілген функцияны алдыңғы жағдайдағыдай, мәні F1 функциясының мәніне сәйкес келетін N нөмірімен кіріске беру арқылы іске асырады. Бұл жағдайда с айнымалысына сәйкес келетін сие ' сигналдары ақиқат кестесінде көрсетілгендей ақпараттық кірістерге беріледі. Бұл ретте басқарушылардың кіріс саны қысқартылады.

Функцияны тапсырмаудың мұндай тәсілін схемалық іске асыру 10.2. суретте көрсетілген. Тек екі адрестік кіріс болғандықтан, басқару кірісін жерге қосуға болады. Бұл ретте D4 ин-формациялық кіру жай-күйі...D7 немқұрайды. Схеманың шығысындағы сигнал деңгейі А, В, С нүктелеріндегі а, b, с айнымалыларына сәйкес келетін сигнал деңгейлерінің комбинациясымен анықталады. 10.2. сурет мәні бойынша екі басқару және төрт ақпараттық кірісі бар 4x1 мультиплексоры.

![](_page_63_Figure_4.jpeg)

Егер функцияда туындыны көп мағыналы етіп көрсетуге болатын болса, онда оны мультиплексордың көмегімен жүзеге асыруға болады. Мультиплексор теңдеуінен келіп тұрғандай, бір бөлшекке сәйкес келетін сигнал кіруіне рұқсат беру керек. Мысалы, келесі өрнектермен сипатталатын F2 функциясын іске асыру қажет:

![](_page_64_Picture_279.jpeg)

 $F 2 = x(d \cosh \theta)$  a v d  $\overline{b}$  a v e  $\overline{c}$  • b- av c b a).

Бұл функцияны мультиплексорда жүзеге асырған кезде х айнымалысына сәйкес келетін сигнал оның рұқсат етілген кіруіне берілуі тиіс. Мультиплексордың басқару кірісіне қандай сигналдарды беру керек екенін қарастырайық. Мысалы:а, b, с, d, e, ең жиі а, b және с айнымалылары қолданылады. Сондықтан осы айнымалыларға сәйкес келетін сигналдарды мультиплексордың басқару кірісіне беру керек.

Бұл үшін а, b және с айнымалы мәндеріне байланысты функцияның ақиқаттық кестесін құрамыз:

Кестеден көрініп тұрғандай,  $N = 0, 2, 4, 6$  нөмірлерімен ақпараттық кірулерде логикалық нөл деңгейін беру қажет. D айнымалысына сәйкес келетін сигналды  $N = 1.5$ номерімен кіріске, Е айнымалысына сәйкес келетін сигналды - 3 номерімен кіріске беру керек. Тиісті схемалық іске асыру 10.3. суретте көрсетілген.

![](_page_64_Picture_280.jpeg)

![](_page_64_Figure_6.jpeg)

10.3 сурет

комбинациясы логикалық сигналдарды кіреберістер мультиплексор және деңгейін айқындай отырып, шығуындағы сигнал Y логикалық пробником F1, Flа) 12-кесте бөлімінде "тәжірибелер Нәтижелері" бағананы толтырыңыз. Мультиплексормен жүзеге асырылатын функция өрнек сипатталғанына көз жеткізіңіз:

F1=C AvB AvC B. б). С13\_09 файлын ашыңыз. сур. 10.4. Сызбаны қосыңыз. Қадамдық режимде сөз генераторынан мультиплексор кірісіне сөздерді бере отырып және Y логикалық тесігі F1 шығуында сигнал деңгейін бақылай отырып, F16 бағанын толтырыңыз) 12-кестеде

![](_page_65_Picture_135.jpeg)

<sup>12</sup> беттің 66беті «Электротехника және өндірістік электроника негіздері» "эксперимент нәтижелері"бөлімін толтырамыз. Шығу сигналы да F1 функциясымен анықталатынына көз жеткізіңіз.

в). 10.5. Суреттегі кестемен с13\_10 файлын ашыңыз. Логикалық сигналдар деңгейлерінің барлық ықтимал комбинацияларын тізбектеп бере отырып, шығудағы логикалық бірлік деңгейі схеманың кірістерінде 07Н, 09Н, ось, ODH, ofH, 13h, 17H, 19Н, 1ВН, 1СН, 1DH, 1fh он алтылық эквиваленттері сипатталатын комбинациялар әрекет еткен жағдайда ғана пайда болатынына көз жеткізіңіз, онда F2 функциясы 1 мәнін қабылдайды.

![](_page_65_Figure_3.jpeg)

10.5 сурет

#### **Эксперимент 4. Мультиплексорды зерттеу 74153.**

а). 18 сурттегі C13\_11 файлын ашыңыз.. Екі арналы төрт арналы мультиплексордың жұмысын зерттеңіз (74153 микросхемасы). Y1 және Y2 шығулары үшін схеманың жұмыс істеу кестесін құрастырыңыз. Ол үшін G1 және G2 кірісіндегі логикалық нөлдің 1 және 2 деңгейін кілттермен орнатыңыз. Әрбір адым үшін микросхеманың шығысына өтетін сигналдарды бөліңіз. Кіріс белгілерін "эксперимент нәтижелері"бөлімінде 12-кестеге енгізіңіз.

![](_page_66_Figure_0.jpeg)

#### 10.6 сурет

б). 1 кілт арқылы 1g микросхема кірісінде логикалық бірлік деңгейін орнатыңыз. Микросхеманың кіруіне генератордан сөз бере отырып, микросхеманың шығуының қайсысы кіру жағдайының өзгеруіне әсер етуін тоқтатқанын анықтаңыз. Бұл Шығыс белгісін "эксперимент нәтижелері"бөліміне жазыңыз.

в). Б) тармағының әрекетін қайталаңыз, 2G кірісінде логикалық бірлік деңгейін, ал 1g кірісінде логикалық нөлдің деңгейін орнатыңыз.

![](_page_66_Figure_4.jpeg)

Эксперимент нәтижелері **Эксперимент 1. Мультиплексорды зерттеу.**

![](_page_66_Picture_265.jpeg)

б).

Микросхема шығу жағдайына әсер етпейтін қорытындылар:

![](_page_66_Picture_266.jpeg)

![](_page_67_Picture_340.jpeg)

# **Эксперимент 2. Сөз генераторының көмегімен мультиплексорды зерттеу.**

![](_page_67_Picture_341.jpeg)

Эксперимент 3.Берілген функцияны мультиплексор арқылы жүзеге асыру.

![](_page_67_Picture_342.jpeg)

# **Эксперимент 4. Мультиплексорды зерттеу 74153.**

![](_page_67_Picture_343.jpeg)

б).

Кіріс күйін өзгертуге жауап бермейтін шығын белгісі: Өлшеу

в). Кіріс күйін өзгертуге жауап бермейтін шығын белгісі: Өлшеу

# **Сұрақтар**

1. Логикалық сигналдар үшін мультиплексор қандай электр құрылғысының функциясын орындайды?

2. 2x1 мультиплексорының басқарушы кірісімен жұмысы қандай аналитикалық теңдеумен сипатталады? Теңдеуде келесі белгілерді қолданыңыз: кіру - А, В, шығу - Y, кіруге рұқсат беретін G.

![](_page_68_Picture_339.jpeg)

Бұл теңдеуді жүзеге асыру үшін логикалық элементтер қандай және қандай мөлшерде қажет?

3. 2x1 мультиплексорының сызбасын элементтерде басқарумен қалай жүзеге асыруға болады және-жоқ?

4. 2x1 екі мультиплексорының негізінде 4x1 бір мультиплексорын қалай жасауға болады? Бұл үшін қандай қосымша элементтер қажет?

5.4x1 бір мультиплексорында қосымша элементтерсіз (инверторлардан басқа) қанша айнымалы функцияны жүзеге асыруға болады? 8x1 мультиплексорында? 16x1 мультиплексорында?

6. Мультиплексорда іске асыруға арналған логикалық функцияның аналитикалық ұсынуының қандай нысанында G басқарушы кірісі кіріс сигналдарының бірін беру үшін пайдаланылуы мүмкін?

7. 74153 қосарланған мультиплексор микросхемасының жұмысы қандай логикалық теңдеулермен сипатталады?

#### **Ескертпе**

Зертханалық жұмыстарды орындауға берілген тақырып бойынша қысқаша теориялық конспектісі бар дәптері бар және практикалық бөлімнің жұмыс барысы бар студенттер жіберіледі.

Зертханалық жұмысты қорғауға арналған есепте эксперименталды бөлімді орындау кезінде алынған схемалар, есептер мен өлшемдер болуы тиіс.

#### **Әдебиет**

#### **Негізгі:**

1. Жаворонков М.А. Электротехника и электроника. М.; Академия, 2005. Мурзин Ю.М., Волков Ю.И. Электротехника. - СПб.: Питер, 2007. - 443с.

2. Атабеков Г.И. Теоретические основы электротехники. - М.: Высшая школа, 2006, ч.1,2,3

3. Панфилов Д.И. Электротехника и электроника в экспериментах и уравнениях. Практикум на Еlectronics Workbench. Том 1: Электротехника, том 2: Электроника, -М.: ДОДЕКА, 2002 г. 1 том -303с. и 2 том -287с.

#### **Қосымша:**

1. Сборник задач по теоретическим основам электротехники. Под редакцией Л.А. Бессонова. - М.:Высшая школа, 2008

2. Программное обеспечение: программа схемотехнического моделирования «Electronics Workbench»; программы для расчета систем линейных уравнений «Exсel» и «Mathcad».

3. Электротехника / Под Ред. В.С. Пантюшина М.-Наука и техника 2001 г.-410 с.

4. Борисов Ю.М. Электротехника- М. Наука и техника 1998 г.

#### **Зертханалық жұмыс №11**

# **Жұмыс тақырыбы: микропроцессорлық жүйенің жұмыс режимін зерттеу**

**Сумматорларды зерттеу.**

![](_page_69_Picture_53.jpeg)

**Жұмыс мақсаты:** микропроцессорлық жүйенің жұмыс режимін зерттеу.

Сумматорлардың жұмыс принципімен танысу.

![](_page_70_Picture_334.jpeg)

Арифметикалық сумматорлар-микропроцессорлардың арифметикалық-логикалық құрылғыларының (алқ) құрамдас бөлігі. Олар сондай-ақ сегментті жады ұйымы бар МП жад ұяшықтарының физикалық мекенжайын қалыптастыру үшін пайдаланылады. EWB бағдарламасында арифметикалық сумматорлар Digital кітапханасында жартылай сумматор және толық сумматор көрсетілген екі базалық құрылғымен ұсынылған. Олар келесі қорытынды тағайындаулары бар: А, В — қосындылардың кірісі, ∑ — қосындылардың нәтижесі. Тасымалдау шығысы, Ci-тасымалдау кірісі. Көпразрядты сумматор бір полусуматор және бірнеше толық сумматор негізінде құрылады.

**№1 тапсырма.** Полусумматорды зерттеу

1) 6.1. а суреттегі схеманы құру

![](_page_70_Figure_4.jpeg)

Сур. 11.1. Сумматорларды қосу схемасы

2) 11.1.а) суретке сәйкес түрлендіргішке жартылай сматорды қосып,. Талдағыш бойынша екі рет басу арқылы диалогтық терезені ашамыз және түймелерді ретімен<br>басыныз:  $\overrightarrow{AD}$  +  $\overrightarrow{1011}$  + AB  $\overrightarrow{101}$  =  $\overrightarrow{11}$  AB басыныз:,  $\Rightarrow$   $\overline{101}$  ,  $\overline{101}$ нәтижесінде ақиқат кестесін және түйреуіш өрнек аламыз. Ол қандай элементтің функциясын орындайды?

3) схеманы өзгертеміз, OUT клеммасын талдағышты жартылай сматордан шығу үшін қосып, 2 п.ұқсас әрекеттерді орындаймыз. Ол қандай элементтің функциясын орындайды?

**№2 тапсырма.** Толық сумматорды зерттеу

1) 11.1б) сурет сызбасын жинау.

2) Сурет. 6.1.б). сумматорды түрлендіргішке қосасыз. Қосқаннан кейін талдағыш бойынша екі рет басу арқылы диалогтық терезені ашамыз және түймелерді ретімен  $\frac{1}{2}$  +  $\frac{1}{101}$   $\frac{1}{101}$  + AB  $\frac{1}{101}$   $\frac{1}{101}$   $\frac{1}{101}$   $\frac{1}{101}$   $\frac{1}{101}$   $\frac{1}{101}$   $\frac{1}{101}$   $\frac{1}{101}$   $\frac{1}{101}$   $\frac{1}{101}$   $\frac{1}{101}$   $\frac{1}{101}$   $\frac{1}{101}$   $\frac{1}{101}$   $\frac{1}{101}$  ақиқат кестесін және түйреуіш өрнек аламыз. Ол қандай элементтің функциясын орындайды?

3) OUT клеммасын сумматордан шығуға қосып, сызбаны өзгертеміз. Ол қандай элементтің функциясын орындайды?

**№3 тапсырма.** Трезхразряный сумматорды зерттеу

![](_page_71_Picture_211.jpeg)

# 1) 11.2 сурет сызбасын жинау.

![](_page_71_Figure_2.jpeg)

Сур. 11.2. Сызбанұсқалық сызбанұсқасы

Схема тұрады:

- толық сумматор; жартылай сматор; сөз генераторы;
- дешифрлейтін семисегмент индикаторы (Dec SSD)
- сөз генераторы арқылы екі рет шертіңіз және тиісті кодтарды сол өріске 0000-0012

мекенжайларына енгізіңіз. Қадамдық режимде моделін іске қосыңыз (Step түймесі). Сөз генераторы 11.3.суретте көрсетілген. таблоға алынған нәтижелерді ақиқат кестесіне енгізіңіз

1)

![](_page_71_Picture_212.jpeg)

Сур. 11.3. Код генераторы

#### **Сандық компараторлар мен сандық құрылғыларды зерттеу.**

Жұмыстың мақсаты: компаратордың жұмыс принципімен танысу.

Цифрлық компараторлар (ағылшын тілінен compare — салыстыру) екілік немесе екілік-ондық кодта берілген бірдей биттілікті А екі санын салыстыруды орындайды. Схемалық орындауға байланысты компараторлар а=В теңдігін немесе А<В, А>теңсіздігін анықтай алады.

Екілік сандардың анықтығын бақылау операциясы ақпаратты беру және өңдеу сенімділігін арттыруға мүмкіндік береді. Оның мәні екілік тізбектегі разрядтардың бірінде ең ықтимал қатені анықтауға мүмкіндік беретін санның нақтылығын анықтау мақсатында барлық разрядтардың 2 Модулі бойынша қосу болып табылады.
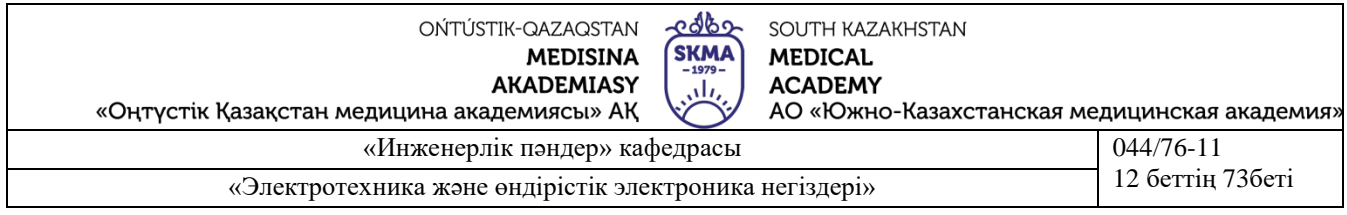

Қосымша битті енгізу арқылы қателерді анықтау келесідей болады. Тарату жағында берілетін код жиынтық кодта бірліктердің жұп немесе тақ санына дейін бақылау битімен талданады және толықтырылады. Тиісінше, жиынтық код жұп немесе тақ деп аталады. Бұл жағдайда қосымша бит бақылау битін қоса алғанда, берілетін кодтағы барлық бірліктердің сомасы тақ болатындай етіп қалыптасады. Нақтылықты бақылау кезінде бәрі, әрине, керісінше.

№1 тапсырма. Сандық компараторды зерттеу 1) 11.4 суретте көрсетілген сызбаны жинау

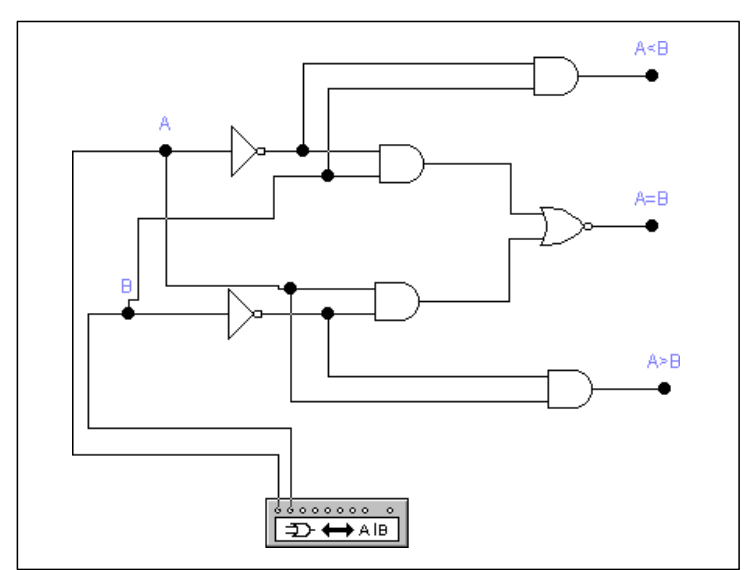

Сурет 11.4. Бір реттік сандық компаратордың схемасы

Компаратор екі элементтен, төрт элементтен және бір элементтен немесе ЕМЕС тұрады.

Компараторды зерттеу үшін оған логикалық түрлендіргіш қосылған.

1) OUT логикалық түрлендіргіш клеммасын компаратордың әрбір шығысына жалғай отырып, компаратордың әрбір жұмыс режимі үшін ақиқат кестесін және түйреуіш өрнегін алу.

№2 тапсырма. Сандық құрылғыны зерттеу 1) 11.5 суреттегі сызбаны енгізіңіз.

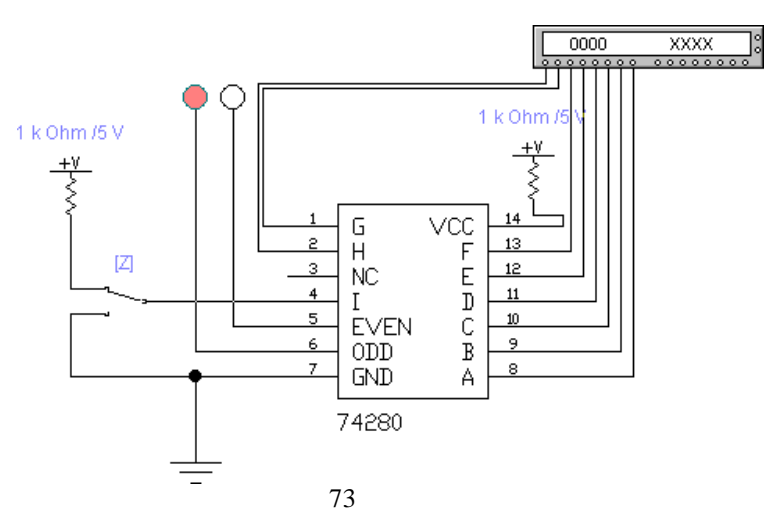

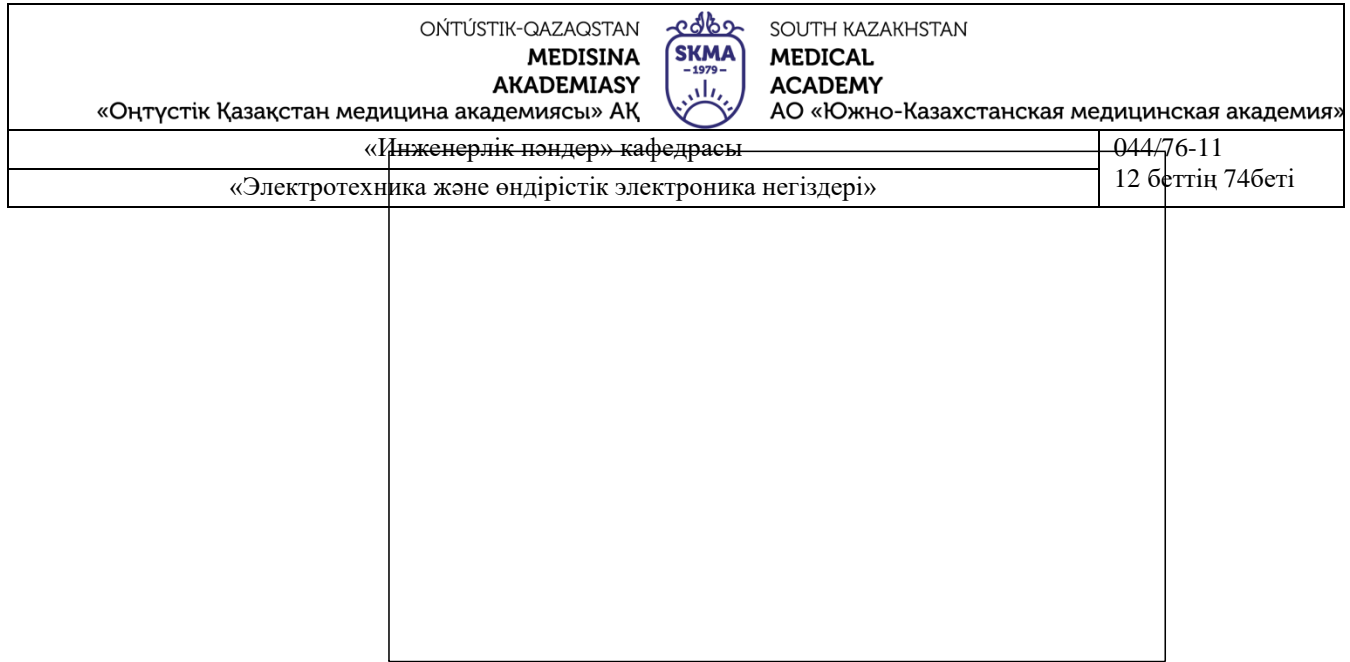

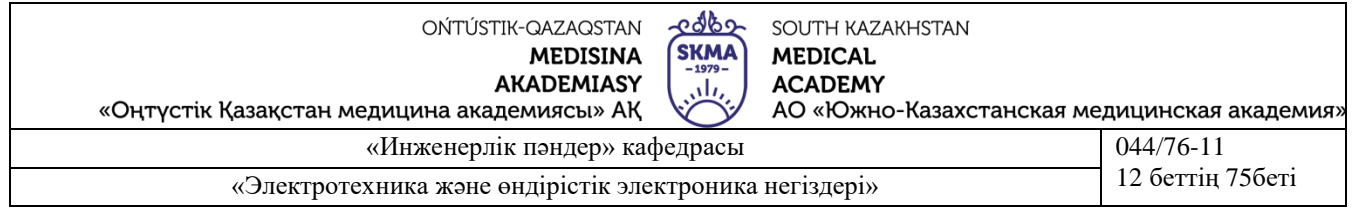

## Сурет 11.5. ИМС 74280 қосу схемасы

ИМС 74280 9 кірісі бар (A, B...I) және екі шығу (EVEN, ODD), олардың бірі-Инверс. I кіріс бақылау түрін басқару үшін қолданылады (0-жұп бақылау, 1-тақ бақылау) және Z ауыстырып қосқышын басқарады (бір аттас перненің клавиатурасынан басқарылады). NC not connection шығысы-бос, яғни ИМС ішінде оған ештеңе қосылмаған.

1)Сөз генераторының көмегімен схеманың дұрыс жұмыс істеуін тексеру, бұл ретте бақылау түрі (жұп немесе тақ) Z ауыстырып-қосқышымен таңдалады; қарастырылып отырған құрылғының кірісінде әр түрлі екілік комбинациялар беріледі; ИМС шығуының жай-күйі оларға қосылған жарық индикаторлары (логикалық пробниктер) бақыланады. Кестеге енгізу нәтижелерін (кем дегенде 4 мән)):

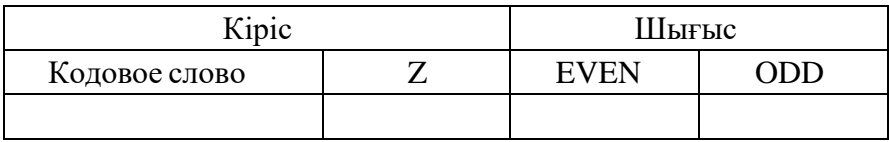

## **Жұмыс тақырыбы: триггерлерді зерттеу.**

Жұмыстың мақсаты: триггерлердің жұмыс принципімен танысу.

Триггерлік схемаларды зерттеу үшін логикалық түрлендіргішті пайдалануға болмайды, себебі триггер жады элементі болып табылады

№1 тапсырма. Триггерлердің ақиқаттық кестелерін алу

1) 11.6 суретте көрсетілген сызбаны жасаңыз.

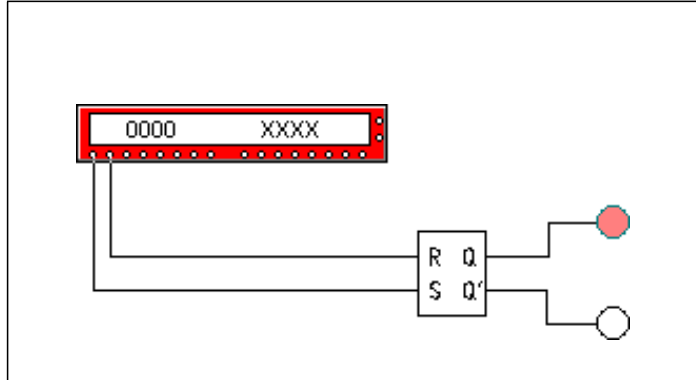

Сур. 11.6-RS-триггердізерттеуге арналған схема

Триггер кіру схемасында сөз генераторы мен жарықдиодты индикаторлар қосылған.

1) триггер ақиқаттық кестесін кіріске әртүрлі комбинацияларды (кем дегенде 6) беру арқылы алу. Сөз генераторы арқылы екі рет басу арқылы диалог терезесін ашып, қажетті сөздерді енгізу. Бастау мекенжайын орнатыңыз (Initial) в 0000 және соңғы адресін (Final) в 0005(6 нұсқа үшін) сөз генераторымен қадамдық режимде жұмыс істеу керек (**STEP** батырмасы). Нәтижелерін кестеге енгізу:

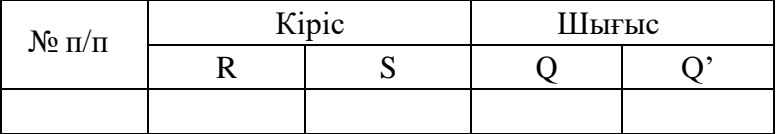

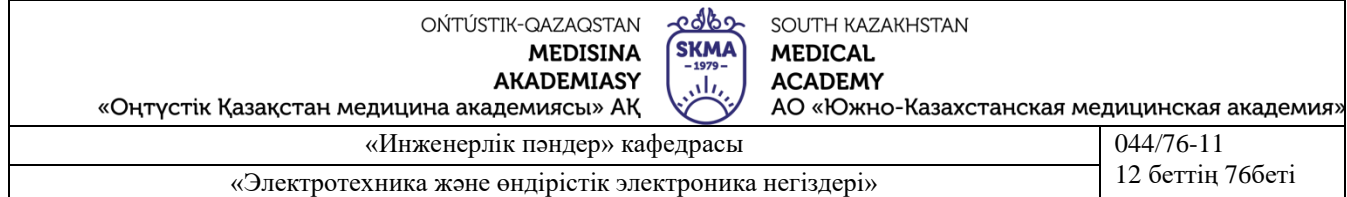

№2 тапсырма. Диаграммаларды құру

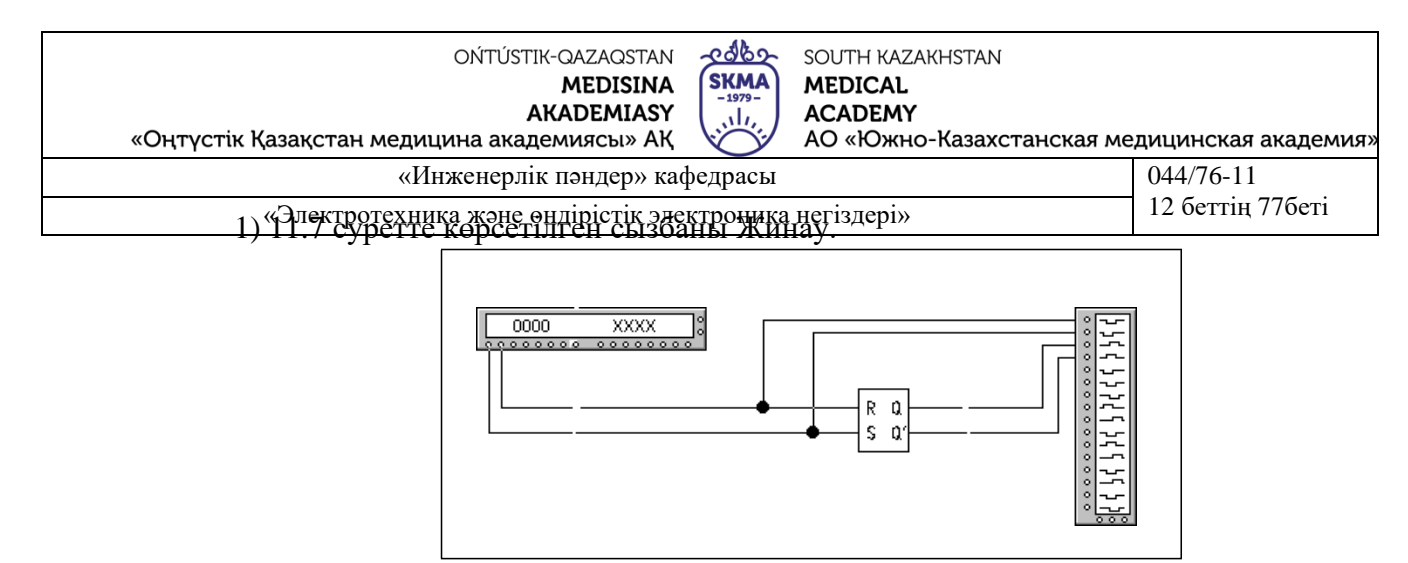

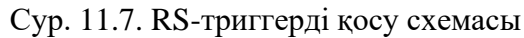

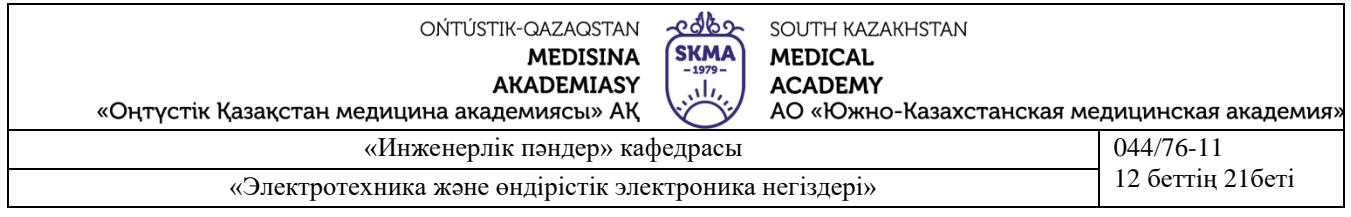

Схемада сөз генераторы (Word Generator) және логикалық анализаторы (Logig Analyzer)

Сөз генераторы арқылы екі рет басу арқылы тілқатысу терезесін ашып, суретте көрсетілгендей 16 сөзді қойыңыз. 11.7. Бастаудың мекен-жайын (Initial) 0000-ға, ал аяғының мекен-жайын (Final) 000f-ға орнатыңыз.

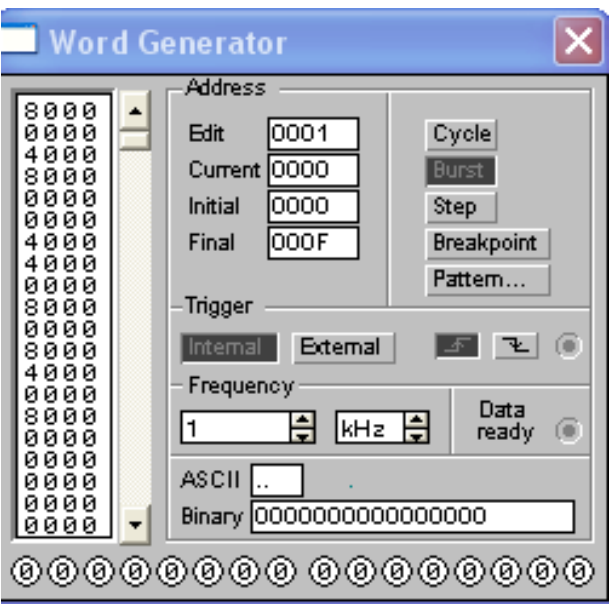

Сур. 11.7. Сөз генераторының диалог терезесі

1)Логикалық анализаторды екі рет басу арқылы ашыңыз. Нәтижелердің дұрыс алынғанына көз жеткізіңіз.

## **Жұмыс тақырыбы: Есептеуіштерді зерттеу.**

Жұмыстың мақсаты: есептеуіштің жұмыс принципімен танысу.

Есептеуіш-кіріс импульстерінің санын есептеуге арналған құрылғы. Әрбір кіріс импульсінің фронты бойынша оның шығу жай-күйімен ұсынылатын Сан бірлікке өзгереді. Санауышты бірнеше триггерде сатуға болады. Жиынтықтаушы есептеуіштерде әрбір кіріс импульсі оның бірлігіне шығуында санды ұлғайтады, шегергіштерде әрбір кіріс импульсі бұл санды бірлікке азайтады.

Тапсырма №1 есептегіштерді зерттеу 1) 11.8 суретте көрсетілген сызбаны жинау.

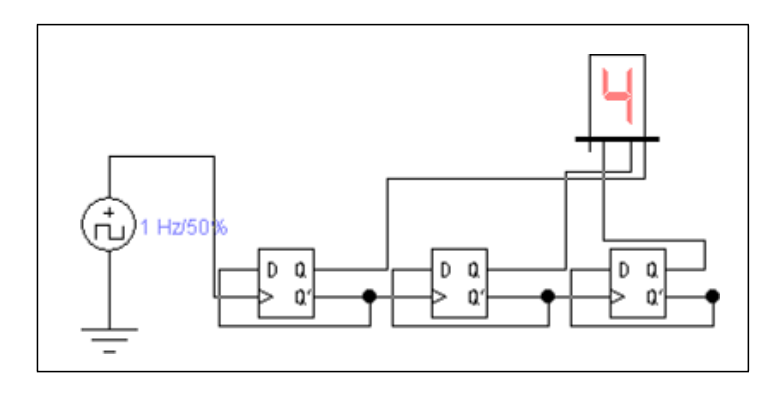

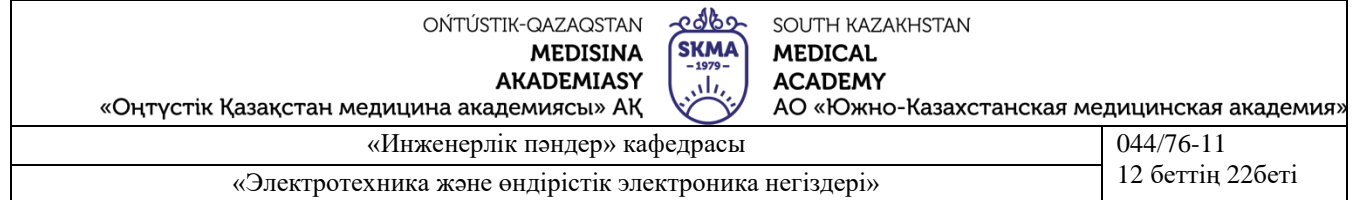

1) Импульс көзін екі рет ұстап, 1 Гц жиілігін орнатыңыз, диалогтық терезені жабыңыз.

2) Индикатордың өзгеруін қадағалаңыз.

3) Схеманы өшіріңіз және шегеруші шот алу үшін оны өңдеңіз.

Шегеруші шот екі жолмен алуға болады:

а) Есептегіштің шығу сигналдарын тура емес, триггердің инверсиялық шығуларынан санау;

б) Есептеуіштегі байланыс құрылымын өзгерту: келесі триггердің есептік кіруіне инверсиялықтан емес, алдыңғысының тікелей шығуынан сигнал беру.

4) 11.9-суретте көрсетілгендей семисегменттік индикатордың орнына логикалық талдағышты қосыңыз.

5) Импульс көзі бойынша екі рет ұстаңыз және 2 КГц жиілігін орнатыңыз

6) Екі рет шертіп, диаграммаларды ашыңыз және іске қосыңыз . Бірнеше секундтан кейін схеманың жұмысын тоқтатыңыз.

7) Жиынтықтаушы және шегеруші есептегіштердің диаграммаларын суреттеңіз және талдаңыз.

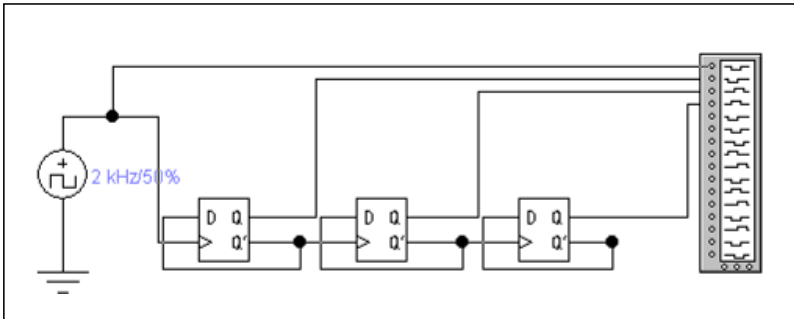

Сур. 11.9. Диаграммаларды талдау үшін есептеуіш схемасы

Схема такого счѐтчика изображена на рисунке 11.10

№2 тапсырма. Жиілік бөлгішінің жұмысын зерттеу

Есептегіште 5 күй болуы тиіс, олар қарапайым жағдайда бірізділікті құрайды: {О, 1,

2, 3, 4}. Бұл тізбектің циклдық қайталануы есептеуіштің бөлу коэффициенті 5-ке тең. Мұндай есептеуіштің схемасы 11.10-суретте көрсетілген

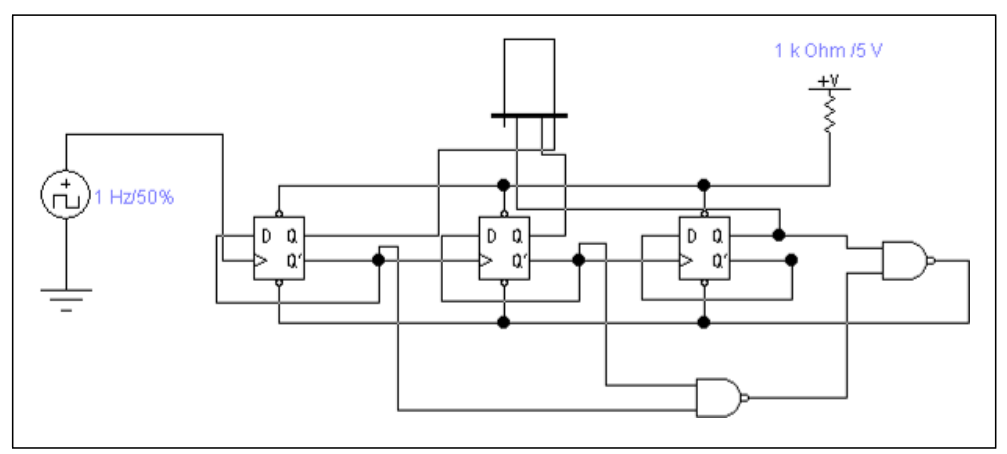

Сур. 11.10. 5 бөлу коэффициенті бар есептеуіш схемасы

1) 11.3 сурет сызбасын сызыңыз.

2) импульс көзін екі рет басып, 1 Гц жиілігін орнатыңыз.

3) схеманы қосыңыз және индикатордың артында сақтаңыз.

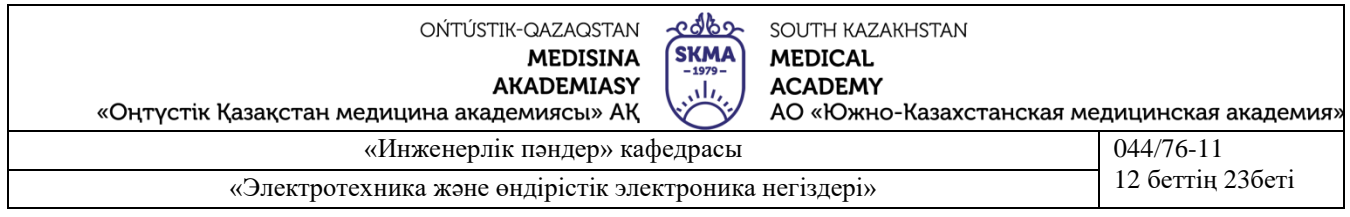

## **Жұмыс тақырыбы: регистрлерді зерттеу.**

Жұмыстың мақсаты: тіркелімнің жұмыс принципімен танысу.

Регистрлердің негізгі мақсаты-көпразрядты екілік сандарды сақтау және түрлендіру. Сыртқы құрылғыларға ақпарат беру шығару немесе оқу операциясын сипаттайды. Тіркелімге ақпарат жазу оны алдын ала нөлдеуді талап етпейді. Барлық регистрлер функционалдық қасиеттеріне байланысты екі санатқа бөлінеді — жинақтаушы (жады, сақтау регистрлері) және жылжытушы. Өз кезегінде, жылжытушы регистрлер ақпаратты параллель, тізбекті және құрамдастырылған (параллельді және тізбекті-параллельді) ақпаратты енгізу және шығару тәсілі бойынша, ақпаратты беру (жылжыту) бағыты бойынша-бір бағытты және реверсивті болып бөлінеді.

№1 тапсырма. Сақтау тіркелімін зерттеу 1) 11.11 суретте бейнеленген сызбаны салу.

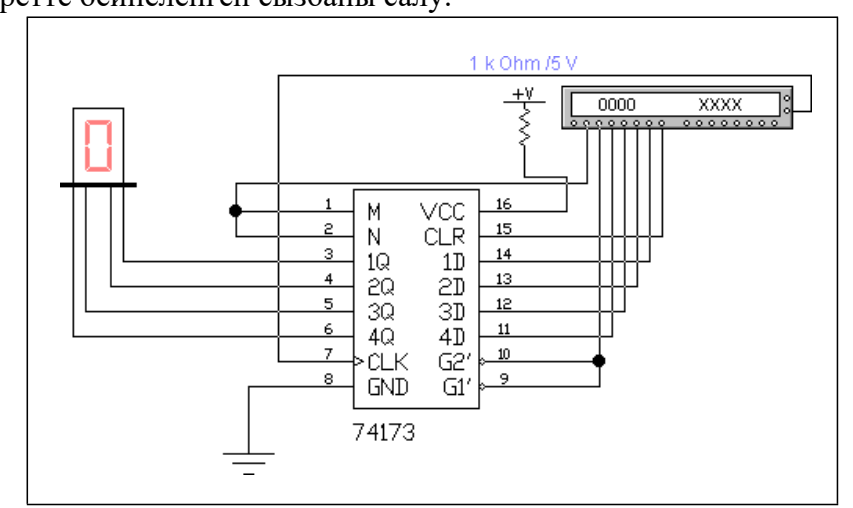

Сур. 11.11. Тіркелімді қосу схемасы 74173

К155ИР15-төртразрядты регистр. Ол 1Q шығулары бар...4Q үшінші Z-жай-күйіне (кезінде сигналы 1 шығарарда G2, G1), ал оның есігі 1D...4D М, N (EWB қате тура көрсетілген) кірістеріне логикалық 0 беру жолымен жазу рұқсатының логикалық элементтерімен жабдықталған. Регистр сандық жүйенің деректер шиніне тікелей қызмет көрсете алатын төрт разрядты код көзі ретінде қолданылады.

1) сөз генераторы бойынша екі рет күштеңіз және оған 11.11-кестеде көрсетілген 0000-0009 мекенжайынан ақпаратты енгізіңіз.

2) қадамдық режимде схеманы іске қосыңыз (Step батырмасы) және индикатордың көрсеткіштерін 11.11-кестеге жазыңыз.

3) алынған деректерді талдау.

## **Ескертпе**

Зертханалық жұмыстарды орындауға берілген тақырып бойынша қысқаша теориялық конспектісі бар дәптері бар және практикалық бөлімнің жұмыс барысы бар студенттер жіберіледі.

Зертханалық жұмысты қорғауға арналған есепте эксперименталды бөлімді орындау кезінде алынған схемалар, есептер мен өлшемдер болуы тиіс.

## **Әдебиет Негізгі:**

1. Жаворонков М. А. Электротехника және электроника. М.: Академия, 2005. Мурзин Ю. М., Волков Ю. И. Электротехника. - СПб.: Питер, 2007. - 443с.

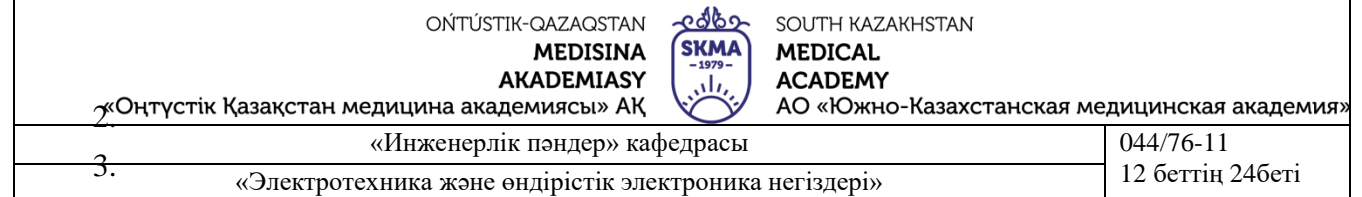

#### 4.

5. Атабеков Г. И. Электротехниканың теориялық негіздері. - М.: Жоғары Мектеп, 2006,1,2, 3 б.

6. Панфилов Д. И. эксперименттер мен теңдеулердегі Электротехника және электроника. Electronics Workbench практикумы. 1 Том: Электротехника, 2 том: Электроника, - М.: ДОДЕКА, 2002 ж. 1 том-303с. және 2 том-287с.

### **Қосымша:**

1. Электротехниканың теориялық негіздері бойынша есептер жинағы. Л. А. Бессонова редакциясымен. - М.:Жоғары мектеп, 2008

2. Бағдарламалық қамтамасыз ету: "Electronics Workbench" схемотехникалық модельдеу бағдарламасы; "Exсel" және "Mathcad"сызықты теңдеулер жүйесін есептеуге арналған бағдарламалар.

3. Электртехника / ред. В. С. Пантюшина М.-Ғылым және техника 2001 ж. - 410 с.

4. Борисов Ю. М. Электротехника-М. Ғылым және техника 1998 ж.

### **Зертханалық жұмыс 12**

**Тақырыбы:** Магнит өрісі теориясының элементтері. Магниттік тізбекті зерттеу және есептеу.

Гармоникалық кернеудің бастапқы тізбегіндегі ферромагниттік өзігі бар катушкалар.

**Жұмыстың мақсаты**. Шексіз сызықты емес элементтің қасиеттерін эксперименталды растау оған әсер ететін сигналдың жиілік спектрін түрлендіру.

## **Түсіндірме жұмысы**

Қазіргі заманғы электромагниттік аспаптар мен аппараттарда орамалардың магниттік ағынын күшейту үшін ферромагнитті материалдардан жасалған магнит өткізгіштер қолданылады. Сондықтан ферромагниттік өзекшемен катушкалар ψ (i) веберампердік сипаттамасымен (ВбАХ) сызықсыз элемент болып табылады.

Егер Q=BSW және Wi = HL қабылданса, онда в-магнитті индукция, sмагнитөткізгіштің қимасы, w-катушканың орамдарының саны, l-магнит сызығының орташа ұзындығы, онда ψ(i) қисығы материалдың магниттену қисығы деп аталатын B(H) тәуелділігіне ұқсас болады.

Бұл қисықтар нақты материал мен магнит өрісінің белгілі бір түрі үшін эксперименталды алынады. Атап айтқанда, мезгіл-мезгіл өзгеретін магнит өрісі үшін динамикалық магниттеу қисықтарын алып тастайды – B және H (немесе басқа масштабта және i), олар гистерезистік ілмектер құрайды. Гистерезистік ілмектің ауданы өзекшенің ферромагнитті материалын магниттеуге энергия шығынының және құйынды токтарға шығындардың сомасына пропорционалды. Жылу түрінде бөлінетін осы шығындарды азайту үшін жүрек бір-бірінен оқшауланған электртехникалық Болат парақтарынан алынады. Бұл магнитті жұмсақ материал, онда гистерезис ілмегі өте тар, сондықтан ψ(i) катушкаға тәуелділігі осындай өзекшемен жақын деп санауға болады және суретте көрсетілген қисықтың координаталарының басына қатысты симметриялы түрде ұсынуға болады. 11.1.

Ферромагнитті өзекшесі бар Катушка-инерциясыз сызықсыз элемент, сондықтан оның синусоидальдық әсерге реакциясы синусоидальды емес. Мысалы, егер катушканы u(t) = Umcos(ωt) гармоникалық кернеу көзіне қосса, онда ағынның ағуы да гармоникалық болады (сурет. 11.1.):

$$
\psi(\omega t) = \int u dt = \Psi_m \sin(\omega t), \text{ r \text{ are } \Psi_m = U_m/\omega = \frac{\sqrt{2}u}{\omega} \omega.
$$
 (11.1)

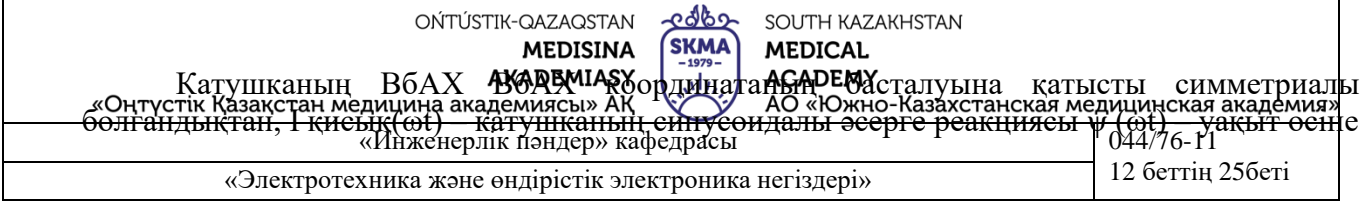

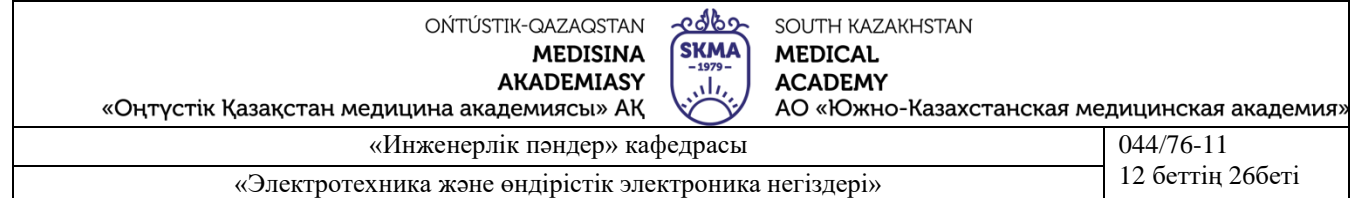

қатысты симметриялы болады (сурет. 11.1), ал оның Фурье қатарына ыдырауы тек тақ гармониктер болады. Егер олардың ең үлкені ескерумен шектелсе, онда оны жазуға болады:<br> $i(\omega t) = I_{1m} \sin(\omega t) - I_{3m} \sin(3\omega t) + I_{5m} \sin(5\omega t)$ 

Бірінші, үшінші және бесінші гармоникалардың амплитудасы үш ординат әдісі бойынша анықталады, олар уақыт кезінде токтың мәні болып табылады.

$$
t_1 = \frac{T}{12}, \quad t_2 = \frac{T}{6}, \quad t_4 = \frac{T}{4}.
$$

Егер осциллограммада i(ωt) ординаттарды өлшеу

$$
i_1 = i\left(\frac{\pi}{6}\right), \quad i_2 = i\left(\frac{\pi}{3}\right), \quad i_3 = i\left(\frac{\pi}{2}\right),
$$

онда гармониканың ыдырауынан үш амплитудасын табу қиын емес:

$$
I_{1m} = (i_1 + i_3 + \sqrt{3}i_2)/3, \quad I_{3m} = (i_3 - 2i_1)/3, \quad I_{5m} = (i_1 + i_3 - \sqrt{3}i_2)/3.
$$

Токтың колданыстаны мәні: 
$$
I = \sqrt{(I_{1m}^2 + I_{3m}^2 + I_{5m}^2)/2}
$$
.  
\n
$$
I_{\rm r} = \sqrt{I_{1m}^2 + I_{1m}^2 + I_{1m}^2}
$$

$$
I_{\rm ri} \, k_{\rm \Gamma} = \sqrt{I_{3m}^2 + I_{5m}^2} / I_{\rm 1m}
$$

Гармоник коэффициенті  $\mathbf{V}$   $\mathbf{I} = \mathbf{V}$   $\mathbf{I}$   $\mathbf{I}$   $\mathbf{I}$   $\mathbf{I}$   $\mathbf{I}$   $\mathbf{I}$   $\mathbf{I}$   $\mathbf{I}$   $\mathbf{I}$   $\mathbf{I}$   $\mathbf{I}$   $\mathbf{I}$   $\mathbf{I}$   $\mathbf{I}$   $\mathbf{I}$   $\mathbf{I}$   $\mathbf{I}$   $\mathbf{I}$   $\mathbf{I}$   $\$ айырмашылығы дәрежесін сипаттайды (к $\Gamma \leq 0.05$  кезінде ток гармоникалық деп санауға болады).

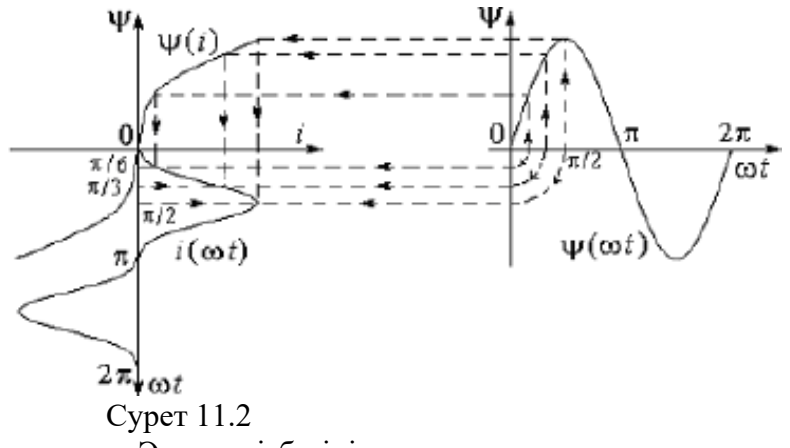

Электр тізбегінің схемасы

I(ωt) токтың қисығын осциллографиялау үшін (схемадағы 8 нүкте) электр тізбегі қолданылады, оның схемасы суретте көрсетілген. 11.2.

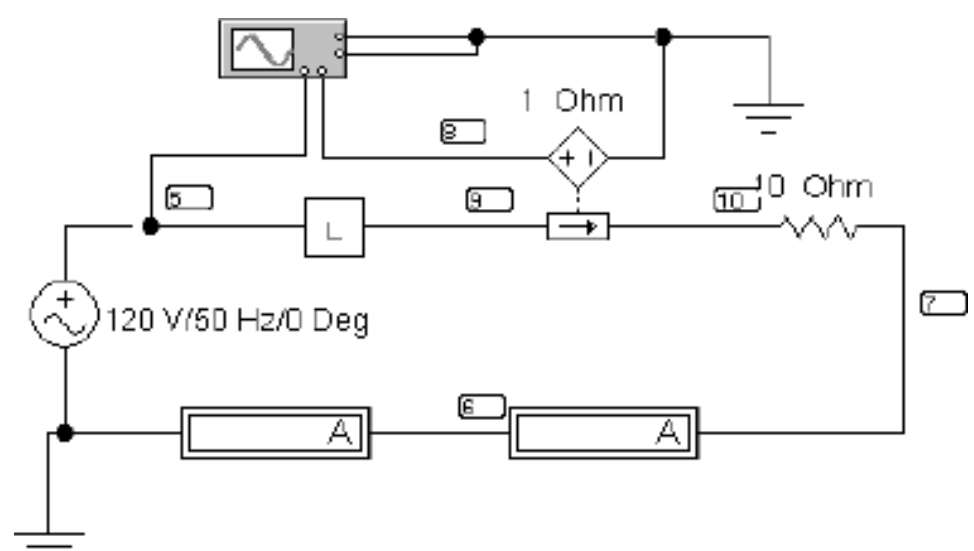

| <u>cobo</u><br>OŃTÚSTIK-QAZAQSTAN<br><b>SKMA</b><br><b>MEDISINA</b><br>$-1979-$<br><b>AKADEMIASY</b><br>$\mathcal{L}$<br>«Оңтүстік Қазақстан медицина академиясы» АҚ | SOUTH KAZAKHSTAN<br><b>MEDICAL</b><br><b>ACADEMY</b><br>АО «Южно-Казахстанская медицинская академия» |                  |
|----------------------------------------------------------------------------------------------------|----------------------------------------------------------------------------------------------------|------------------|
| «Инженерлік пәндер» кафедрасы                                                                                                    |                                                                                                    | 044/76-11        |
| «Электротехника және өндірістік электроника негіздері»                                                                                                    |                                                                                                    | 12 беттін 27беті |

Сурет 11.2

Қоректену синусоидалы кернеуден жүзеге асырылады,оның шамасы кестелердегі нұсқаға сәйкес орнатылады. 11.1.

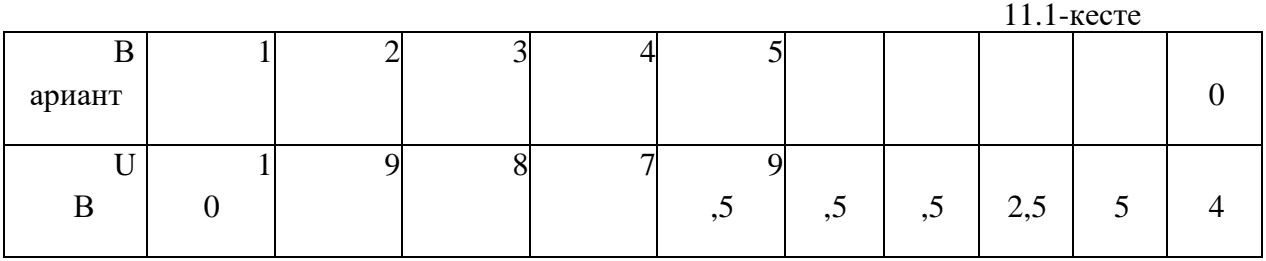

Favorites қосалқы компоненттерінің блогынан сызықсыз индуктивтілік ретінде (мәзірдің төменгі жолының сол жақ шетінде) мазмұны 11.3-суретте көрсетілген l ішкі ұясын шығарып алу керек.

Индуктивтіліктің веберампердік сипаттамасының сызықтығы индуктивтіліктің индуктивтіліктің сызықсыз тәуелділігімен түсіндіріледі l(Ψ) = Ψ , кернеуді басқаратын токтың сызықсыз тәуелді көзінің көмегімен EWB ортасында берілген.

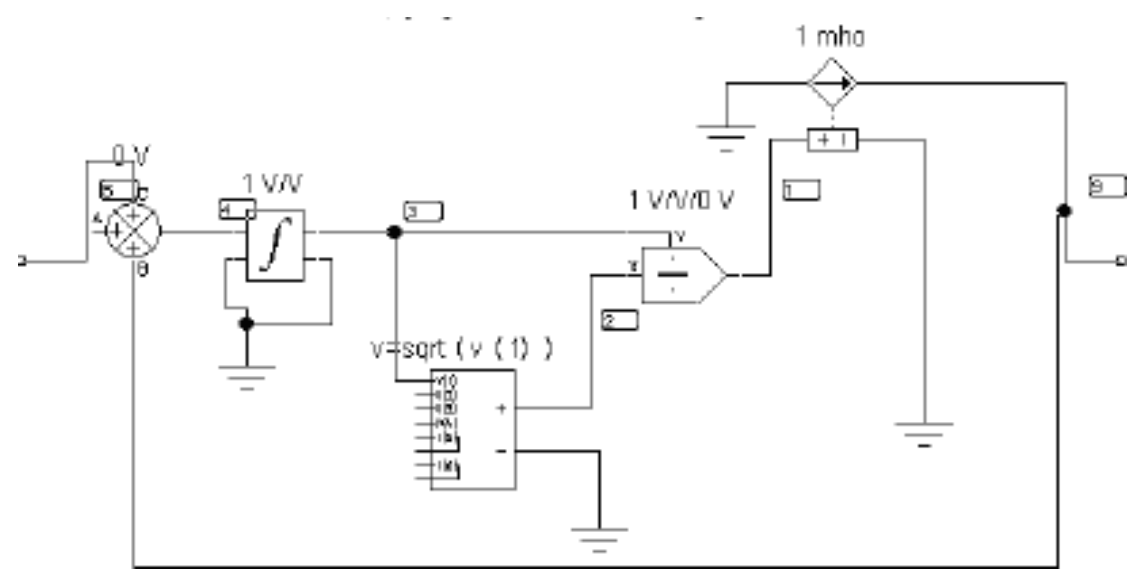

Сурет 11.3

Осциллографтың ажыратылуында оның экранында сызықсыз индуктивтіліктің вольтамперлік сипаттамасын байқауға болады.

Айнымалы ток амперметрі катушкадағы токтың әрекет етуші мәнін өлшейді. Магнитоэлектрлік жүйенің амперметрі токтың тұрақты құраушысын тіркейді.

#### **Жұмысқа дайындық**

1. Ферромагниттік өзекшемен катушканы қандай тәуелділікпен сипаттайды және бұл тәуелділік қандай түрге ие? Оның бейсызығының себебі неде?

2. Гистерезис құбылысымен елемеу үшін катушканың өзекшесі қандай материалдан жасалуы керек?

3. Синусоидалды кернеу көзіне қосылған кезде катушкадағы қисық токтың гармоникалық құрамы қандай?

## **Жұмыс бағдарламасы**

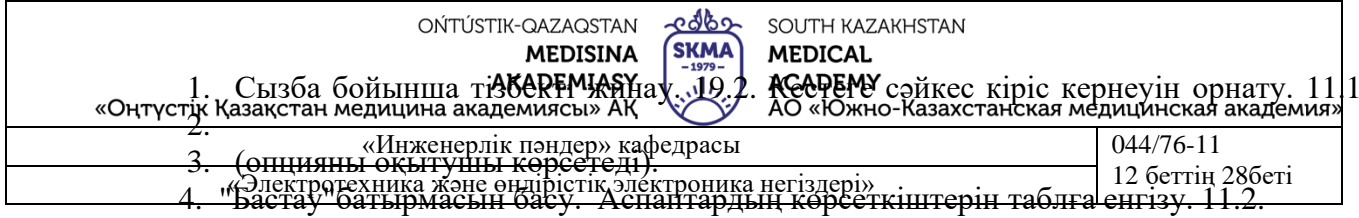

5. Сызықты емес индуктивтілік тогының осциллограммасын суреттеу.

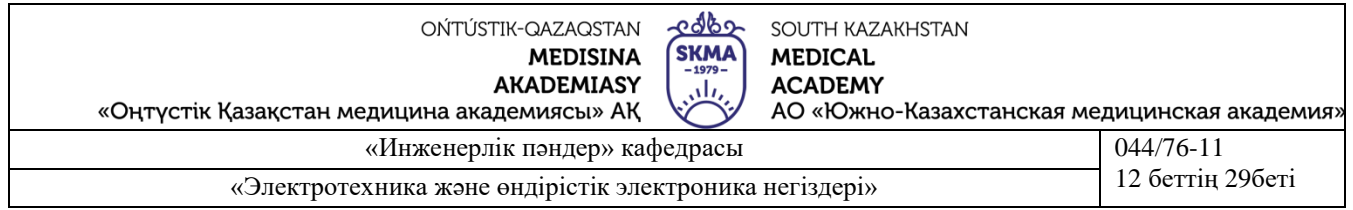

Бұл үшін Transient Analysis командасының диалог терезесінің мәзірін пайдалану ыңғайлы. 12.5.) Analysis < Transient жолы бойынша. TSTART есебінің басталу уақыты өтпелі процесс (1 С. және одан да көп) аяқталатындай етіп орнату, ал TSTOP-тің аяқталу уақыты TSTART+синусоидальды көздің периодын тең етіп орнату, егер көз жиілігі 50 Гц болса, онда кезең 0,02 с тең.

6. Sin(ωt) = Ψm sin (ωt) амплитудасын есептеп, өлшемсіз уақыттың масштабын (рад/мм) таңдап, осциллограммада сияқты тең. Сол параққа миллиметрлеу және i(ωt) токтың осциллограммасы.

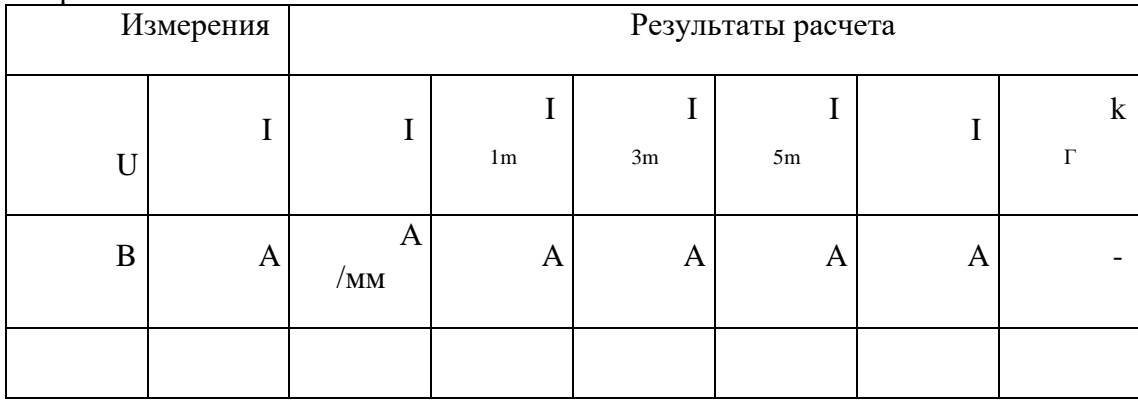

#### Кесте 11.2

7. Күрішті келісімді түрде салу. 11.1.i(ωt) және ψ(ωt) уақыттық тәуелділіктерді пайдалана отырып, кадашылар ψ(i) веберамперлік мінездемесі. А, мВб және рад-да тоқтың осьтерін, ағынның ағынын және өлшеусіз уақытты бұраңыз.

8. I(ωt) қисықтарын Фурье қатарына салу. I токтың қолданыстағы мәнін есептеу және оны амперметр көрсеткішімен салыстыру. Гармоник коэффициентін есептеу. Есептеулер нәтижелері мынадай өзгерістер енгізілсін: табл.11.2.

9. Жұмыс бойынша қорытынды жасау.

# **Әдебиет**

## **Негізгі:**

1. Жаворонков М. Электротехниканың теориялық негіздері бойынша есептер жинағы. Л. А. Бессонова редакциясымен. - М.:Жоғары мектеп, 2008

2. А. Электротехника және электроника. М.: Академия, 2005. Мурзин Ю. М., Волков Ю. И. Электротехника. - СПб.: Питер, 2007. - 443с.

3. Атабеков Г. И. Электротехниканың теориялық негіздері. - М.: Жоғары Мектеп, 2006,1,2, 3 б.

4. Панфилов Д. И. эксперименттер мен теңдеулердегі Электротехника және электроника. Electronics Workbench практикумы. 1 Том: Электротехника, 2 том: Электроника, - М.: ДОДЕКА, 2002 ж. 1 том-303с. және 2 том-287с.

5. ОӘК "ОҚМА" АҚ веб-сайты ukma.kz ескерту.

#### қосымша:

6. Дәрістік материал

7. Бағдарламалық қамтамасыз ету: "Electronics Workbench" схемотехникалық модельдеу бағдарламасы; "Exсel" және "Mathcad"сызықты теңдеулер жүйесін есептеуге арналған бағдарламалар.

8. Электртехника / ред. В. С. Пантюшина М.-Ғылым және техника 2001 ж. - 410

с.

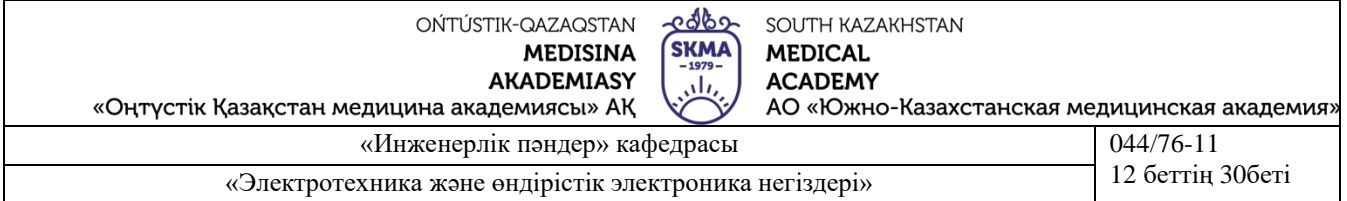

#### **Зертханалық жұмыс 13**

**Тақырыбы**: Трансформаторлар. Бір фазалы трансформатордың жұмысын зерттеу ӘУЕ ТРАНСФОРМАТОРЫН ЗЕРТТЕУ.

**Жұмыстың мақсаты**. Ауа трансформаторының параметрлерін эксперименталды анықтауды және оның жұмысының әр түрлі режимдері үшін векторлық диаграммаларды құруды үйрену.

#### **Түсіндірме жұмысы**

Трансформатор өзгермейтін жиілік кезінде айнымалы ток пен кернеудің шамаларын түрлендіруге арналған. Қарапайым жағдайда ол екі индуктивті байланысты катушкаларды білдіреді. Қоректену жүргізілетін трансформатордың катушкаларының бірі бірінші, екіншісі жүктеме қосылатын деп аталады

- екінші реттік. Бір тізбектен екіншісіне энергия беру өзара индукция құбылысының арқасында жүреді. Әдетте катушкалар ферромагнитті материалдан жасалған өзекшеге орналастырылады; егер мұндай өзекше болмаса, онда трансформатор әуе деп аталады. Ауа трансформаторының сұлбасы суретте көрсетілген. 12.1.

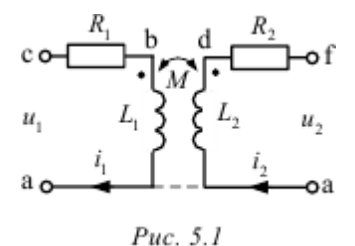

Теңдеудің таңдалған оң бағыттарында әуе трансформаторының түрі бар:

$$
\begin{cases} \dot{I}_1(R_1 + j\omega L_1) - \dot{I}_2 j\omega M = \dot{U}_1, \\ \dot{U}_2 + \dot{I}_2(R_2 + j\omega L_2) - j\omega M \dot{I}_1 = 0. \end{cases}
$$

Мұнда L1 және L2-катушкалардың индуктивтілігі; R1 және R2 – олардың белсенді кедергісі; М-өзара индуктивтілігі.

Бұл теңдеулерге сапалы векторлық диаграмма сәйкес келеді

(фН > 0) еркін жүктеме кезінде трансформатордың

сур. 5.2.

Егер cfdc контурынан тұрғызуды бастаса және онда = I2 қабылданса, онда

$$
\dot{U}_2 = U_2 e^{j\phi_{\rm in}} = \dot{U}_{\rm fit}, \quad \dot{U}_{\rm df} = R_2 \dot{I}_2, \quad \dot{U}_{\rm hd} = j\omega L \dot{I}_2, \quad 3 \text{area} \quad \dot{U}_{\rm ch} = -\dot{U}_{\rm fit} - \dot{U}_{\rm df} - \dot{U}_{\rm hd},
$$
  
tori,  $\dot{I}_1 = \dot{U}_{\rm ch} / (-j\omega M)$ , *an*ree  $\dot{U}_{\rm esc} = -j\omega M \dot{I}_2, \quad \dot{U}_{\rm bc} = j\omega L_1 \dot{I}_1, \quad \dot{U}_{\rm ab} = R_1 \dot{I}_1$  in,

наконец,  $U_1 = U_{ac} = U_{ec} + U_{be} + U_{ab}$ .

Трансформатордың бос жүрісі режимінде (ZН= құрал , I2=0) оның теңдеулері жеңілдетіледі және трансформатордың бастапқы орамдарының параметрлерін анықтау үшін келесі формулаларға келтіріледі.

$$
Z_{1X} = \frac{U_{1X}}{I_{1X}} = \sqrt{R_1^2 + X_{L1}^2}, \quad R_1 = \frac{P_{1X}}{I_{1X}^2}, \quad X_L = \omega L = \sqrt{Z_{1X}^2 - R^2}, \quad L = \frac{X_L}{\omega}.
$$
  
18.2.2.3.2. 
$$
M = \frac{U_{2X}}{\omega I_{1X}}.
$$

Өзара индуктивтілік:

Егер ауа трансформаторын құрайтын катушкалар бірдей болса, онда R2=R1, L2=L1.

$$
n_{\rm T} \approx \frac{U_{\rm 1}}{U_{\rm 2X}} \approx \frac{L_{\rm 1}}{M}\,.
$$

Трансформация коэффициенті:

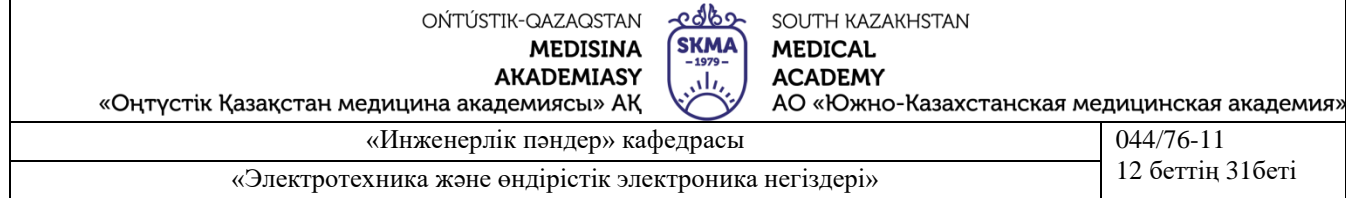

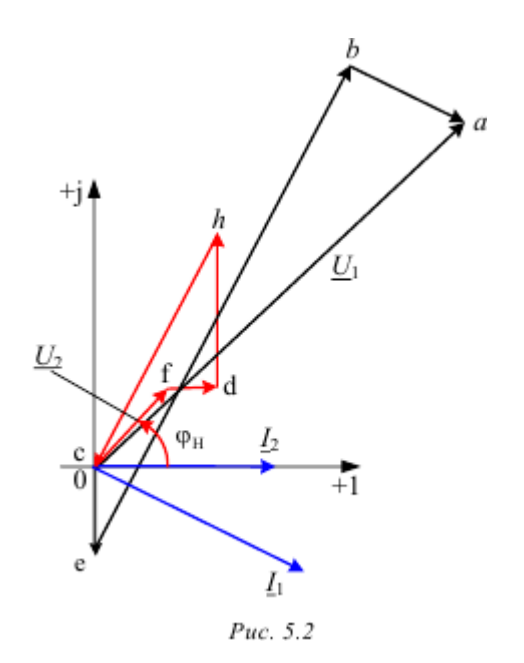

Электр тізбегінің схемасы

Сызбада көрсетілген тізбектің қоректенуі. 5.3, ЭҚК 200 В және жиілігі 50 Гц синусоидалы кернеу көзінен жүзеге асырылады.

Зерттелетін екі орамды трансформатор өз нұсқасының нөміріне сәйкес "favorites" қосалқы компоненттерінің өрісінен алынуы тиіс "trans" блогының схемасында көрсетілген. Wattmeter белсенді қуатын өлшеу үшін блок бар.

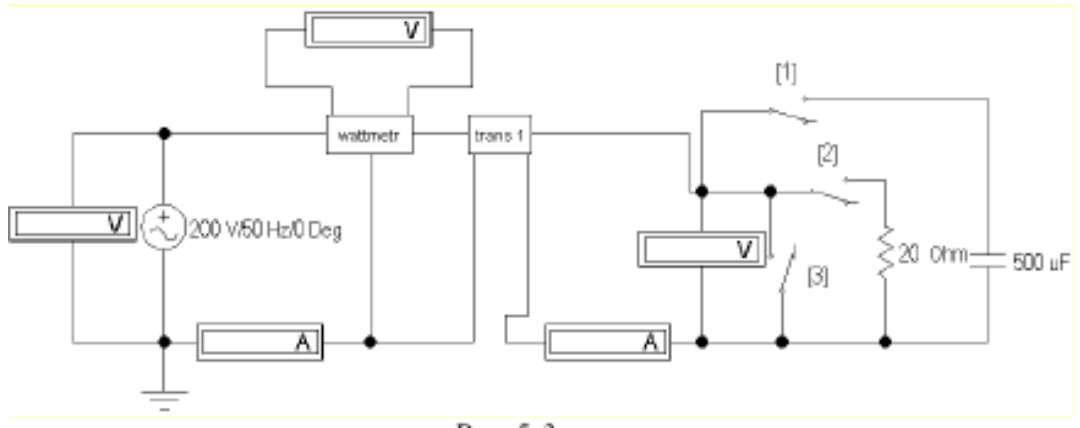

 $Puc.5.3$ 

Сонымен қатар, трансформаторлардың қысқа тұйықталу және бос жүріс режимдерін жүзеге асыруға, сондай-ақ оған белсенді немесе сыйымдылық жүктемені қосуға болады.

#### **Жұмысқа дайындық**

Келесі сұрақтарға жауап беру:

1. Неге трансформатор тұрақты токпен жұмыс істей алмайды?

2. Ауа трансформаторының негізгі теңдеулерін жазыңыз.

3. Ауа трансформаторының өзара индуктивтілігін, белсенді қарсылықты, индуктивтілікті тәжірибелік жолмен қалай анықтау керек?

4. Ауа трансформаторының трансформация коэффициентін қалай табуға болады?

5. Сыйымдылық жүктеме кезінде әуе трансформаторы үшін сапалы векторлық диаграмма құру.

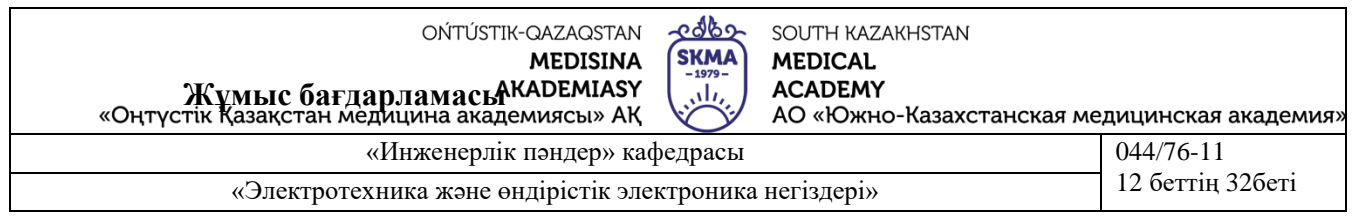

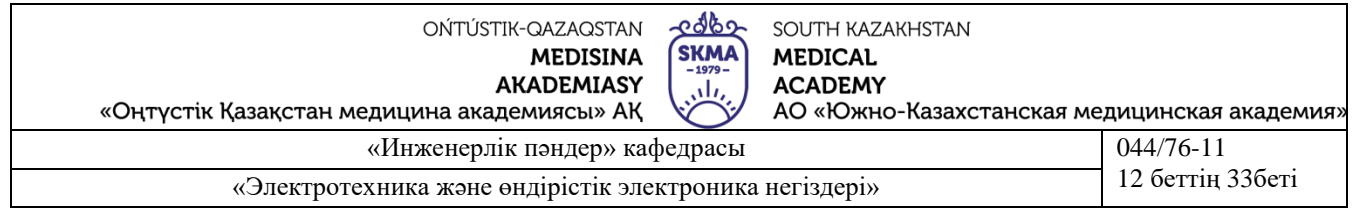

1. LW5 файлын ашу және favorites қосалқы компоненттер өрісінен Trans блогын өз нұсқасының нөмірімен шығарып алу. Тінтуірдің сол жақ батырмасын екі рет басу арқылы терезені ашып, трансформатордың суретінде екі рет нұқуды қайталаңыз. Таңдау моделі ideal, бойынша шерту edit және қою трансформатордың параметрлері: N=0.915, LE=0.02, LM=0.1, RP=1e-06, RS=1e-06. Сондай-ақ wattmeter блогын шығарып, суретте көрсетілген схеманың қалған бөлігін жинаңыз. 5.3.

2. К1, К2, К3 кілттерінің көмегімен трансформатордың төрт жұмыс режимін жүзеге асыру: бос жүріс, қысқа тұйықталу, кіріс кернеуінің өзгермейтін әрекеттегі мәні кезіндегі сыйымдылық және белсенді жүктемелер. Аспаптардың көрсеткіштерін таблға енгізу. 5.1

3. Бос жүріс режиміндегі өлшеу нәтижелері бойынша L1=L2=L, R1=R2=R, M трансформаторын алмастыру сұлбасының параметрлерін және оның трансформация коэффициентін NT анықтау.

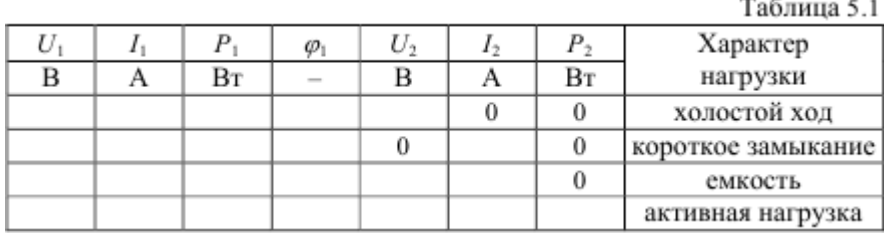

4. Барлық зерттелетін жұмыс режимдерінде трансформаторды алмастыру схемасының элементтеріндегі кернеудің төмендеуін есептеу. Нәтижелері есептеулер мынадай өзгерістер енгізілсін: табл. 5.2.

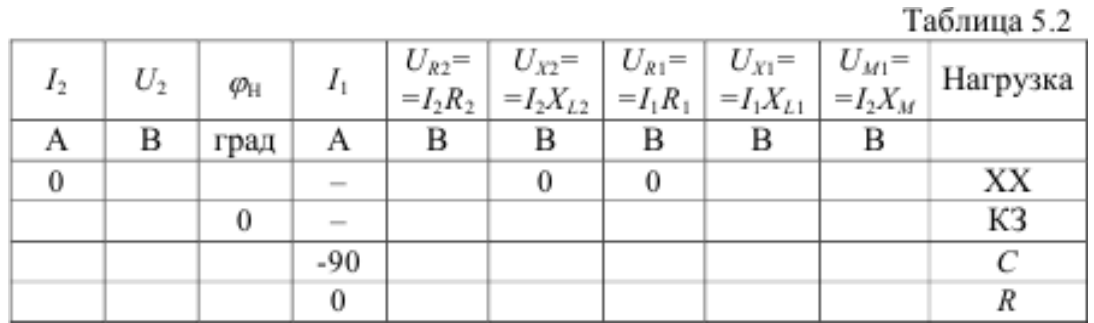

5. Кесте мәліметтерін пайдалана отырып, барлық жүргізілген тәжірибелер үшін кернеулердің топографиялық диаграммаларын және токтардың сәулелік диаграммаларын құру. 5.2.

Нұсқаулар:

Бос жүрістен басқа, барлық режимдерде векторлық диаграмманы жасауды I2 тогынан бастаған жөн.

6. U1 кіріс кернеуінің мәндерін және әр жағдай үшін тәжірибе мен векторлық диаграммалардан алынған кернеу фазалары мен φ1 тогының жылжу бұрышын салыстыру.

7. Жұмыс бойынша қорытынды жасау.

## **Әдебиет:**

## **Негізгі :**

1.Электртехника / ред. В. С. Пантюшина М.-Ғылым және техника 2001 ж. - 410 с. 2. Егоров, Н. М. Е30 Электроника. 1.0 нұсқасы [Электронды ресурс] : дәрістер

жинағы / Н. М. Егоров. – Электрон. дан. (3 Мб). – Алматы : ИПК СФУ, 2008. 3. Борисов Ю. М. Электротехника-М. Ғылым және техника 1998 ж.

- 4. Электртехника-М. Жоғары мектеп 1999 ж. 450 с.
- 
- 5. ОӘК "ОҚМА" АҚ веб-сайты ukma.kz ескерту.

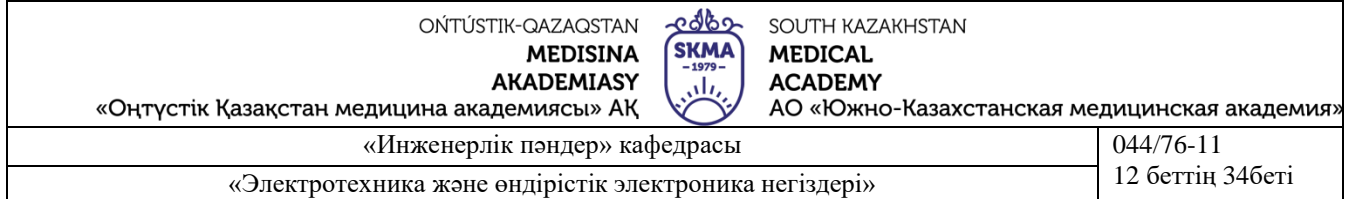

## **Қосымша :**

1. Мурзин Ю. М., Волков Ю. И. Электротехника. - СПб.: Питер, 2007. - 443с.

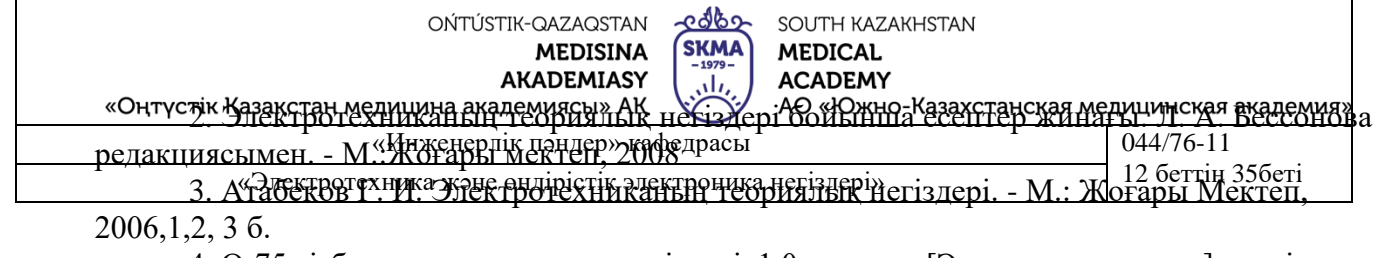

4. О-75 тізбектер теориясының негіздері. 1.0 нұсқасы [Электронды ресурс] : дәрістер жинағы /

В. И. Вепринцев, Г. К. Былкова, в. В. Тюрнев және т. б. – Электрон. дан. (8 Мб). –

Красноярск : БАИ СФУ, 2008. - (Тізбектер теориясының негіздері: ПОӘК № 56-2007 /  $(69-936er)$ )